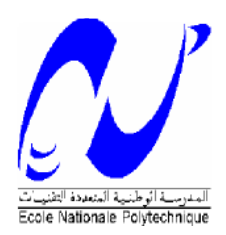

## **République Algérienne Démocratique et Populaire**

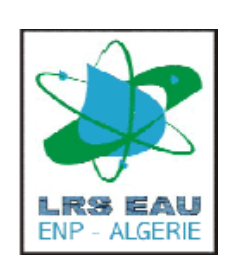

Ministère de l'Enseignement Supérieure & de la Recherche Scientifique

Ecole Nationale Polytechnique.

### **Département d'Hydraulique**

## **Mémoire de magister**

Préparé par

## **HENINE Hocine**

**Sujet**

Interfaçage entre un modèle hydrologique et un modèle hydrodynamique au sein d'un système d'information intégré sous web incluant les SIG

## **Jury**

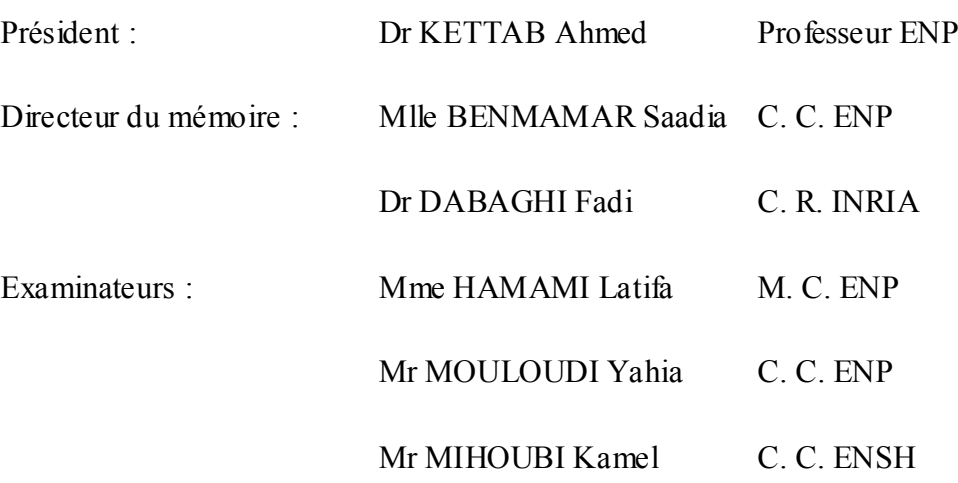

#### **ملخص**

- في إطار هدا العمل الذي يرتبط مباشرة بتمثيل األحواض المصبة و تسيير الموارد المائية تركز العمل خاصة على مراقبة الفيضانات ومحاربة ظاهرة التزويد. لب الدراسة ينقسم إلى جزأين أساسيين: من جهة, متابعة الجزء التفاعلي و من جهة أخرى إنشاء لوحة SIIW - نظام المعلوماتي المدمج في شبكة االنترنت.- هيدرولوجية في محتوى - نظام المعلوماتي المدمج في شبكة االنترنت- في الجزء األول, طورنا تطبيق معلوماتي من نوع مستهلك / منتج, قادر على تسيير مهام عمليا تيه في ميدان هندسة المياه. هدا البرنامج يحتوي على منظومات تعقيد والرؤية لنظام المعلوماتي الجغرافي، ممثلات رقمية لظواهر مياهية (فيضانات...) ومجموعة .<br>من اللوحات التي تؤمن الرّابطة و الازدواج بين مختلف المنظومات . في الجزء الثاني تمركز الجهد على إدماج النموذج الهيدرولوجي في محتوى هدا البرنامج اإلعالمي و الغرض من دالك هو االحتواء على معلومات تسمح بوصف الشروط في الحدود و االبتدائية واقعية للنماذج الهيدروديناميكية, و لتقبل تطبيق اللوحة -- نظام المعلوماتي المدمج في شبكة الانترنت-- النموذج الهيدرولوجي تم إنشاؤه حول الحوض نهر بيروت اختير كحوض موجه لإظهار مدى إنشاء أقسام و لوحات - نظام المعلوماتي المدمج في شبكة االنترنت-

#### **Résumé :**

Dans le cadre de ce travail en lien direct avec la modélisation des bassins versants et la gestion des ressources en eau, l'effort a été porté plus particulièrement sur le contrôle des inondations et la lutte contre le phénomène de l'eutrophisation. Deux parties essentielles forment le noyau de cette étude : d'une part le suivi de la partie interactive du SIIW (Système d'Information Intégré sous le Web) et d'autre part la réalisation d'une interface hydrologique au sein du SIIW. Sous le premier volet nous avons développé une application de type client/serveur pouvant lancer et gérer des fonctionnalités opérationnelles dans le domaine de l'ingénierie de l'eau. Cette application intègre des logiciels de maillage et de visualisation, un SIG (Système d'Informations Géographique), des simulateurs numériques de phénomènes hydriques (inondation, eutrophisation) et un ensemble d'interfaces assurant le lien et le couplage entres ces différents logiciels. Dans la deuxième partie l'effort s'est porté sur l'intégration du modèle hydrologique (HEC-HMS) au sein de cette application, dans le but de disposer d'un jeu de données permettant de prescrire des conditions aux limites et initiales assez réalistes pour les modèles hydrodynamiques. Pour la validation, une application de l'interface SIIW/Modèle hydrologique a été réalisée sur le bassin versant de Nahr Beyrouth, choisi comme un bassin pilote pour illustrer la faisabilité des modules et des interfaces du SIIW.

**Keywords:** hydrology, hydraulic, integrated information system, client-server application, HEC-HMS, FESWMS.

#### **Abstract:**

Within the framework of this work, closed to the modelling of watershed and the management of water resources, the effort concerned particularly the control of the floods and the remedial technique against the eutrophication phenomenon. Two essential parts constitute the core of this study: on the one hand the follow-up of the interactive part of the WIIS (Web integrated Information System) and on the other hand the realization of a hydrological interface within the WIIS. For the first aspect, we developed an application of client/server type, which can launch and manage operational functionalities in the field of water engineering. This application includes grid and visualization software, a GIS (Geographical Information system), numerical simulators of hydrous phenomena (flood, eutrophication) and a set of interfaces ensuring the link and the coupling between this various software. In the second part, the effort was dedicated on the integration of the hydrological model (HEC-HMS) within this application, with the aim of obtaining a data set permitting to prescribe realistic boundary and initial conditions for the hydrodynamic models. For the validation, an application of the interface WIIS/Hydrological Model was carried out on the catchments area of Nahr Beirut, chosen like a pilot basin to illustrate the feasibility of the modules and the interfaces of the WIIS.

**Mots clés :** Hydrologie, hydraulique, Système d'information intégré, application client serveur, HEC-HMS, FESWMS.

# *Dédicaces*

*Je dédié ce travail à :*

*Mes parents Ma grand-mère Mes frères et sœurs Toute la famille Mes amies et amis*

#### *Remerciements*

Tout d'abord, Je remercie Mlle S. BANMAMAR pour sa disponibilité, pour son écoute, pour ses grandes qualités pédagogiques, ainsi que pour sa rigueur scientifique, qu'elle a su me communiquer pour mener au mieux ce travail. J'ai apprécié ses critiques constructives, ainsi que son enthousiasme dans le co-encadrement de ce travail, qui ont sans cesse renouvelé mon ardeur au travail et ont ainsi constituer un précieux soutien.

J'adresse ma profonde reconnaissance à Monsieur F. El DADAGHI, qui m'a chaleureusement accueilli au sein de son équipe (COSIVIE-INRIA). Sans sa confiance, ce travail n'aurait pu voir le jour, je le remercie d'avoir initié et co-encadré cette thèse de magister, il a toujours su me soutenir et m'épauler dans les moments les plus difficiles. Je le remercie pour les nombreuses discussions scientifiques que nous avons partagées tout au long de mon séjour à l'INRIA.

Ce stage n'aurait pu voir le jour sans la confiance et le soutien de Pr M. M. K. BERRAH, Directeur de l'ENP et Coordinateur du projet WADI pour la partie algérienne. Je tiens à le remercier vivement et lui exprimer ma sincère reconnaissance.

Je remercie Monsieur A. KETTAB de m'avoir fait l'honneur de présider le jury.

Je remercie Madame L. HAMAMI, Monsieur Y. MOULOUDI et Monsieur K. MIHOUBI pour l'intérêt qu'ils ont porté à mon travail en acceptant d'être les rapporteurs de cette thèse.

Je remercie également Messieurs P. PRESTACOS, D. OUAZAR et W. NAJEM, les collaborateurs du projet WADI, qui m'ont fait profiter de leurs vastes connaissances théoriques et expérimentales dans le domaine des systèmes d'information géographique et de la modélisation hydrologique.

Je remercie tout particulièrement Mr S. BENZIADA de m'avoir soutenu au début de ma thèse, c'est grâce à sa contribution que j'ai pu posé le plan de travail de ma thèse, ainsi que la résolution du problème de l'utilisation du modèle hydrologique HEC-HMS ; qu'il trouve ici ma reconnaissance pour son soutien. Qu'il me soit aussi permis de rendre hommage à tous mes enseignants et mes collègues à l'ENP, j'espère que ce travail leur donnera pleine satisfaction.

J'exprime mes plus sincères remerciements à toute l'équipe COSIVIE. Je remercie en particulier N. GUELMI, B. NAKHLE, A. EL KACIMI, M. BECHCHI, C. KADA KLOUCHA et F. MEZALI de leurs précieux conseils, de leur aide scientifique, et du soutien qu'ils n'ont pas manqué de m'apporter lorsque j'en ai eu besoin. Qu'ils en soient vivement remerciés.

Je suis très reconnaissant à toutes les personnes qui ont contribué de près ou de loin à l'élaboration de ce travail. Il m'est malheureusement pas possible de toutes les citer ici.

# Tables des matières :

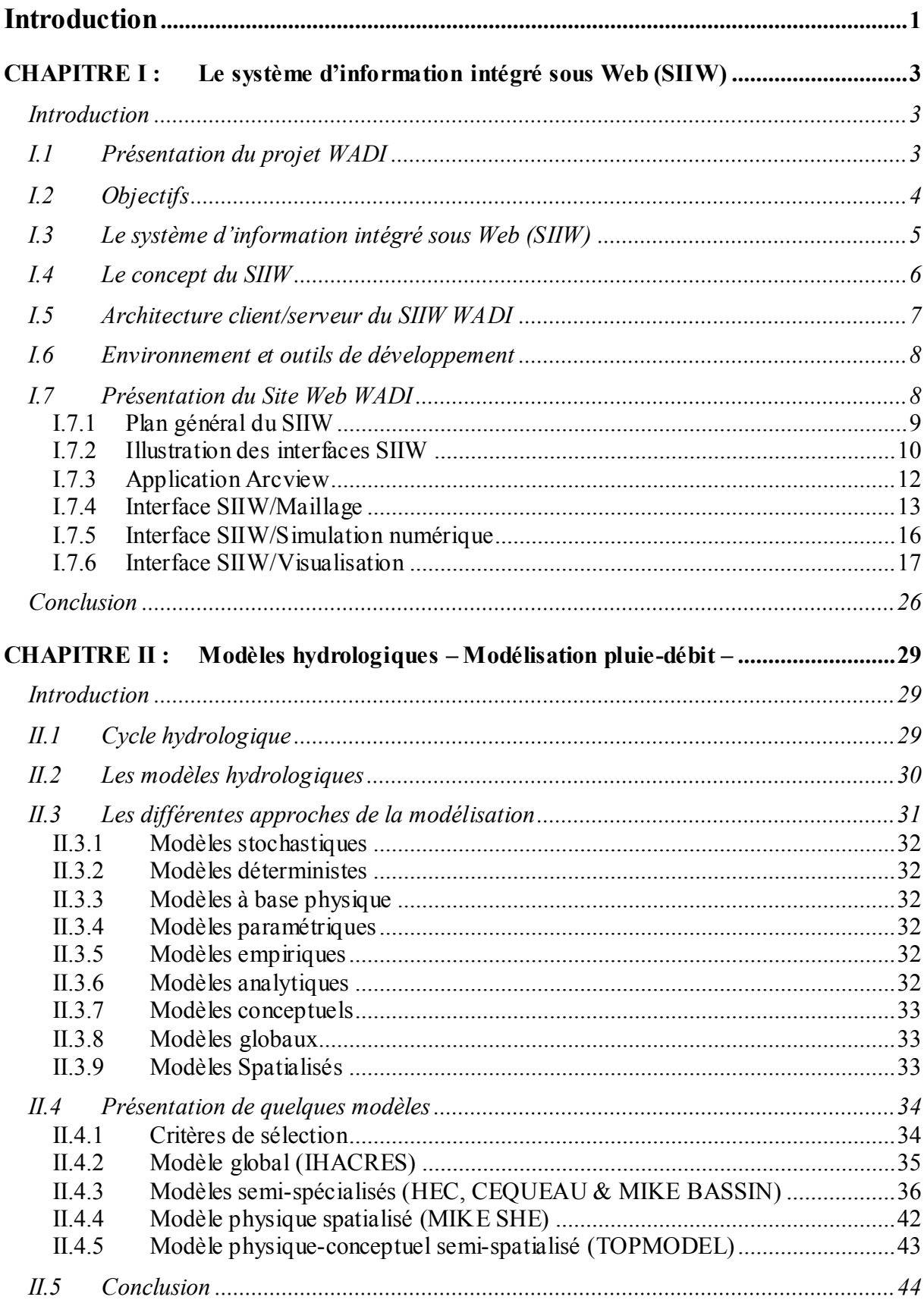

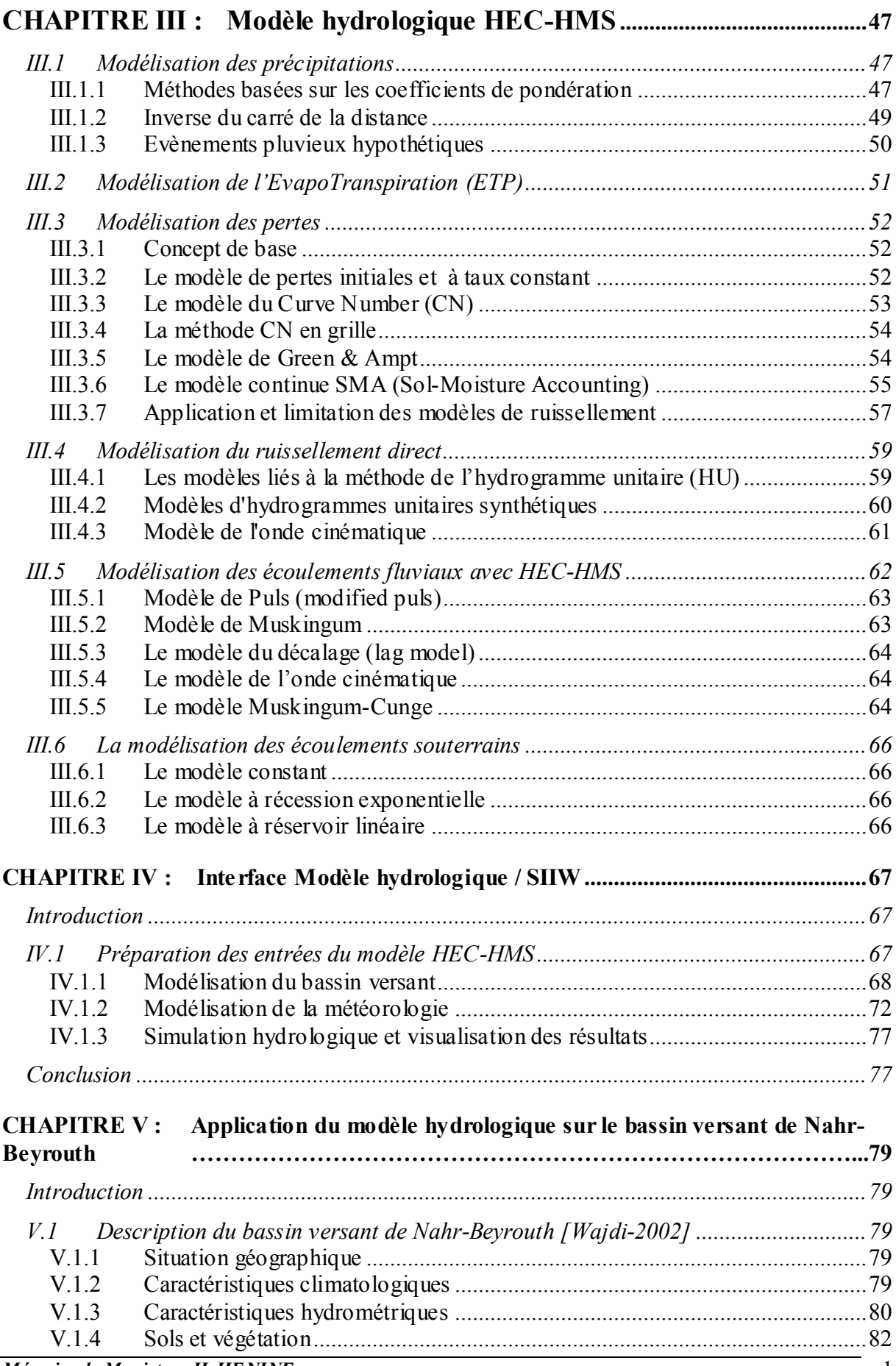

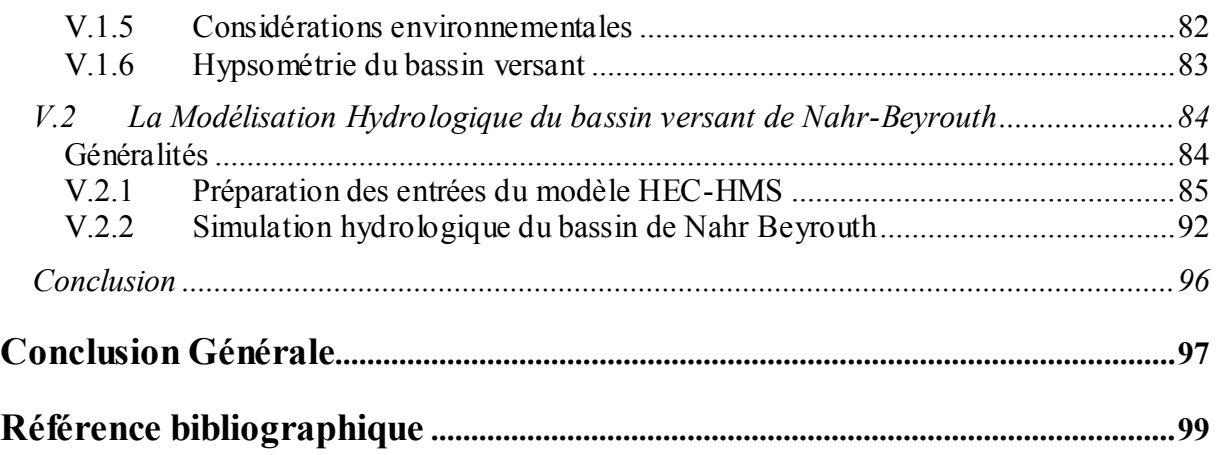

## **Introduction**

<span id="page-12-0"></span>L'eau est une ressource naturelle précieuse dont la bonne gestion s'inscrit dans la politique du développement durable tant au niveau d'un pays que d'une région pour ne pas dire mondial. Une bonne gestion de cette ressource est un défit permanent lié à l'évolution démographique, à l'urbanisation et au développement économique de la société tout en tenant compte des changements du climat mondial et de la pollution. L'environnement de cette ressource est caractérisé par son cycle hydrologique, notamment les crues et les sécheresses. La maîtrise des crues constitue un centre d'intérêt vers lequel convergent plusieurs approches : prédiction, simulations stochastiques, et surtout, la modélisation mathématique et physique des phénomènes hydrauliques. Les modèles hydrologiques se révèlent d'une importance majeure dans l'analyse des répercussions des changements climatiques et le bilan des ressources hydriques, principalement dans l'étude des processus essentiels liés à la genèse d'une crue.

Il est clair que tout effort doit être basé sur une bonne connaissance du problème et sur une analyse des diverses solutions. Ceci passe par une approche intégrée de l'information qui offre une vision globale des divers composants du système étudié (modèles hydrologiques, modèles fluviaux, outils de maillage et de visualisation, systèmes d'information géographique, etc.).

Face à ce défit, le projet euro-méditerranéen WADI<sup>6</sup> se propose de développer une infrastructure de type client/serveur ouverte et modulaire pour la réalisation d'un système intégré d'aide à la prise de décision permettant la simulation hydrologique, la simulation et la gestion des données, souvent de type hétérogène, pour la prédiction de l'évaluation et de l'évolution des risques dues aux phénomènes hydriques, principalement les crues et l'eutrophisation (pollution des retenues).

Le présent travail s'inscrit dans ce cadre avec pour objectifs, d'une part assurer le suivi des applications développées sous le  $SIIW<sup>7</sup>$  pouvant lancer et gérer des fonctionnalités opérationnelles à travers le Web dans le domaine de l'ingénierie de l'eau à savoir la réalisation des maillages éléments finis, la simulation numérique, la visualisation et l'exploitation des résultats. D'autre part, le travail s'est porté sur l'intégration d'un modèle hydrologique au sein de cette application dans une interface interactive, et ce pour disposer d'un jeu de données permettant de prescrire des conditions aux limites et initiales pour les modèles hydrauliques utilisés dans le SIIW, à savoir le FESWMS et ST VENANT ; ces deux modèles sont basés sur la méthode des éléments finis.

Ce travail est découpé en cinq chapitres distincts :

Dans le premier chapitre nous présentons le projet WADI, qui est le cadre de ce travail, ainsi que le SIIW, en détaillant ses interfaces utilisateurs, commençant par la partie maillage, simulation d'une crue au niveau d'un cours d'eau jusqu'à l'exploitation des résultats.

Au chapitre 2, nous entamons la modélisation hydrologique où nous présentons une synthèse bibliographique sur les modèles hydrologiques les plus utilisés dans le domaine de la modélisation hydrologique ainsi que des logiciels les plus courants et disponibles dans le domaine public.

Le chapitre 3 se propose de décrire le modèle hydrologique HEC-HMS. Il présente les différents modèles utilisés pour le calcul des précipitations, du volume de ruissellement, du ruissellement direct et des écoulements souterrains.

 $\overline{a}$ 

<sup>6</sup> WADI: WAter supply watersheD planning and management: an Integrated approach

<sup>7</sup> SIIW : Système d'Information Intégré sous Web

Dans le chapitre 4, nous présentons l'interface HEC-HMS réalisé sous le système d'information intégré. Cette interface intègre l'ensemble des utilitaires nécessaires à une simulation hydrologique ainsi que les outils de préparation de données sous le système d'information géographique.

Enfin, dans le chapitre 5, nous utilisons l'interface HEC-HMS/SIIW pour réaliser un modèle hydrologique simulant les précipitations sur le bassin libanais de Nahr-Beyrouth (bassin versant pilote du projet WADI).

### <span id="page-14-0"></span>**CHAPITRE I : Le système d'information intégré sous Web (SIIW)**

#### <span id="page-14-1"></span>**Introduction**

Le troisième millénaire portera sans doute et pour longtemps les conséquences lourdes d'une gestion jusqu'alors non pérenne de la ressource la plus chère à l'homme qu'est l'eau. L'un des effets déjà sensible est le déficit en eau potable, suite à la pollution des eaux de surface par l'activité de l'homme, d'une part et, à l'épuisement des ressources souterraines par une exploitation intensive et non organisée d'autre part. Ce problème se pose encore avec plus d'acuité en régions semi-arides à arides que sont celles des pays du bassin méditerranéen.

Partant du fait que l'exploitation de la ressource aquifère suggère des coûts sûrement plus élevés et ne présentant qu'un recours palliatif aux éventuels déficits superficiels, ces pays concernés montrent, ces dernières années, un intérêt grandissant aux moyens permettant une gestion optimale de l'eau de surface. Cela passe immanquablement par la maîtrise de « la science de l'eau », tenter de saisir les principes gouverneurs à son comportement qui, il faut le reconnaître, est le plus souvent soumis aux aléas de la nature.

L'eau ne pose pas seulement des problèmes par sa rareté pour ce qui est des pays sudméditerranéens, elle peut aussi être par son abondance à l'origine de catastrophes provoquant des pertes humaines et matérielles considérables. En effet, les grands changements climatiques survenus ces dernières décennies aussi bien au Nord qu'au Sud de la Méditerranée, marqués par des inondations (France, Italie, Allemagne,…) jamais connues par le passé, devrait inciter les acteurs vers une meilleure compréhension du phénomène « eau ».

Dans ce contexte alarmant, ces risques inhérents (pollution, inondation, etc.) nous interpellent en priorité pour l'intérêt que l'on doit porter à l'élément hydrologique q ui régit le comportement de l'eau de surface, ce qui veut dire en d'autres termes : Avoir une vue globale sur le bassin versant.

Le projet WADI s'inscrit dans ce cadre avec pour objectif, le développement d'une infrastructure pérenne, ouverte et modulaire pour la réalisation d'un Système d'Information Intégré sous Web (SIIW) d'aide à la prise de décision permettant une gestion optimale des bassins versants répondant aux différents défits dont le développement durable et la préservation de l'environnement [DABAGHI-2003-a,c] [SOUISSI-2003-a].

#### <span id="page-14-2"></span>**I.1 Présentation du projet WADI**

Le projet européen WADI [Dabaghi00] constitue une continuité sur le concept et l'architecture de ESIMEAU $^8$  [Dabaghi-2001] s'appuyant sur CRUCID $^9$  (Projets financés par la Communauté Européenne ESPRIT-INCO 1997-2001 dans le cadre d'un consortium euro-méditerranéen). ESIMEAU est un Système d'Information Intégré [Dabaghi-2001] conçu comme une plateforme évolutive, pérenne, générique, portable et modulaire pour la prise en charge, dans un environnement convivial, des problèmes relatifs à la gestion et à la simulation des problèmes de l'environnement en général et des ressources hydriques en particulier. WADI a repris l'essentiel du concept ESIMEAU et il s'est enrichi d'une part par une fonctionna lité d'accès sous Web et d'autre part, le rajout d'un SRII<sup>10</sup> [BECHCHI-2004][DABAGHI-2004] et de plusieurs outils de simulation numériques avec les fonctionnalités de structuration de données, de convivialité et de programmation très puissantes issues des technologies XML et JAVA [SOUISSI-2003-a].

 $\overline{a}$ <sup>8</sup> ESIMEAU : Elaboration d'un Système Intégré pour la gestion et la Modélisation des ressources en EAU.

<sup>9</sup> CRUCID : modélisation numérique de CRUes via le Calcul Intensif Distribué.

<sup>10</sup> SRII : Système de Recherche et d'Indexation de l'Information.

Les projets communautaires CRUCID, ESIMEAU et WADI entrent dans le cadre des activités de recherche communes entre l'équipe COSIVIE<sup>11</sup> [DABAGHI-2000] au sein de l'INRIA, Unité de Recherche de Rocquencourt et le département hydraulique de l' $ENP<sup>12</sup>$ . Cette coopération a pour mission de mener des recherches permettant d'associer, dans le cadre d'architectures intégrées, les modèles de simulation numérique des écoulements de surface avec les outils informatiques les plus avancés de pré et post traitement de données pour faire face aux problèmes environnementaux et en particulier aux problèmes liés à l'eau. L'objectif est d'évoluer vers la réalisation de simulateurs virtuels adaptatifs de systèmes physiques aptes à rendre compte, éventuellement en temps réel, de toute la complexité du phénomène modélisé.

Ces projets européens mentionnés ci-dessus, sont coordonnés par Dr F. Dabaghi, responsable de l'équipe COSIVIE, par l'intermédiaire de ERCIM (European Research Consortium for Informatics and Mathematics). Le Consortium euro-méditerranéen constitué par WADI est formé de 11 partenaires de 7 pays de l'union européenne et de la région sud méditerranéenne :

- Maroc : EMI (Ecole Mohammadia d'Ingénieurs) ONEP (Office National de l'Eau Potable)
- Liban : ESIB (Ecole Supérieure d'Ingénieurs de Beyrouth) société EUCLID CREEN (Centre Régional de l'Eau et de l'Environnement)
- Algérie : ENP (Ecole Nationale Polytechnique)
- France : INRIA (Institut National de Recherche en Informatique et en Automatique)
- Grèce: FORTH (Foundation for Research and Technology Hellas)
- Europe: ERCIM (European Research Consortium for Informatics and Mathematics)
- Italie : UC (Université de Calabria)

Le projet WADI entend contribuer à la réalisation des objectifs chiffrés du développement du Millénaire en créant, notamment, des plates-formes afin d'améliorer la coordination, la communication, l'échange d'expérience et de savoir-faire ainsi que la mise en réseau concernant les programmes d'aide dans le secteur hydrique.

## <span id="page-15-0"></span>**I.2 Objectifs**

L'objectif global de WADI [DABAGHI-2000] est de renforcer les capacités techniques d'analyse et de gestion des ressources en eau, de manière à permettre aux décideurs et planificateurs de mieux maîtriser les interactions entre la politique de gestion des barrages, les options d'aménagement des bassins versants et les critères de protection environnementale.

L'objectif spécifique est de doter les équipes de recherche scientifique impliquées dans les ressources en eau, d'un Système d'information adéquat, leur permettant :

- De gérer facilement les données environnementales et géographiques nécessaires ;
- De prévoir les conséquences de différents scénarii de gestion ;
- De traiter et de visualiser les données relatives à ces scénarii ;
- D'estimer l'évaluation et l'évolution des phénomènes et des ressources hydriques ;
- De disposer d'un environnement de développement ouvert.

Dans le cadre de ce projet, trois thématiques principales ont été retenues et autour desquelles s'articulent les travaux de recherche :

- La première porte sur la modélisation physique et numérique du phénomène de l'eutrophisation des retenues d'eau (artificielles ou naturelles). La solution adoptée

 $\overline{a}$ 

 $11$  COSIVIE : COuplage de modèles pour la SImulation numérique des problèmes enVIronnEmenteaux.

<sup>&</sup>lt;sup>12</sup> ENP : Ecole Nationale Polytechnique d'Alger

contre ce fléau est l'aération mécanique par injection d'air forcée en faisant appel d'une part à des méthodes de simulation numérique directes pour la compréhension de l'évolution du phénomène d'aération et d'autre part à des techniques de contrôle inverse pour optimiser l'emplacement des aérateurs et la quantité d'air à injecter.

- La deuxième a pour objectif, de simuler le phénomène des crues [\[SOUISSI-2003](#page-112-0) [a\]](#page-112-0) via un ensemble d'outils permettant une approche plus rationnelle dans la gestion des risques et des systèmes d'alerte et par effet induit, dans l'aménagement des bassins versants.
- En amont des problèmes des crues, se pose celui de la modélisation des bassins versants avec ses propres spécificités (modèles surfaciques, modélisation des couverts végétaux, minéraux, aménagement du territoire, etc.). Ce domaine reste largement à défricher tant du point de vue de la modélisation que de celui de la représentation ou de la simulation. Le couplage des techniques de visualisation/traitement des données au sens large et des méthodes de simulation numérique devraient permettre des avancées significatives sur cette troisième thématique

Face aux grands objectifs mentionnés ci-dessus, le projet WADI se propose de développer une infrastructure [SOUISSI01] ouverte et modulaire dédiée à la gestion et à la modélisation des ressources en eau, permettant la simulation, le traitement d'images et la gestion des données hétérogènes pour la prédiction de l'évolution des phénomènes hydriques.

#### <span id="page-16-0"></span>**I.3 Le système d'information intégré sous Web (SIIW)**

Le système d'information intégré sous Web (SIIW) [DABAGHI-2004-b] [Souissi-2003-b], est une plate-forme de développement dédiée à la gestion et à la modélisation des ressources en eau. Les deux principaux éléments de cette plate-forme sont d'une part, les données (souvent de type hétérogène), et d'autre part son architecture logicielle, basée sur la possibilité d'intégration d'éléments logiciels provenant de sources différentes. La stratégie conceptuelle de ce projet (figure I.1.) répond à un schéma d'interaction à la fois souple et dynamique, pouvant fournir à tout décideur un support d'aide à la décision. En effet, le SIIW implique l'intégration d'un ensemble de logiciels (outils et méthodes), destinés à la modélisation des bassins versants et des ressources en eau, permettant leur utilisation d'une manière interactive et conviviale.

Cette plate-forme offre un environnement de travail et de développement ouvert, même sans connaissances approfondies, où l'utilisateur accède à des fonctionnalités opérationnelles et efficaces, déjà implémentées ou à intégrer par ce dernier, pour la préparation et la mise en œuvre de plans d'action et des mesures d'urgences directement liées à l'eau en tant que ressource ou risque. L'utilisation évalue ainsi les conditions techniques et scientifiques pour la planification et la gestion des ressources hydriques incluant les aspects sociaux et légaux, aussi bien que les contraintes environnementales pour un développement durable.

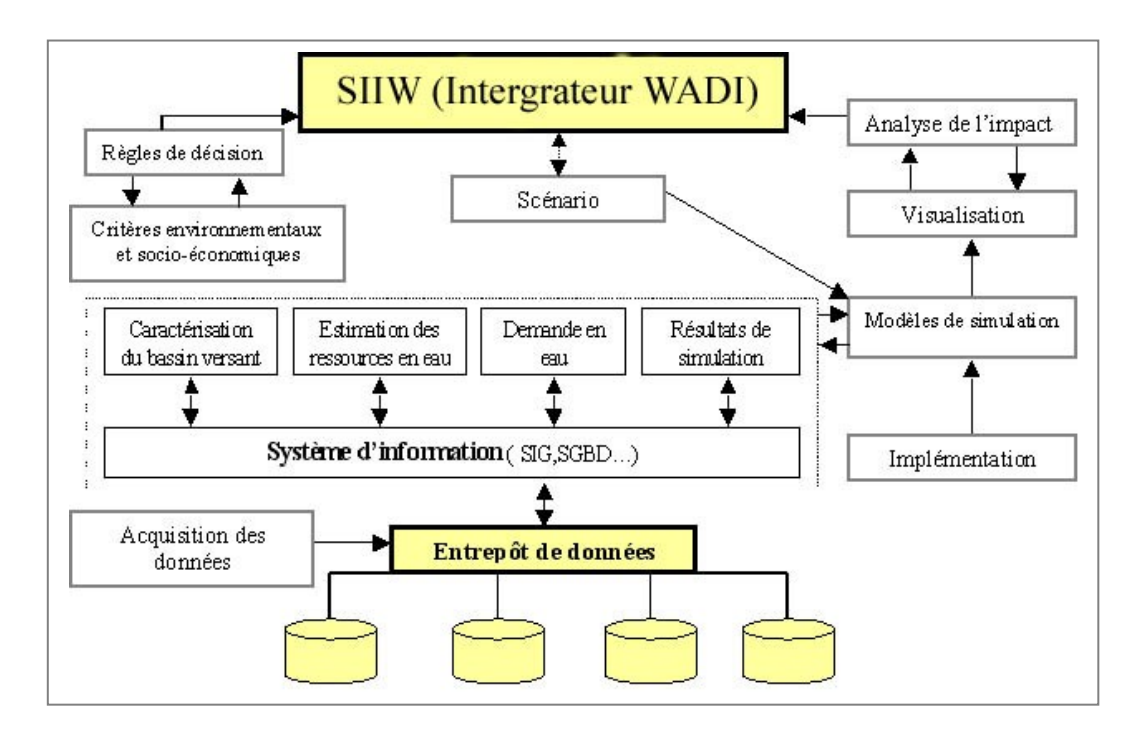

**Figure I.1** : fonctionnement du SIIW

## <span id="page-17-0"></span>**I.4 Le concept du SIIW**

Le noyau du SIIW est basé sur l'utilisation de modèles numériques de simulation utilisant notamment la méthode des éléments finis pour la résolution des problèmes posés. A l'extérieur de ces modèles on parle de pré et post-traitement (figure I.2) ; le Pré-traitement consiste à préparer le maillage, souvent éléments finis, de discrétisation du domaine de l'écoulement et d'autre données nécessaires pour ces modèles telles que les hydrogrammes de crue, les conditions initiales aux limites, etc. les logiciels utilisés sont : le SIG Arcview pour l'extraction des domaines d'étude et les mailleurs EMC2 et YAMS pour la génération du maillage. Le post-traitement consiste à visualiser les résultats numériques de la simulation sous les différents logiciels de visualisation intégrés : VISU, MEDIT, SMS et Arcview afin d'avoir une information complète et exhaustive sur l'ensemble ou sur chaque point du domaine étudié. L'objectif de cette dernière est l'exploitation, l'interprétation et à la prise de décision pour les différents scénarii étudiés. La figure I.2 ci-dessous récapitule le concept du pré et post-traitement.

Les modèles numériques de simulation constituent un élément primordial de la plate-forme WADI. En effet, dans des problèmes traitant les ressources en eau, la résolution des équations nécessite des ressources informatiques étendues. Or, les utilisateurs extérieurs ne disposent pas toujours de ces capacités de traitement. Il y a donc besoin de fournir un moyen aux utilisateurs leur permettant d'accéder aux ressources de calcul : dans le cadre de WADI, l'INRIA met à la disposition du consortium de larges capacités de calcul. La solution est de développer une application basée sur la technologie client/serveur à travers le Web. Ainsi par exemple, la consultation de la base de données sera locale et s'effectuera sur le poste client, alors que l'exécution des modèles numériques se fera au niveau du serveur de l'INRIA, si besoin est. Le schéma I.3 illustre les flux d'information échangés entre le client et le serveur.

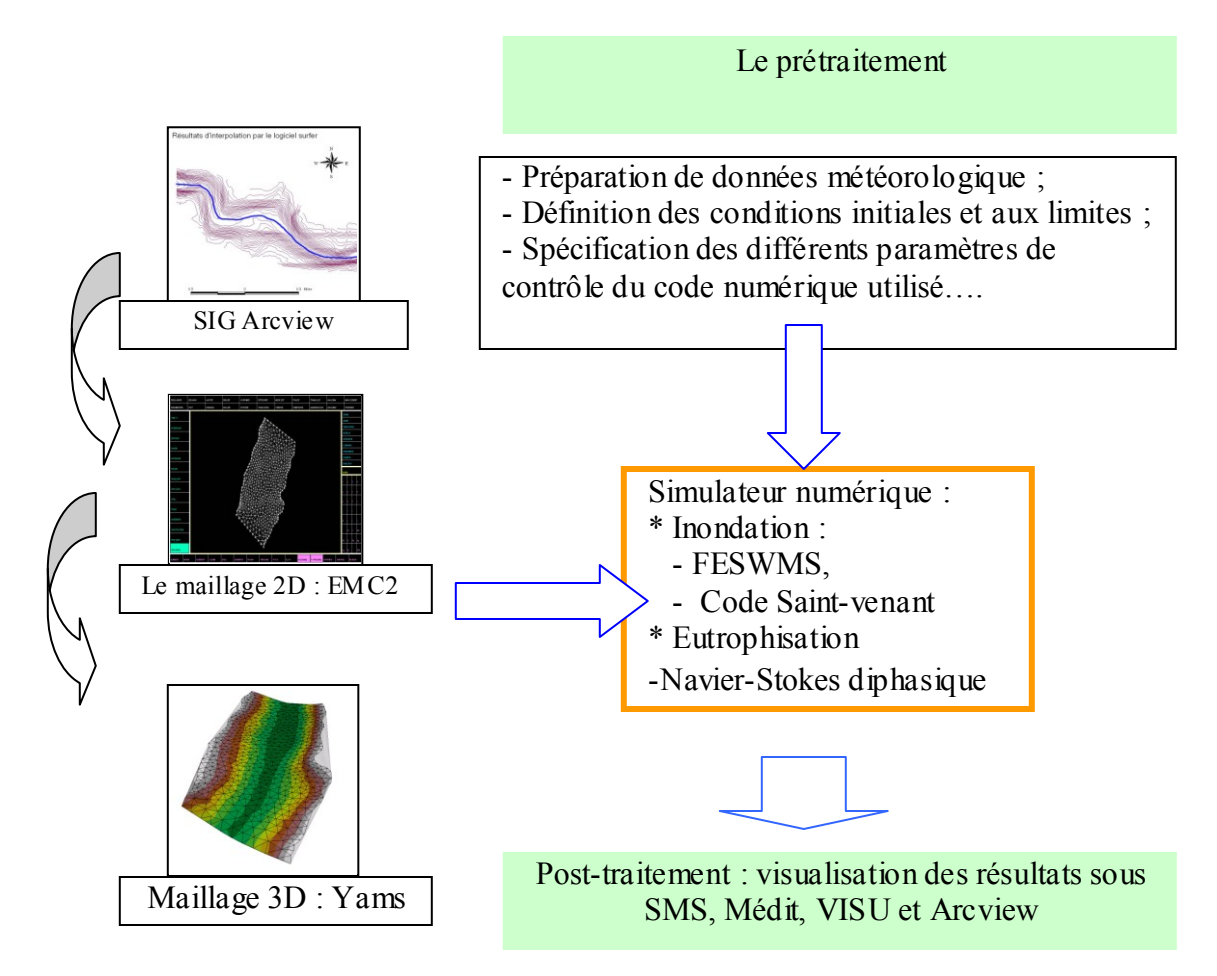

**Figure I.2** : Le pré et post-traitement des modèles numériques de simulation

## <span id="page-18-0"></span>**I.5 Architecture client/serveur du SIIW WADI**

Le schéma de la figure I.3 illustre la répartition des tâches et des données entre des postes clients et un serveur. Les postes clients préparent et soumettent des requêtes au serveur (pour le moment : hydre.inria.fr), une machine Unix assez puissante en terme de mémoire et de capacités d'entrée-sortie, qui leur fournit des services et qui a un accès direct à une machine parallèle. Cette application nous permet ainsi de faire :

- La navigation inter-application ;
- La coopération entre logiciels et leur utilisation conviviale sur le poste client et/ou serveur ;
- La coopération entre programmes en tant qu'environnement de développement ;
- L'accès aux ressources matérielles et logicielles distantes (machine parallèle réelle ou virtuelle, données, l'appel de procédures à distance telle l'exécution de codes lourds sur le serveur UNIX, stockage, etc.)

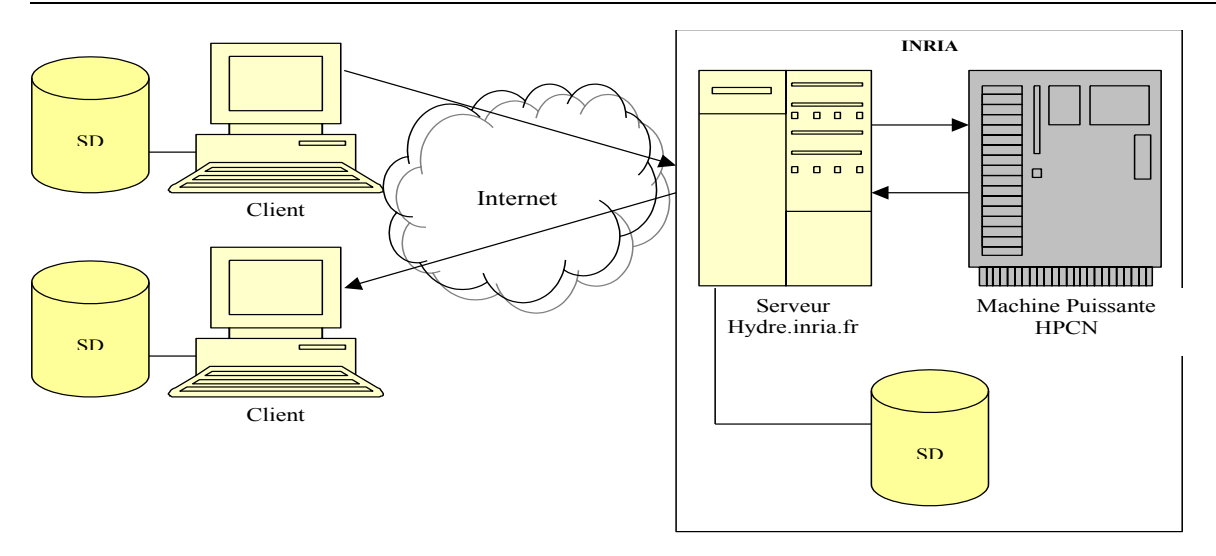

**Figure I.3** : Architecture Client – Serveur du SIIW WADI

## <span id="page-19-0"></span>**I.6 Environnement et outils de développement**

La plate forme est développée avec *Java Server Pages* (JSP) version 2.1. JSP est une technologie basée sur Java qui permet la génération de pages Web dynamiques. La technologie JSP permet de séparer la présentation sous forme de page HTML (script) et les traitements sous formes de classes java définissant une servlet (code java compilé qui s'exécute sur le serveur).

Une JSP est habituellement constituée :

- De données et de tags HTML ;
- De tags JSP ;
- Code java intégrée à la JSP.

Concrètement, les JSP sont basées sur les servlets. Au premier appel de la page JSP, le moteur de JSP crée et compile automatiquement une servlet qui permet la génération de la page web. Le code HTML est repris intégralement dans la servlet.

Le moteur de JSP utilisé est le « Tomcat ». Ce dernier est un serveur Web capable d'interpréter les pages Web classiques (HTML) mais également, toutes les technologies propres à Java comme les Applets et les JSP. L'outil permettant le transfert de fichiers en mode connecté, c'est-à-dire qu'il requiert une identification et un mot de passe, entre le client et le serveur est le FTP (File Transfer Protocol).

## <span id="page-19-1"></span>**I.7 Présentation du Site Web WADI**

Le lien suivant contient le site Web WADI [SOUISSI-2003] version 2.0 :

#### [\(http://www-wadi.inria.fr/members/index.htm\)](http://www-wadi.inria.fr/members/index.htm)

La page principale est illustrée sur la figure I.4 a pour objectif premier d'informer sur le suivi du déroulement du projet WADI et de rendre compte de son état d'avancement. Il contient :

- Description générale du projet ;
- Présentation des différents partenaires du projet ;
- Les plans de travail ;
- Les activités du projet ;
- Les liens utiles ;

Et une autre partie « member » réservée au membre du projet

La partie « member » contient :

- L'adresse des responsables du projet ;
- Les délivrables
- Autres documents téléchargeables.

Afin d'accéder à l'ensemble des fonctionnalités de ce site, l'utilisateur doit s'authentifier (saisir son login et un mot de passe), il peut consulter et accéder ainsi, à son répertoire de travail situé sur le serveur.

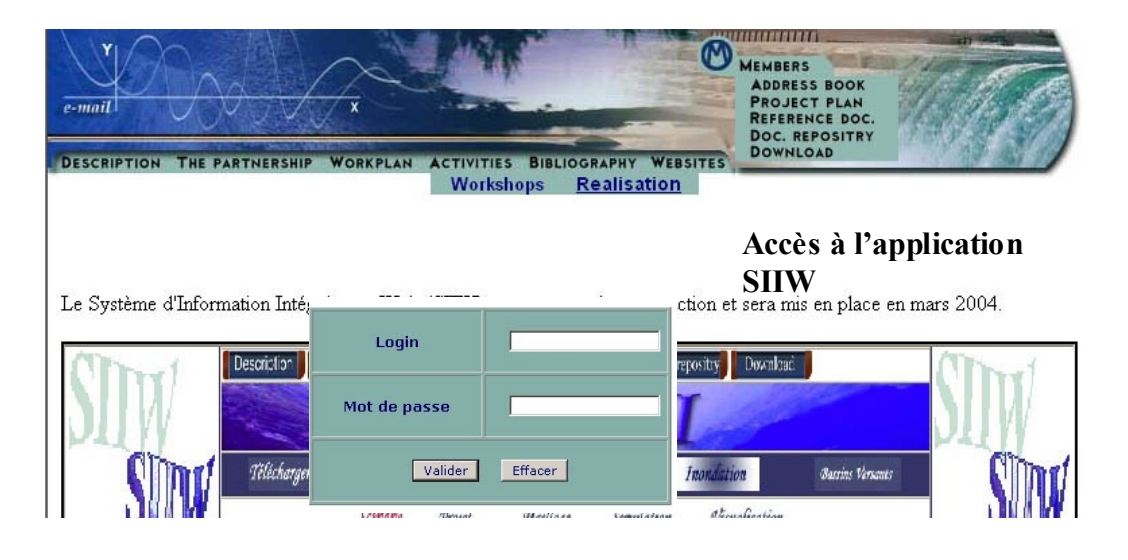

**Figure I.4** : La page d'accueil du site Web WADI

On appelle le SIIW depuis le site WADI dans le bloc « *Activités/Réalisation* » (figure cidessus). L'accès à cette application est aussi protégé par un Login et un mot de passe. L'utilisateur doit donc s'identifier pour accéder aux différents menus de l'application. La fenêtre de l'application SIIW s'affiche à l'écran. C'est par le biais de cette interface que l'utilisateur pourra lancer l'une des trois applications intégrées (l'eutrophisation, l'inondation et modélisation des bassins versants).

#### <span id="page-20-0"></span>**I.7.1 Plan général du SIIW**

Le plan général du site WADI et l'application SIIW [DABAGHI-2004-b] sont illustrés sur la figure I.5

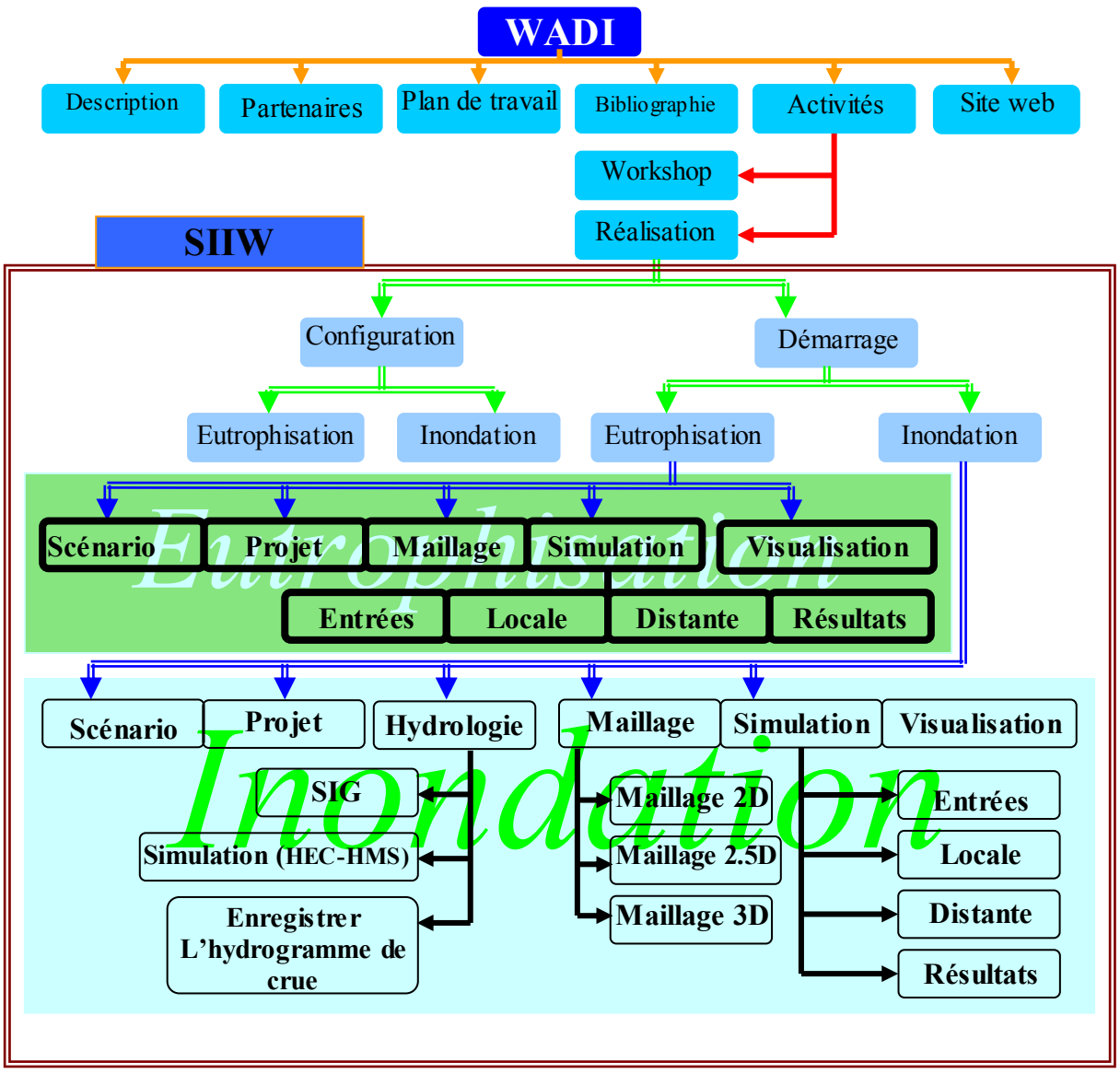

**Figure I.5** : Plan général du site Web WADI et de l'application SIIW

## <span id="page-21-0"></span>**I.7.2 Illustration des interfaces SIIW**

A titre d'illustration, nous allons décrire les différents processus de l'interface de l'application *Inondation*. Les deux autres applications présentent les mêmes fonctionnalités et répondent à la même stratégie conceptuelle [DABAGHI-2004-b].

Avant d'entamer une application en local (poste client), l'utilisateur peut, soit configurer son application (*eutrophisation et Bassins versants)* en spécifiant les chemins d'accès aux différents logiciels (Figure I.6), soit garder l'ancienne configuration, et commencer ainsi son application.

NB : L'utilisateur n'est pas obligé de configurer son application à chaque lancement de celleci, il n'utilise cette démarche que lorsqu'il change l'emplacement de l'un ou plusieurs logiciels intégrés ou s'il veut utiliser une autre version d'un logiciel que celle installée auparavant.

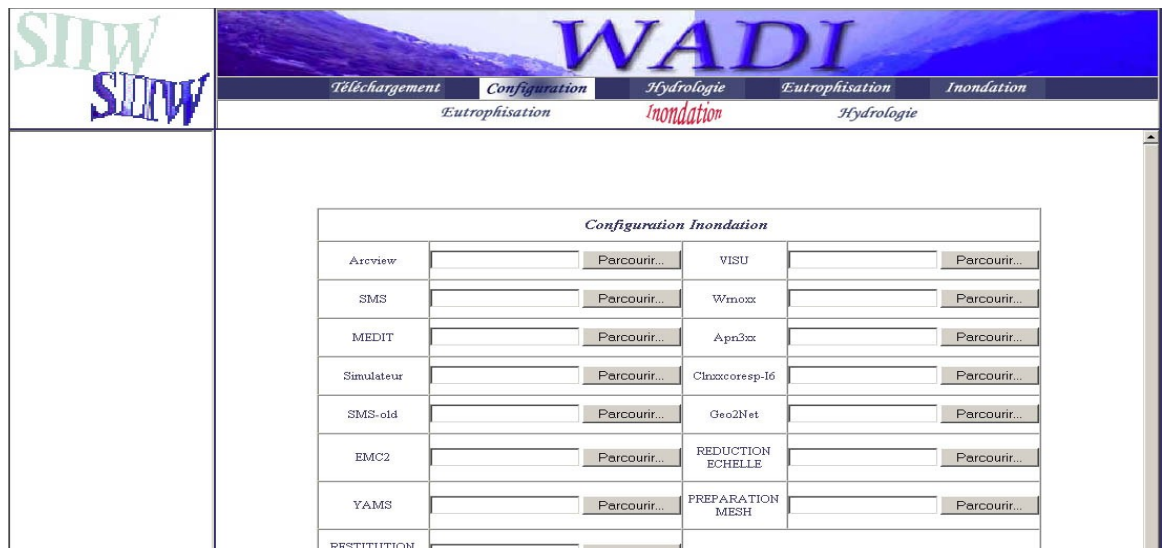

**Figure I.6 :** Interface de configuration en local : Application « *Inondation* ».

Une fois la configuration terminée, l'utilisateur peut lancer l'application en cliquant sur le bouton correspondant. Ci-après nous entamerons l'application *inondation* en donnant un exemple de simulation d'une crue sur tronçon de l'Oued Soummam [IDER-2004]. La figure I.7 illustre l'interface d'accueil de cette application.

|           | Téléchargement   | Configuration | Hydrologie |            | Eutrophisation |               | <b>Inondation</b> |               |
|-----------|------------------|---------------|------------|------------|----------------|---------------|-------------------|---------------|
|           | Scénario         | Projet        | Maillage   | Simulation |                | Visualisation |                   |               |
|           |                  |               |            |            |                |               |                   | Session: user |
| Scénario  | Nouveau Scénario |               |            |            |                |               |                   |               |
|           | Nom du Scénario  |               |            |            |                |               |                   |               |
| Nouveau   | Nom du Lac       |               |            |            |                |               |                   |               |
|           |                  |               | Créer      | Effacer    |                |               |                   |               |
| Ouvrir    |                  |               |            |            |                |               |                   |               |
| Supprimer |                  |               |            |            |                |               |                   |               |
|           |                  |               |            |            |                |               |                   |               |
|           |                  |               |            |            |                |               |                   |               |
|           |                  |               |            |            |                |               |                   |               |
|           |                  |               |            |            |                |               |                   |               |
|           |                  |               |            |            |                |               |                   |               |
|           |                  |               |            |            |                |               |                   |               |
|           |                  |               |            |            |                |               |                   |               |
|           |                  |               |            |            |                |               |                   |               |

**Figure I.7** : Interface principale de l'application prévention contre les risques d'inondation

Les différents composants qui s'y présentent offrent les fonctionnalités suivantes :

**Scénario** : Un simple clic sur ce composant nous donne accès à d'autres composants qui s'affichent dans le bloc gauche de la fenêtre :

- **Nouveau :** permet d'ouvrir un scénario ;
- **Ouvrir :** permet d'ouvrir un scénario existant ;
- **Supprimer :** supprime un scénario ;

Un scénario correspond à un répertoire dans le Serveur ou Client qui porte son nom. C'est dans ce répertoire que seront stockés tous les fichiers et les sous-répertoires qui correspondent à ce scénario.

**Projet** : Ce composant offre l'accès à d'autres composant les concernant :

- **Nouveau :** permet de créer un nouveau projet pour le scénario déjà crée ;
- **Ouvrir :** permet d'ouvrir un projet existant de même scénario ;
- **Supprimer :** supprime un projet de même scénario.

**Maillage :** Ce composant nous donne accès aux différents outils de maillage 2D, 3D, 2.5D intégrés dans la plate forme (EMC3, YAMS, GHS3D);

**Simulation** : Il nous permet de lancer la simulation avec les deux codes numériques intégrés ; pour l'application *Inondation* nous disposons de FESWMS et du code Saint-Venant.

**Visualisation** : Ce composant nous permet de lancer les logiciels de visualisation ainsi que le changement de format des résultats, pour pouvoir les visualiser sous les différents logiciels (SMS, VISU, MEDIT, Arcview).

#### <span id="page-23-0"></span>**I.7.3 Application Arcview**

Pour lancer le logiciel Arcview il suffit de cliquer sur le bouton « SIG » dans la fenêtre « Maillage/maillage2D ». A partir de la fenêtre d'accueil du logiciel Arcview, on ouvre le projet « SIG-Maillage ». Dans ce projet, nous avons développé des scripts qui nous permettent d'extraire de façon automatique les sections du cours d'eau à partir des courbes de niveau du site (figure I.8).

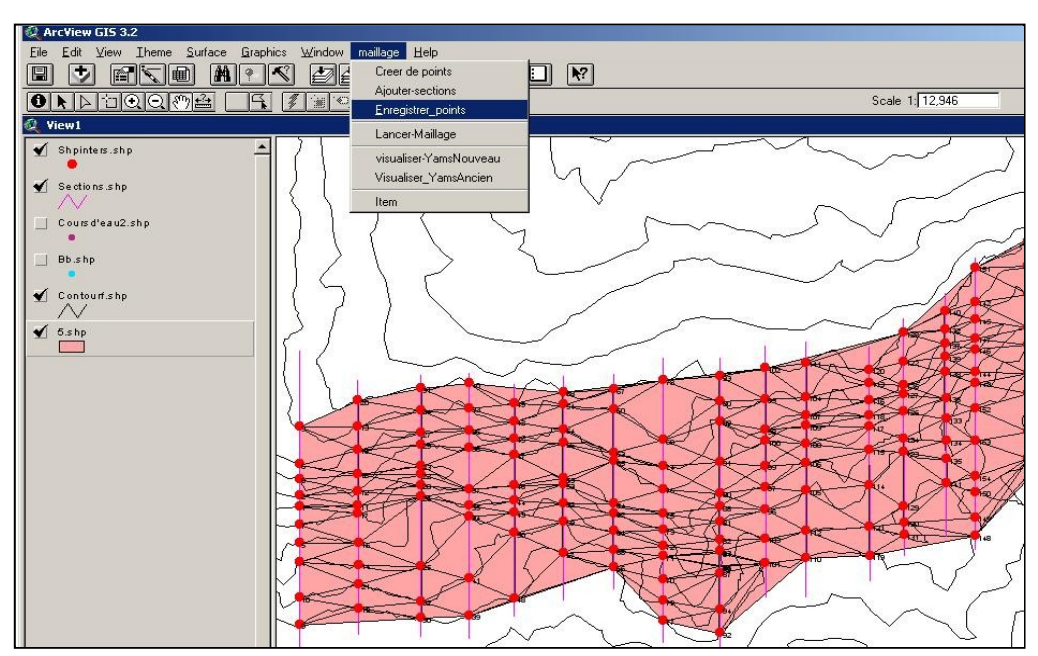

**Figure I.8:** extraction de section au niveau du cours d'eau sous Arcview

Mais avant de passer à l'exécution des scripts, il faut ajouter le thème « courbe de niveaux » du cours d'eau à la vue et construire des droites qui représentent des coupes transversales au niveau du cours d'eau (figure ci-dessus). Pour avoir des points de mesure au niveau des sections, nous avons développé un script qui extrait les points d'intersection des droites avec les courbes de niveau. Cliquer sur le menu « Maillage/ajouter section » pour exécuter le script, un nouveau thème « *point »* s'ajoute à la vue. Le menu « enregistrer thème point » nous permet d'enregistrer les coordonnées (x, y, z) des points dans un fichier ASCII, pour qu'il puisse être utilisé par les logiciels du maillage.

#### <span id="page-24-0"></span>**I.7.4 Interface SIIW/Maillage**

L'interface maillage de l'application est illustrée sur la figure (I.9). Elle regroupe l'ensemble de programmes et d'outils 2D et 3D nécessaires pour la réalisation d'un maillage.

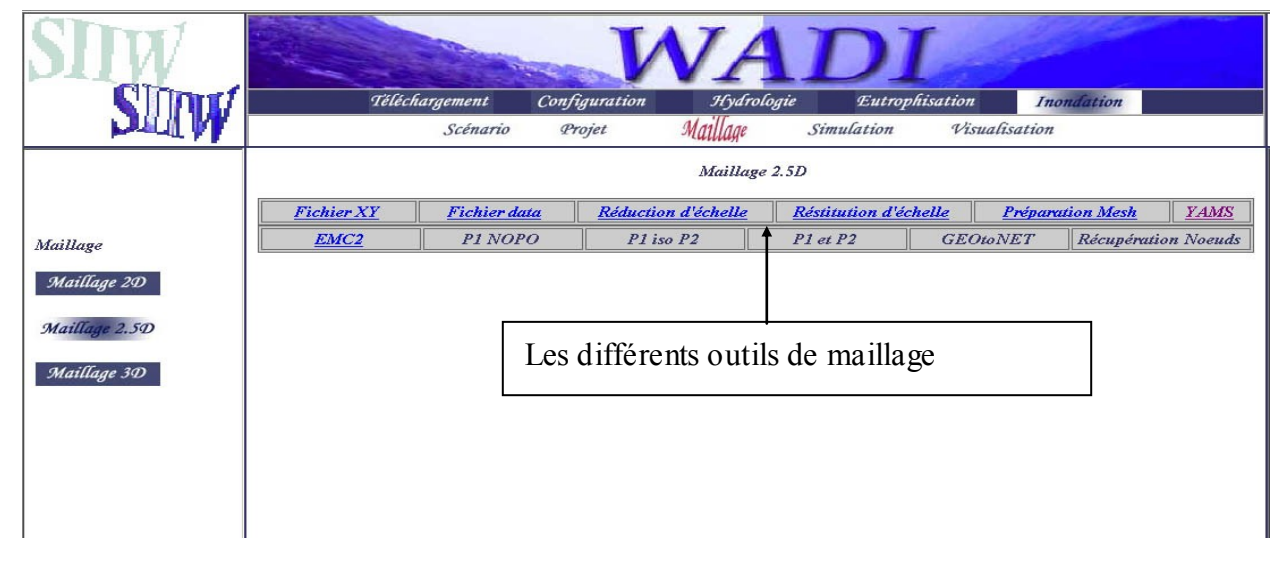

**Figure I.9** : l'interface SIIW/maillage

L'ensemble de ces programmes est rassemblé dans un organigramme appelé « *Interface f* ». Il illustre l'organisation et l'enchaînement des tâches de l'*interface f*. Les fichiers de données et résultats sont présentés dans des ellipses, les programmes et les logiciels utilisés présentés dans des rectangles à coins arrondis. Les bulles en gris représentent les commandes utilisées pour faire appel à ces programmes via l'interface maillage de la figure I.10.

La réalisation d'un maillage se fait en trois étapes : la première consiste à construire des sections au niveau du cours d'eau via le SIG, à partir de ces sections on construit un premier maillage. Ce maillage est trop grossier pour les calculs numériques ou l'exploitation des résultats, mais, il servira de base pour la deuxième étape qui consiste en un raffinement de maillage. Dans La troisième étape on agit sur l'ordonnancement (format et type du maillage) sans changer sa structure. Elle consiste à réaliser un maillage type  $P^2$  et modifier la numérotation des éléments dans le but d'adapter ce maillage à la méthode frontale utilisée dans le calcul éléments finis dans le code FESWMS [FESWMS-1991]. Plus de détails sur cette application sont données dans le manuel d'utilisation de l'application inondation [DABAGHI-2004-b]. Ci-après, nous commentons les différentes étapes de réalisation du maillage. L'exécution des différents programmes peut se faire soit en local soit sur le serveur.

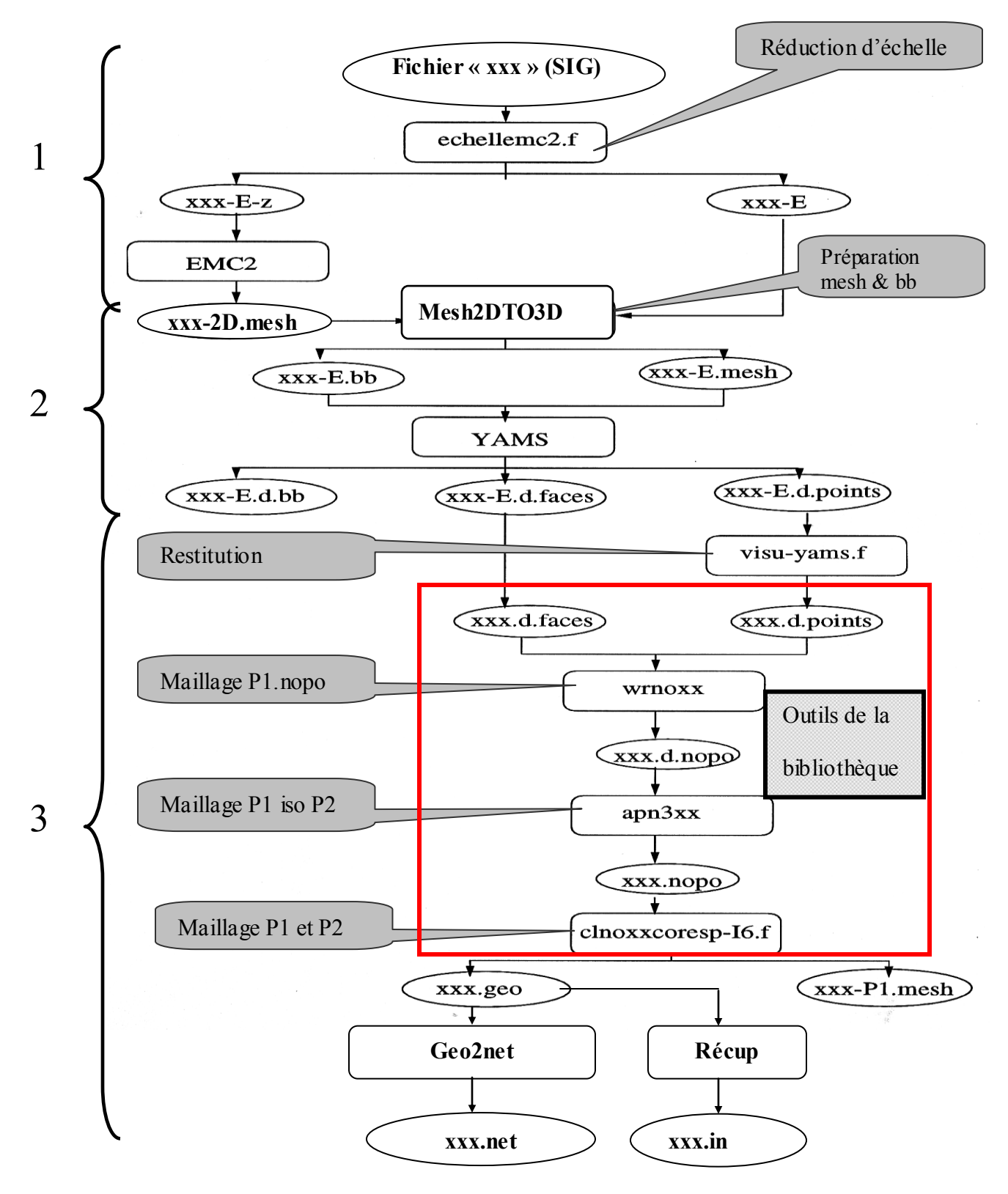

**Figure I.10 :** L'interface *f*

## **i Etape 1 :**

La première étape consiste à réduire l'échelle de la géométrie, en cliquant sur le bouton « réduction échelle ». Ce dernier créera deux fichiers : « *xxx-E* » où les coordonnées des points sont pondérées par l'échelle indiquée dans le fichier « *data* » et « *xxx-E-Z* » qui ne contiennent que les coordonnées x et y des points donnés. Le fichier « data » est crée automatiquement en saisissant toutes les données nécessaires (le nom du projet ; les paramètres de pondération…) dans la fenêtre « fichier/data ». Cette étape de réduction d'échelle est utilisée pour la représentation graphique et non pour le calcul numérique.

EMC2 [SALTEL-1995] est un éditeur de maillage et de contour en *2D*. Les problèmes traités moyennant les codes numériques sont de nature *2.5D* et on a besoin de faire le maillage de surfaces courbes tridimensionnelles. C'est pourquoi, partant d'un maillage plan généré par EMC2 sans enrichissement de points, on affecte aux différents points la côte *z* provenant à ce niveau de SIG. Cela sera réalisé en cliquant sur le bouton « Préparation mesh&bb ».

## **ii Etape 2 :**

Cette étape consiste en un enrichissement du maillage réduit de l'étape précédente pour qu'il puisse être utilisé par les codes numériques. Pour faire ce maillage fin, on peut utiliser soit le logiciel de remaillage YAMS, soit EMC2, en créant un maillage fin 2D, et un programme de projection, pour affecter la cote z des différents points crées.

A présent, on remet l'échelle pour revenir à l'état initial en utilisant le programme *visuyams.f.* Ce programme est exécuté en cliquant sur le bouton « restitution échelle ».

**Remarque** : En fait, ce passage à l'échelle réduite permet, outre une représentation graphique plus confortable pour les vues disproportionnées fréquentes (rivières très longues par rapport aux largeurs), d'utiliser aussi l'efficacité des mailleurs dans le cas de maillages isotropes. Cette démarche permet en fait de mailler un domaine avec une isotropie directionnelle.

Le maillage final généré dans cette étape est de type *P 1* : chaque élément est représenté uniquement par les points sommets et ne contient aucune information sur les nœuds milieux de type  $P^2$ .

## **iii L'étape 3 :**

Cette étape consiste à générer à partir du maillage *P 1* un maillage *P 2* suivant un format adapté aux codes numériques. A ce niveau, on aura recours aux subroutines de la bibliothèque MODULEF<sup>13</sup>. Les programmes de cette bibliothèque utilisés dans l'interface f créent un maillage *P 2* à partir d'un maillage *P 1* (figure I.11)*.* Le maillage P2 est représenté dans un fichier d'extension « *.geo »* ; ce fichier est généré en cliquant sur le bouton « maillage P1 et P2 ». Le fichier « *xxx.geo »* est destiné au code FESWMS-V1. Or, les versions 2 et 3 de FESWMS ont besoin d'un fichier d'extension « .*net »*. Le programme geo2net a pour but de créer un fichier « *xxx.net »* à partir d'un fichier « *xxx.geo »*. Lors de la configuration du FESWMS on aura besoin des références des nœuds des sections d'entrée et de sortie, le programme « *Recup* » à pour but d'extraire ces références.

Plus de détails sur cette application sont présentés en annexe dans le manuel d'utilisation de l'application inondation.

 $\overline{a}$ 

<sup>&</sup>lt;sup>13</sup> MODULEF : bibliothèque MODULaire Eléments Finis

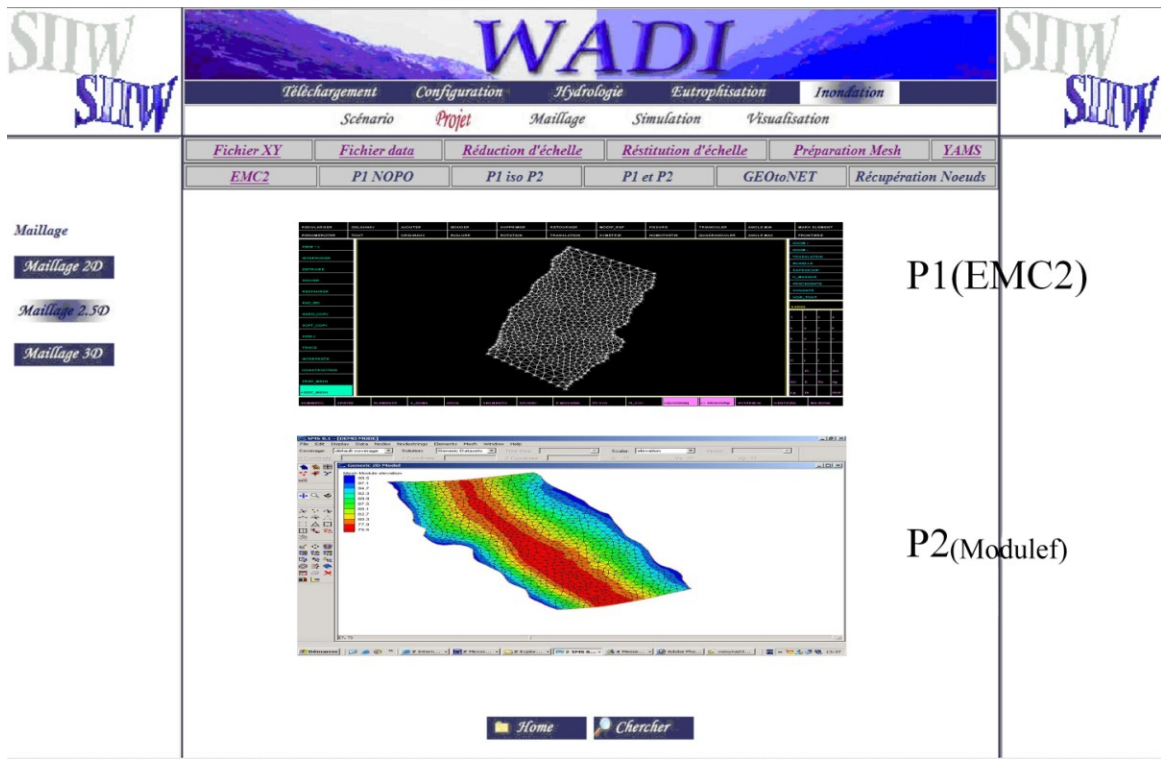

Figure I.11 : Maillage P<sup>1</sup> et P<sup>2</sup> du cours d'eau d'un tronçon de l'Oued Soummam

### <span id="page-27-0"></span>**I.7.5 Interface SIIW/Simulation numérique**

Dans la partie simulation, deux codes numériques sont intégrés : Le premier est le FESWMS (Code public) [FESWMS-1991] et le deuxième code, SAINT-VENANT-INRIA [DABAGHI-2004-c], développé au sein de l'équipe COSIVIE de l'INRIA en collaboration avec l'ESIB (Liban), L'EMI (Maroc) et l'ENP (Algérie).

Pour lancer le code numérique, il suffit de sélectionner les deux fichiers d'entrée (le fichier de contrôle et le fichier maillage), puis on clique sur le lien « lancer » pour commencer la simulation numérique (Figure I.12)

Le fichier de Contrôle est un fichier qui contient toutes les données nécessaires pour les simulateurs numériques à savoir : les paramètres de temps, les paramètres physiques du fluide, l'hydrologrammes de crue, etc. [HENINE-2002]

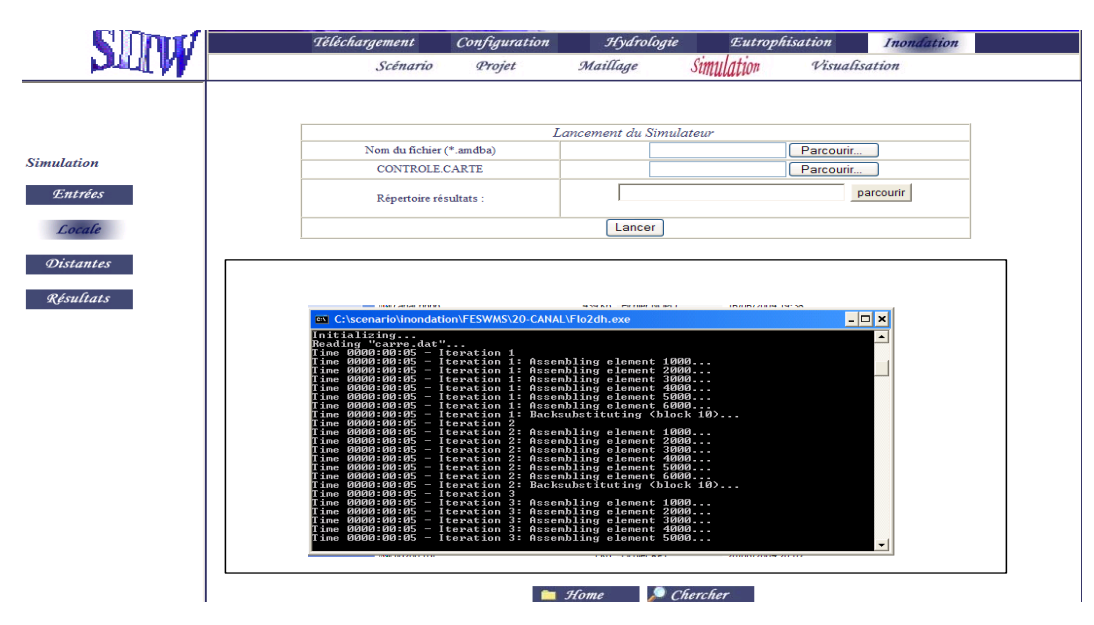

**Figure I.12** : Lancement de la simulation numérique

### <span id="page-28-0"></span>**I.7.6 Interface SIIW/Visualisation**

Les résultats finaux de simulation peuvent être exploités sous les différents logiciels suivant : Arcview, Medit, VISU et SMS. Avec ArcView nous visualisons les résultats sous forme de thèmes associés au maillage de visualisation ou par des courbes temporelles et spatiales. Nous pouvons aussi superposer la solution sur la carte géographique de la région, ce qui nous permettrait de déterminer les zones touchées par l'inondation. VISU, MEDIT et SMS offrent d'autres possibilités pour explorer les résultats en fusionnant la solution sur le maillage de calcul, ce qui permet d'avoir une vue globale sur la solution (localisation des extremums par exemple).

Les deux codes de simulation utilisés résolvent les équations simplifiées de Saint-Venant. On obtient en sortie de ces deux codes, les vitesses moyennées sur la profondeur (U, V) et la hauteur moyennée H. les résultats finaux sont enregistrés dans un fichier de format « .flo » pour le code FESWMS et des fichiers de format « .bb » pour le code Saint-Venant.

#### **i Méthodologie en vue d'une** *utilisation* **de VISU et MEDIT**

Moyennant VISU ou MEDIT, deux choix sont possibles pour la représentation graphique des résultats :

- Soit récupérer la solution *U*, *V*, *H* sous forme d'information scalaire, c'est à dire, associer l'information à chaque nœud, ceci dans un fichier « *.bb »*, cela permet en fait d'avoir la répartition spatiale de la solution sous divers aspects (dégradé de couleur, lignes iso valeurs, etc. ) ;
- Soit représenter la solution sur un maillage déformé de format « .mesh », en particulier très utile pour *H*, c'est à dire, partant du maillage  $P<sup>1</sup>$  avec les nœuds définis par les coordonnées (*x*, *y*, *z*) on génère les maillages (*x*, *y*, *H*) figure I.13.

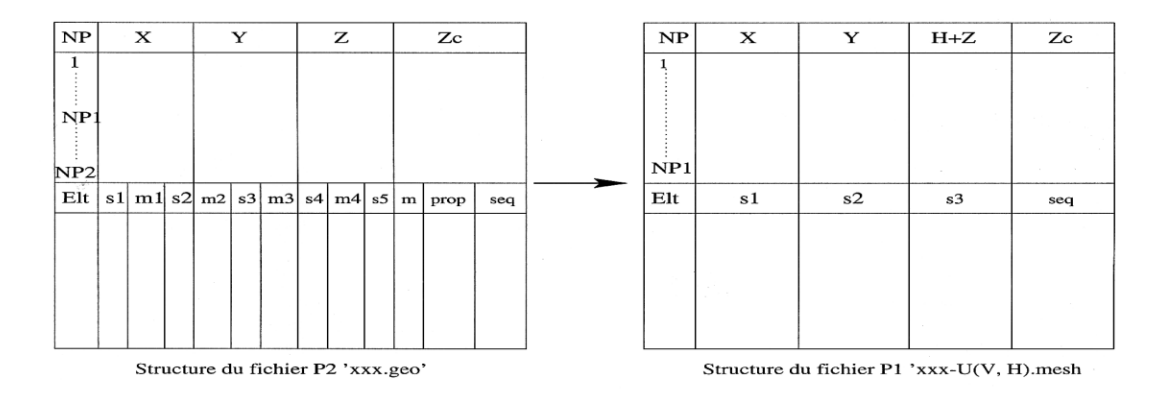

**Figure I.13** : Passage du format « .net » au « .mesh »

Ainsi le programme de conversion **interf-1**[DJEDDOUR-2002] créera à partir des résultats de FESWMS contenus dans le fichier *xxx .flo* deux types de fichiers et ce pour chaque composante *U*, *V* et *H* : un fichier de métrique *xxx-U.bb*, *xxx-V.bb* et *xxx-H.bb* et un fichier contenant le maillage  $xxx$ -*H.mesh* de nature  $P<sup>1</sup>$ . Pour ce faire le programme a besoin de connaître :

- Le nombre de sommets (les nœuds  $P<sup>1</sup>$ ) qui va être lu à partir du fichier *xxx.d.points* ;
- Le fichier du maillage  $P^2$  *xxx.net* ;
- Le fichier résultat en sortie du code *xxx.flo*.

Comme la simulation numérique se fait sur un nombre d'intervalles en temps, le code affiche pour des pas de temps demandés, toute l'information contenue dans le fichier *xxx.flo*. Par ailleurs, le programme interf-1 génère les fichiers de visualisation relatifs à chaque pas de temps. Ainsi il créera les fichiers *xxx.ti-U.bb*, *xxx.ti-V.bb*, *xxx.ti-H.bb* pour la solution à l'instant *ti*, et *xxx.ti-H.mesh* pour le maillage au même instant.

La figure (I.14) ci-dessous schématise les composants de l'interface *–f*

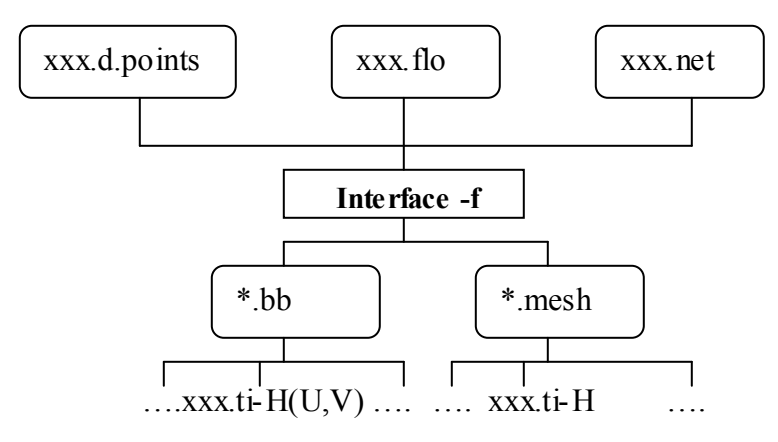

## **Figure I.14 : Interface**  $-f$

Dans ce qui suit, on illustrera l'utilisation de VISU, MEDIT et SMS via le SIIW en utilisant l'information sur *H.*

#### **a- Utilisation de VISU**

La première étape de la visualisation par VISU consiste à saisir le maillage *P 1* (maillage réalisé avec YAMS) sur lequel les résultats seront visualisés, il s'agit de « xxx*.mesh »*. La deuxième consiste à présenter la solution. Dans cette étape la représentation peut se faire de deux manières :

- 1- On représente la solution scalaire dans un fichier « *H.bb »*
- 2- Ou bien on superpose le maillage initial avec le maillage de la surface de l'eau « xxx*-H.mesh »*.

Les différents fichiers de visualisation sont crées par le programme « *interface-f* » et ils sont enregistrés dans le dossier *Résultats* du répertoire courant. Donc avant de lancer **VISU**, l'utilisateur doit spécifier ce répertoire ensuite cliquer sur le bouton **lancer**. Un exemple de visualisation des résultats de la simulation d'une crue dans l'oued de la Soummam est donné sur la figure ci-dessous.

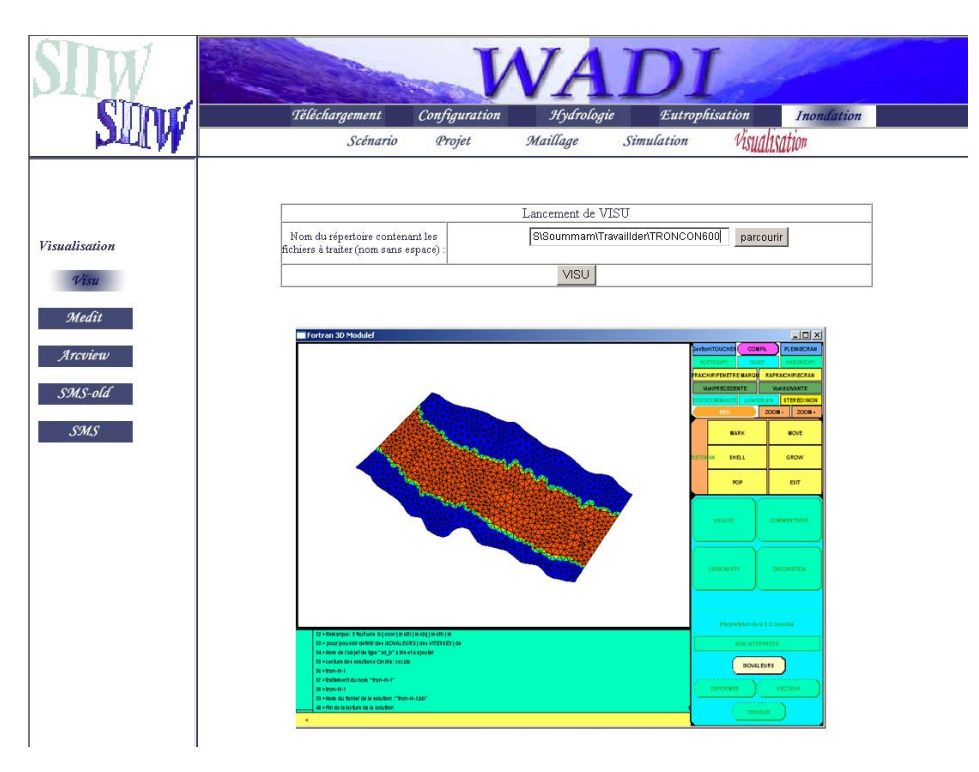

**Figure I.15** : Lancement et visualisation de la hauteur d'eau sous VISU

#### **b- Utilisation de MEDIT**

De même que VISU, la solution peut être représentée de deux manières moyennant MEDIT: la première est analogue à celle adoptée pour VISU, c'est à dire que sur la géométrie du domaine « *xxx.mesh »*, une représentation d'un champ de solutions scalaires associé aux nœuds peut être faite en :

- Donnant un même préfixe aux deux fichiers, c'est à dire changer leur appellation par exemple : *xxx1.mesh* et *xxx1.bb* ;
- Lançant médit en lui précisant comme argument le préfixe du nom des fichiers *xxx1*.

Une autre façon de faire est d'appeler **fondre** qui permet de superposer deux maillages. Dans notre cas, il s'agit de « *nomfichier.mesh »* et « *nomfichier-H.bb »*(voire l'exemple de la figure ci-dessous). Le maillage résultant sera du même format (*.mesh*). **Fondre** est une technique qui permet, en outre de superposer deux maillages, d'appliquer des transformations sur un maillage : dilatation, translation, rotation, etc. Pour visualiser le maillage sous Medit, choisir le fichier à visualiser à l'aide du bouton « parcourir » puis valider en cliquant sur le bouton « ouvrir». La figure I.16 montre le résultat de la visualisation sous Medit.

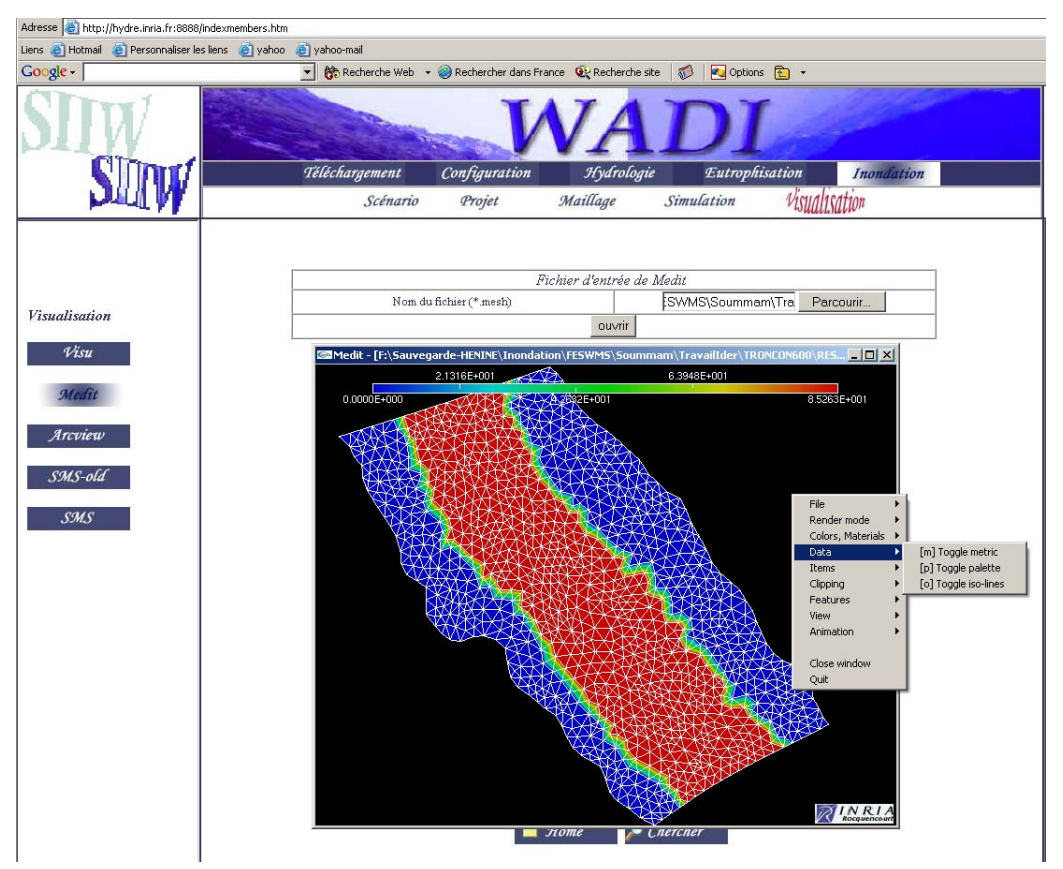

**Figure I.16 :** Visualisation de la hauteur d'eau sous Medit

## **ii Utilisation de SMS**

SMS est un logiciel complet bâti autour de FESWMS. Nous disposons des deux versions SMS, l'une offre une visualisation 2D des résultats et une autre 3D. Dans la suite on expliquera comment visualiser avec la nouvelle version (3D), sachant que la visualisation 2D est semblable pour les deux. Comme on ne dispose que de la version '*Demo*', le prétraitement est limité à la génération du maillage sans pouvoir le sauvegarder. Notre utilisation de SMS se restreint alors à la visualisation des résultats.

SMS nécessite pour entrée le fichier d'extension « *.spr »* dans lequel sont enregistrés tous les noms des fichiers utilisés par le logiciel : Le fichier projet dans lequel sont enregistrés tous les fichiers utilisés par FESWMS, le fichier contenant les résultats qui est d'extension « .*flo »* et celui du maillage *« .net »*. Il est désormais possible de lire le maillage *P* 2 et visualiser la solution en ouvrant le fichier *« .spr »*. La solution s'affiche alors superposée sur le maillage. Toute une gamme d'options est offerte à l'utilisateur pour choisir le mode d'affichage, les

solutions à visualiser (vitesses, hauteur d'eau, surface d'eau, solution vectorielle, solution scalaire, limite d'écoulement, etc.), voir l'exemple de la figure suivante.

Pour lancer SMS, l'utilisateur doit spécifier d'abord le chemin où se trouve les deux fichier à visualiser (*nomfichier.flo et nomfichier .net)*, ensuite cliquer sur le bouton lancer le logiciel SMS (figure 1.17). Comme le SMS a besoin du fichier « *.spr* », ce dernier est créé automatiquement pour pouvoir l'ouvrir directement par la suite.

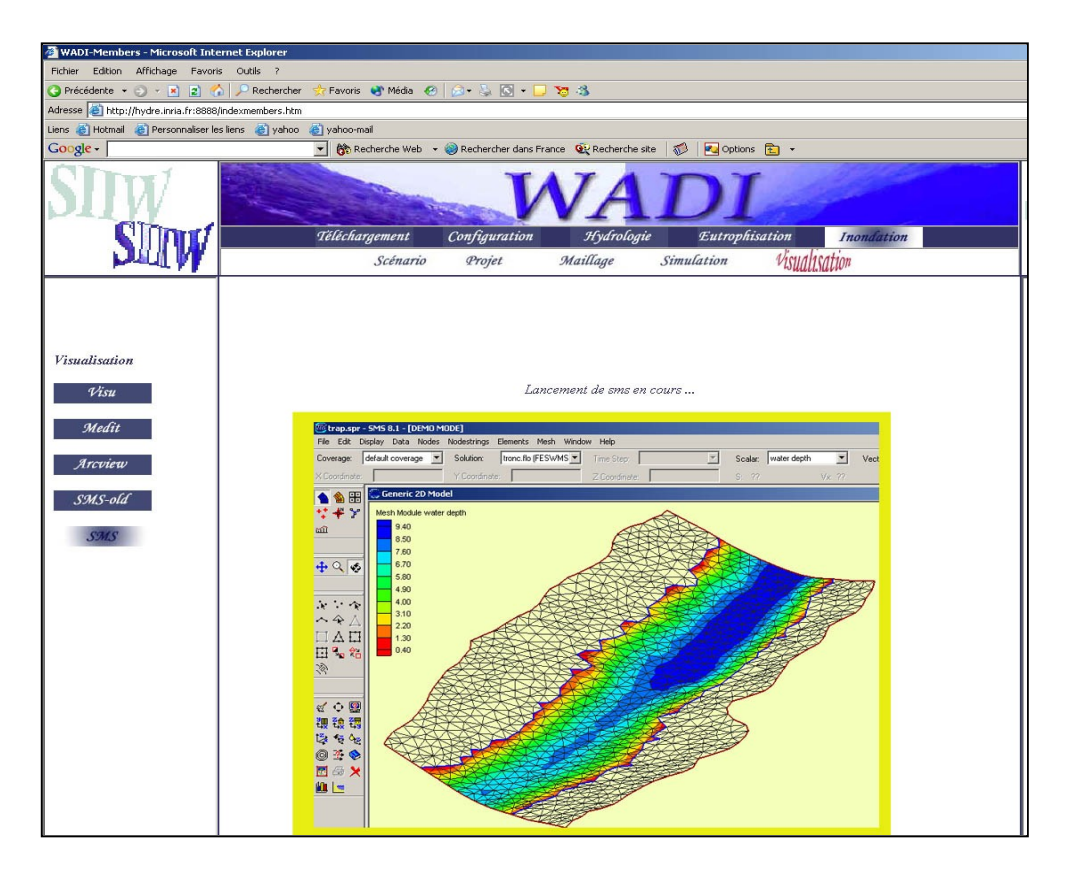

**Figure I.17** : Visualisation des résultats sous SMS-3D 8.1

## **iii Utilisation de Arcview**

Une plate-forme Arcview a été développée pour exploitation des résultats des codes numériques à l'aide du langage Avenue [ESRI-1995], qui est l'environnement de développement sous Arcview. Cette plate forme consiste à exploiter les résultats par des aspects différents de la visualisation offerts : Couches de thèmes, tables attributaires, courbes temporelles, courbes spatiales (distribution d'une grandeur suivant une ligne d'exploitation quelconque). Par l'interpolation des résultats que nous expliciterons par la suite, nous pourrons tracer des coupes transversales au canal, tracer la ligne d'eau suivant sa longueur, connaître les variations temporelles de toutes les grandeurs sur un point quelconque du domaine etc.

On appelle Arcview depuis l'interface de l'Application en cliquant sur le composant « Arcview », la fenêtre principale de la plate-forme de visualisation s'affiche à l'utilisateur. C'est par le biais de cette interface que l'utilisateur pourra visualiser ses résultats et appeler le logiciel d'interpolation.

Nous allons traiter dans cette partie les différentes interfaces et expliquer le déroulement de toutes les étapes dans un ordre chronologique, rendant ainsi la compréhension plus facile.

#### **a- Extrapolation des résultats**

Une bonne utilisation du code numérique type éléments finis requiert des maillages de taille très lourde et des intervalles de temps très petits (allant d'une seconde à quelques minutes). Dans le domaine de la prédiction des crues, cette démarche paraît un peu exagérée à l'échelle hydrologique quoique justifiée à l'échelle hydraulique. En plus, s'ajoute le problème des SIG qui ne supporte pas les données de grandes tailles. Ainsi, pour rester dans la limite du raisonnable, nous avons opté pour l'idée d'un maillage de visualisation de taille beaucoup moins importante, et des intervalles de temps un peu plus grands que ceux de calcul (de 5 à 30min).

L'interpolation des résultats du code numérique revêt deux aspects :

- Une première approche consiste à extrapoler les résultats sur le maillage et la grille de temps d'exploitation relativement appauvris ; cette façon de faire va nous permettre de disposer d'une distribution spatiale et temporelle des grandeurs à visualiser sur une échelle confortable pour Arcview. Nous pourrons alors les exploiter par tous les outils mis en œuvre à cette fin : identification, courbes temporelles simples ou multiples, etc.
- Une autre façon de faire, à caractère local, consiste à choisir une droite quelconque du domaine, ceci déclenchera le code d'interpolation sur un ensemble de points crées sur cette droite, et à l'aide d'un script Avenue, on retournera les diagrammes illustrant les variations dans le temps des grandeurs à visualiser (hauteurs et vitesses). Cette option donne plus de liberté à l'utilisateur à choisir une section quelconque du domaine qui n'est pas forcément la section d'entrée ou de sortie.

Ayant les données des points frontières, on commencera par lancer EMC2 et saisir le nom du fichier nommé qui contient les coordonnées (x, y) des points frontières. On construira le contour constitué de segments, puis en commutant vers le mode *Prep* on discrétise la frontière en spécifiant pour chaque segment le nombre d'intervalles voulus. La dernière étape consiste à générer le maillage d'exploitation en commutant vers le mode editmesh. Une autre façon de faire, consiste en l'utilisation de YAMS. Ce dernier permet de réduire la taille du maillage de calcul tout en spécifiant les options nécessaires pour le faire (voir utilisation de YAMS dans la section précédente).

Une fois le maillage est généré. On le sauvegarde sous format mesh ou amdba. Le maillage obtenu aura l'aspect montré sur la figure I.18.

Pour lancer l'extrapolation depuis l'interface SIG, cliquer sur le menu déroulant « *Maillage/Interpolation* », une boîte de dialogue apparaît demandant à l'utilisateur d'introduire les différents paramètres de l'extrapolation :

- Le nom du fichier qui contient le maillage de calcul d'extension .net ;
- Le nom du fichier qui contient les résultats de calcul d'extension .flo ;
- Le nom du fichier qui contient le maillage d'exploitation d'extension .amdba ;
- Le nombre et le pas de temps d'interpolation.

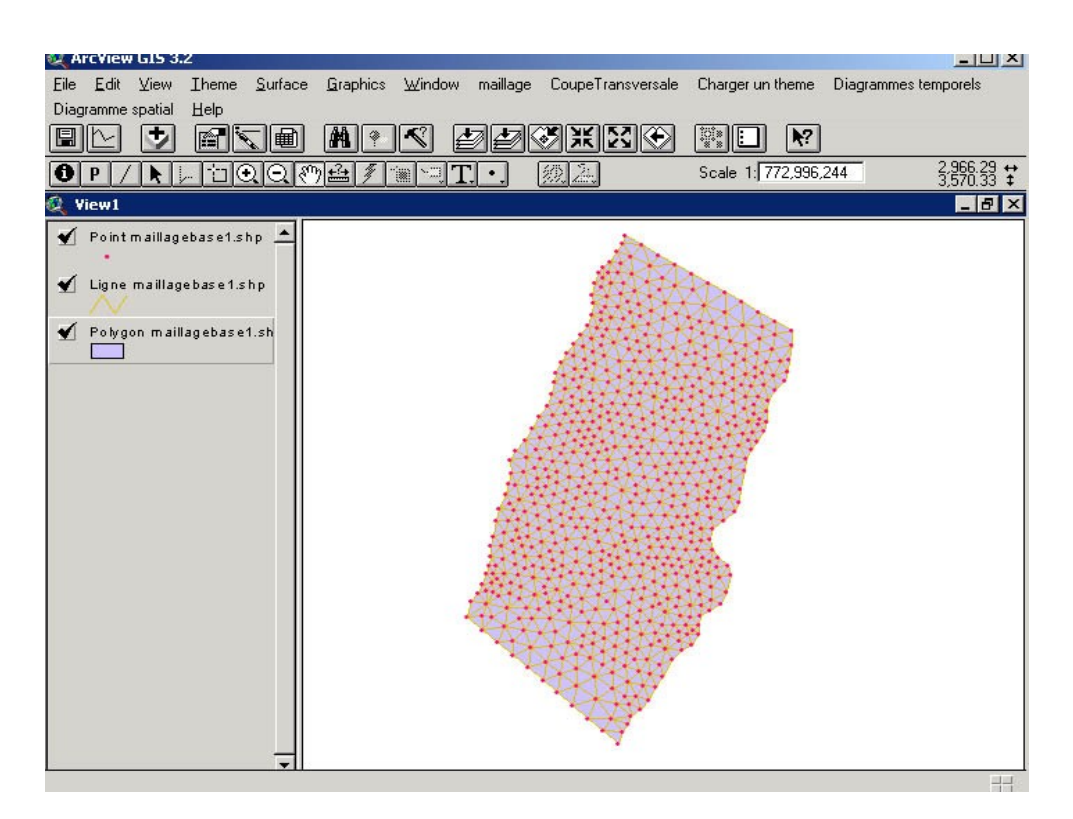

**Figure** I.18 : Visualisation du maillage d'exploitation sous Arcview

Une fois terminée, l'utilisateur doit valider en cliquant sur le bouton « *OK* ». Une fenêtre DOS apparaît, indiquant à l'utilisateur que le code d'extrapolation est en cours d'exécution.

Les résultats de l'extrapolation seront enregistrés dans deux types de fichiers différents :

- 1- Fichiers qui contiennent les hauteurs et les vitesses extrapolées ;
- 2- Un fichier qui indique les éléments mouillés et non-mouillés pour chaque itération.

A présent on peut visualiser les résultats extrapolés en utilisant les différentes possibilités d'affichage offertes par Arcview.

La structure des courbes dans Arcview permet une liaison dynamique du diagramme avec la table attributaire et la vue. Ce dernier avantage facilite beaucoup plus la visualisation des résultats. Il suffit de créer un diagramme correspondant à une grandeur physique donnée pour une entité géométrique sélectionnée dans le domaine, on aura directement la courbe associée sur le diagramme des autres entités géométriques en cliquant juste dessus.

#### **b- Visualisation des zones inondables**

La superposition de plusieurs couches thématiques nous permet la visualisation des zones inondable en superposant le maillage d'exploitation sur les cartes géographiques de la région. Les éléments mouillés du maillage représentent les zones touchées par la crue, donc inondées.

Pour montrer les éléments mouillés du maillage de la vue, rajouter une colonne à la table attributaire au thème polygone du maillage en cliquant, après avoir activé le thème « maillage polygone », sur le menu déroulant « charger un thème/éléments on-off ». Ainsi, Les éléments mouillés seront étiquetés « on » et les éléments secs seront étiquetés « off ». A l'aide de la

légende de ce thème, nous affichons les deux types d'élément par deux couleurs différentes (figure I.19) pour les distinguer sur la vue.

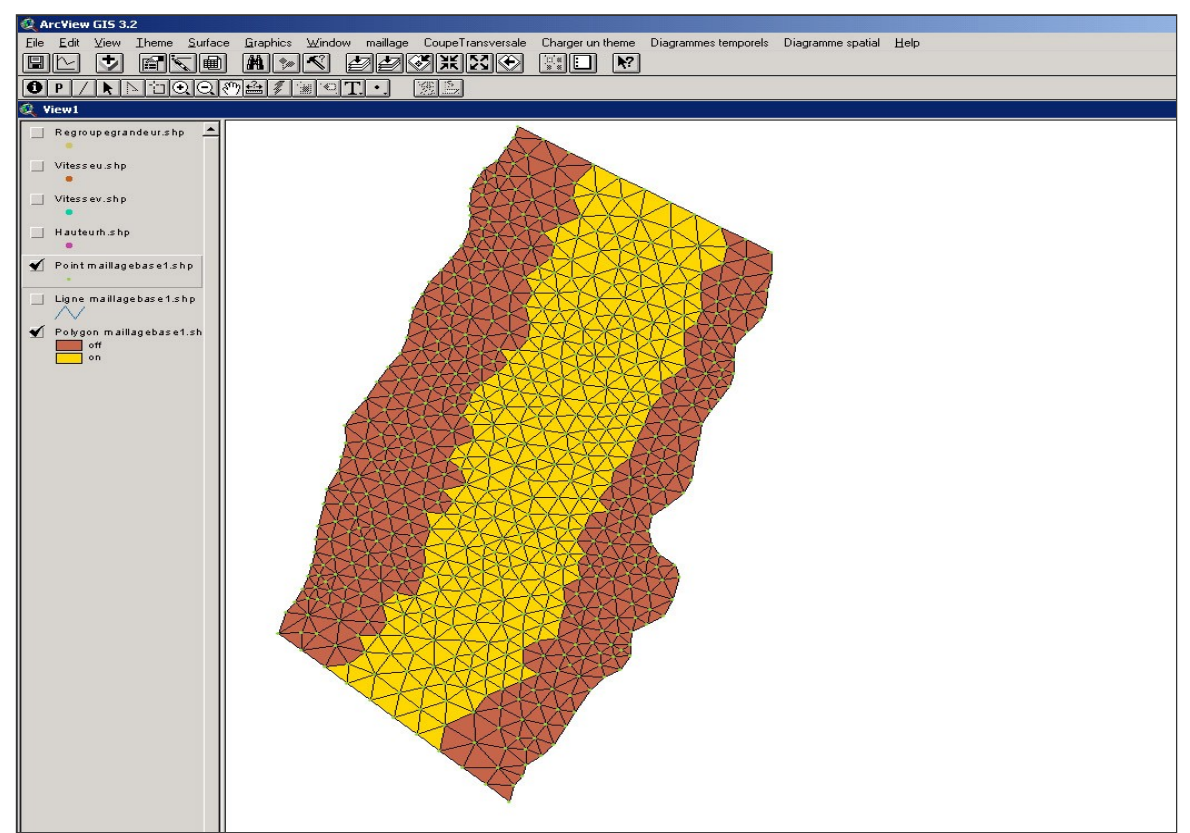

**Figure I.19 :** visualisation des éléments mouillés et non mouillés du maillage

# **c- Courbes temporelles et spatiales** grossier.

En disposant d'une table attributaire d'un thème de la vue, on peut faire une gestion de ces données pour les visualiser sous forme d'une courbe ou d'un histogramme [DJEDDOUR-2002]. Une information ne peut être exploitable que si l'on crée un thème qui lui est associé. Dans ArcView, un thème est un fichier de format \*.*shp*.

Pour charger un thème, cliquer sur le menu déroulant « Charger un thème **»**, puis choisir « Simple temporel **»** pour visualiser une seule grandeur. Deux boites de dialogue Avenue apparaissent pour saisir le nombre d'itération en temps et la grandeur choisie. Le script charge ensuite la table attributaire et affiche *point* qui lui est associé. L'étape suivante consiste à tracer le diagramme de la variation temporelle ou spatiale de la grandeur, commencer par activer le thème à exploiter sur la vue, puis cliquer sur le menu «Diagrammes temporels », choisir enfin « simple sur un point du maillage », le diagramme s'affiche à l'écran. L'utilisateur pourra alors afficher toutes les fenêtres en mosaïque : table attributaire, vue, et diagramme. Ceci lui permettra de choisir à sa guise un point sur la vue (un point du maillage), provoquant la mise à jour du diagramme et la mise en valeur de l'enregistrement sur la table.

Il est désormais possible de tracer sur un même diagramme les courbes temporelles associées à plusieurs points choisis dans la vue. Activer l'outil de sélection puis pointer sur plusieurs points du maillage en gardant la touche **Shift** enfoncée. A chaque fois qu'un point est sélectionné, une nouvelle courbe est ajoutée au diagramme avec une couleur différente et une légende qui porte le nom de la grandeur et le numéro du point sélectionné.
La figure I.20 montre toutes les fenêtres arrangées en mosaïque pour l'exploitation de la grandeur vitesse (sa composante suivant *x*).

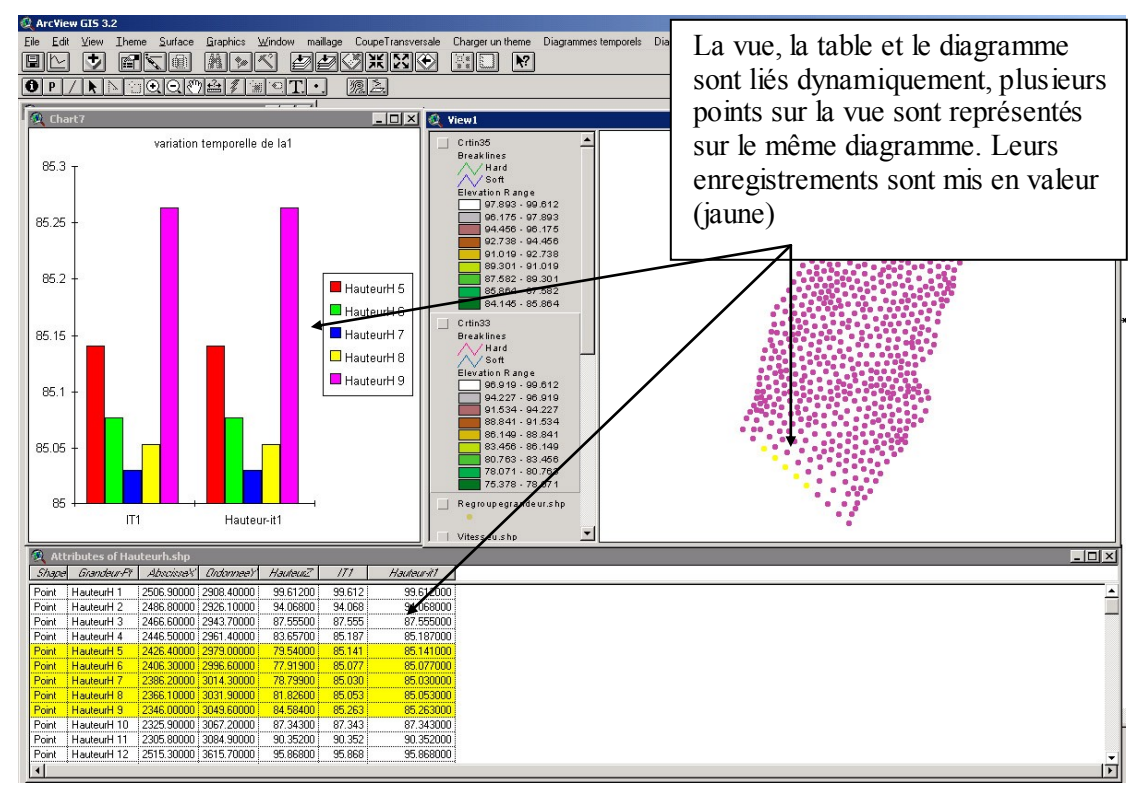

**Figure I.20 :** Visualisation du diagramme de la vitesse à la sortie du cours d'eau.

# **d- Visualisation 3D**

Pour visualiser les résultats en 3D nous utilisons l'extension 3D analyst de Arcview. Cette extension intègre un outil complémentaire de visualisation 3D appelé ArcScene. ArcScene permet de créer des séquences 3D issues de la navigation et de l'exploitation des résultats. Avec 3D analyst on peut aussi enrober sur des reliefs ou des surfaces toutes sortes de documents (raster ou vecteur).

3D analyst apporte une grande variété d'outils pour interagir avec les données spatiales telles que les fonctions de vue panoramique, de zoom, de rotation, d'inclinaison et de survol. Le réalisme de scènes 3D est facilement transportable en séquences enregistrées, devenant a insi un support de communication idéal à tous les travaux.

L'extension 3D analyst dispose par ailleurs d'outils performants pour créer et analyser des modèles 3D. Nous pourrons ainsi réaliser des calculs de visibilité, des interpolations de points altimétriques, des profiles en long et des calculs de la plus grande pente. Nous pourrons aussi enfin exécuter des chemins de plus grande pente et des courbes de niveau afin de calculer des surfaces, des volumes et des orientations.

Pour visualiser en 3D le cours d'eau et les résultats de la simulation (on prend l'exemple de la surface libre de l'eau). Activer le thème « maillage points » puis cliquer sur le menu déroulant « Surface create TIN » une boîte de dialogue apparaît pour saisir les paramètres 3D du TIN, dans la case hauteur, spécifier « hauteur Z ». On crée un deuxième TIN, en procédant de la même manière que le premier, mais en spécifiant comme hauteur le champ qui donne l'élévation de la surface libre.

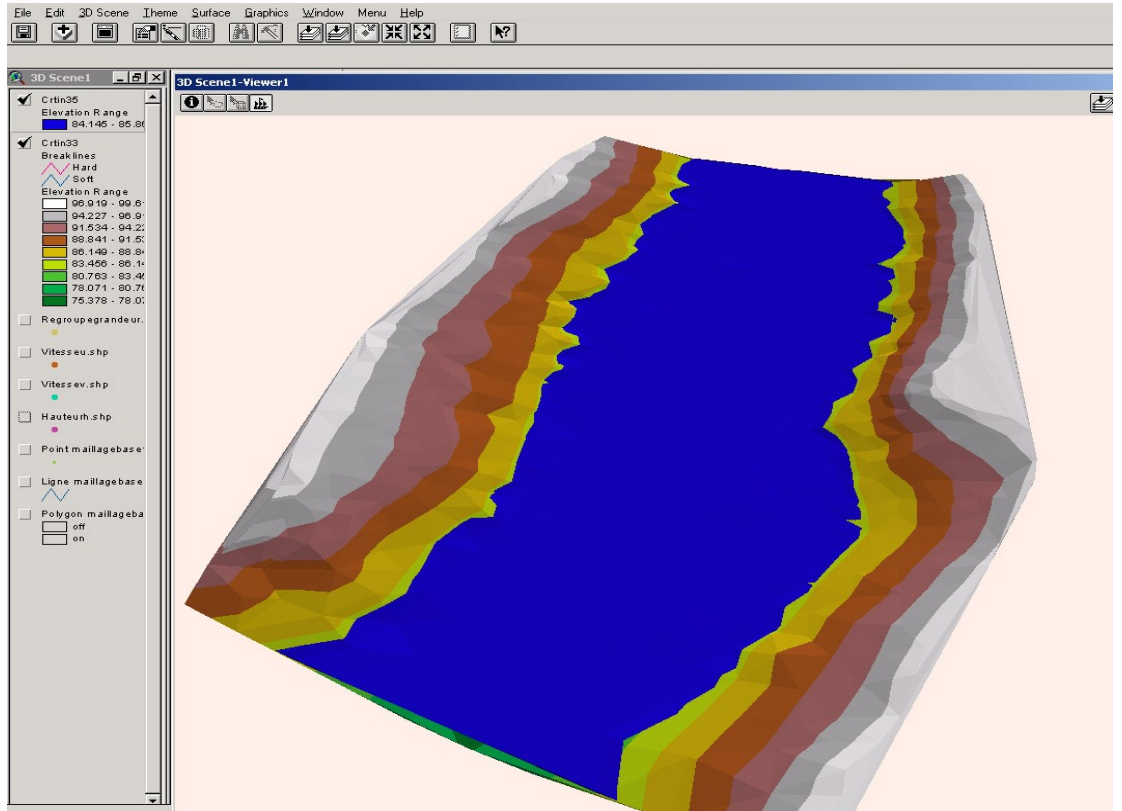

La figure I.21 ci-dessous montre la variation de la hauteur d'eau par rapport au lit du cours d'eau.

**Figure I.21** : Visualisation 3D de la hauteur d'eau

# **Conclusion**

L'ensemble des interfaces que nous avons exposé dans ce chapitre nous aide à simuler une crue au niveau d'un cours d'eau donné, en commençant par le maillage, lancer la simulation par l'un des deux codes numériques intégrés (Saint-Venant ou FESWMS), et visualiser les résultats par la suite.

Le code de Saint-Venant est en phase finale de développement. Une validation méthodologique utilisant des solutions analytiques sur plusieurs cas tests est effectuée. Des simulations numériques sur des canaux à sections prismatiques et naturelles sont en cours. Une fois les tests numériques du code évalués, une deuxième étape de développement est nécessaire et consiste à rajouter le second membre de l'équation de continuité en tenant compte des apports et des pertes. Cette dernière nous permettra de fournir un code générique. Un autre aspect dans l'amélioration de l'utilisation du code est celui de l'introduction des conditions aux limites, en l'occurrence l'hydrogramme de crue. Ceux-ci sont fournis par le biais d'un modèle hydrologique qui permet de mettre à la disposition du code hydrodynamique un hydrogramme de crue synthétique fiable ainsi qu'une évaluation des pertes et des apports latéraux du cours d'eau relatif au bassin versant étudié.

L'un des objectifs principaux du SII est de constituer un outil convivial destiné à examiner l'impact de différents scénarii sur les ressources en eaux au niveau d'un bassin versant. Donc

l'intégration d'un modèle hydrologique et ses outils annexes de pré et de post-traitement pour la simulation des précipitations sous le SII parachève les fonctionnalités de ce dernier. En effet, le SII permet de modéliser non seulement le phénomène d'inondation au niveau du cours d'eau, mais aussi de suivre la crue de son origine (les précipitations) à sa naissance (à l'aval du cours d'eau). Les modèles hydrologiques feront l'objet du chapitre suivant.

# **CHAPITRE II : Modèles hydrologiques – Modélisation pluie-débit –**

# **Introduction**

La résolution des problèmes liés à la gestion des bassins versants notamment l'aménagement de ponts et de barrages, la prévision des conséquences des inondations nécessite une parfaite connaissance de leurs étiages et de leurs crues. Dans cette optique, l'utilisation d'un modèle de calcul des débits et d'estimation des eaux à l'échelle d'un bassin versant devient nécessaire.

L'intérêt d'un modèle réside dans sa capacité à apporter une réponse «satisfaisante» aux questions que l'on se pose à propos de l'objet modélisé, ce qui nous renvoie à l'objet assigné au modèle qui doit bien entendu précéder et orienter la conception et la construction du modèle. Généralement les modèles sont utilisés pour la prévision, la prédétermination (évaluation de données d'un projet), la reconstitution ou l'extrapolation de données, etc.

Dans ce chapitre nous présentons les modèles les plus utilisés dans le domaine de la modélisation hydrologique ainsi que les logiciels les plus utilisés dans le domaine public. Mais avant d'entamer cette revue, il est utile de donner un bref rappel sur le cycle hydrologique qui est la base de toute modélisation hydrologique.

# **II.1 Cycle hydrologique**

Les composantes de base du cycle hydrologique (figure II.1) incluent : les précipitations, l'évapotranspiration, l'infiltration, l'écoulement de surface, l'écoulement dans les cours d'eau et l'écoulement souterrain. Le mouvement de l'eau entre les différentes phases du cycle hydrologique est irrégulier dans l'espace et dans le temps pouvant produire des extrêmes d'inondations et de sécheresses. La détermination de la magnitude et l'intensité de ces éventuels extrêmes sont d'une grande importance pour l'hydrologue [Bedient-1988].

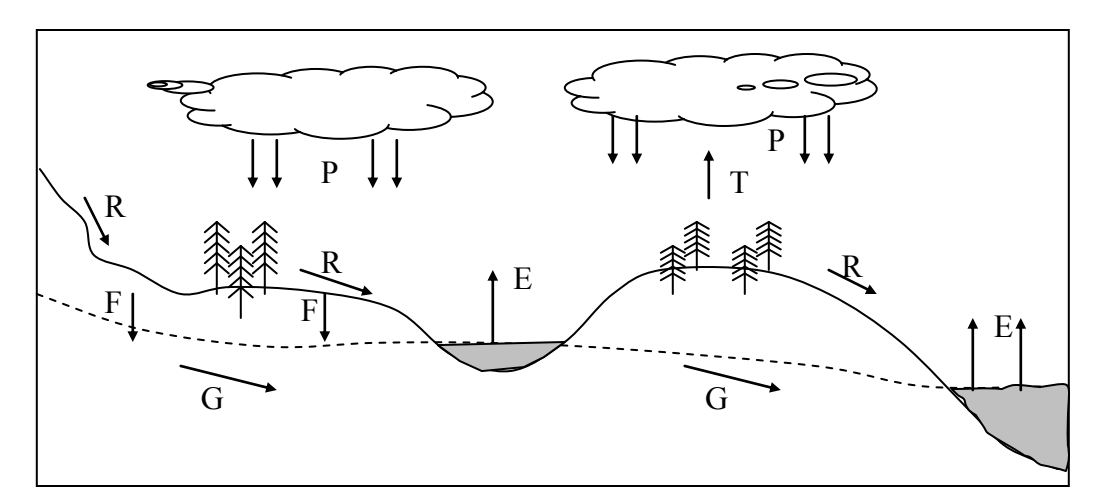

avec,  $P = \text{Pr\'ecipitation}; R = \text{Ecoulement de surface}; G = \text{Ecoulement}$ souterrain ;  $E =$  Evaporation ;  $T =$  Transpiration ;  $F$  : Infiltration

# **Figure II.1 :** Le cycle hydrologique

Le cycle hydrologique est très complexe, mais sous certaines hypothèses, la réponse d'un bassin versant pour un événement tel que les précipitations, les infiltrations ou l'évapotranspiration peut être faite. L'hydrologue doit être capable de calculer ou d'estimer l'ensemble de ces composantes pour concevoir convenablement un projet dans le domaine de

la gestion des ressources en eau. Les principales préoccupations d'un hydrologue incluent [Bedient-1988] :

- Les inondations ;
- L'irrigation et l'approvisionnement en eau potable durant les périodes de sécheresse ;
- L'effet des réservoirs, des levées ou d'autres ouvrages de contrôle des inondations dans un cours d'eau ;
- Effet du développement urbain sur la capacité du système de drainage ;
- Détermination des zones inondables suite à une éventuelle crue.

Dans n'importe quel système hydrologique, le bilan hydrologique peut être développé en tenant compte des différents cours d'eau et couches de stockage. Le système le plus simplifié est une plaine inclinée et imperméable confinée en un point appelé l'exutoire [Bedient-1988]. L'équation de continuité hydrologique pour n'importe quel système s'écrit sous la forme suivante :

$$
I - Q = \frac{dS}{dt}
$$
 (II-1)

avec, I : Entrée du système en vol/temps ; Q : Sortie du système en vol/temps et dS/dt : Variation de stockage du système en vol/temps.

Pour un intervalle de temps donné, le modèle mathématique du bilan hydrologique de la figure précédente s'écrit sous la forme suivante (en tenant compte de toutes les composantes du cycle hydrologique exprimées en unité de hauteur) :

$$
P - R - G - E - T = \Delta S \tag{II-2}
$$

avec,  $\Delta S$  = Variation du stockage.

La détermination du débit de sortie d'un bassin versant est d'une grande importance pour un hydrologue, surtout quand il s'agit du contrôle de phénomène inondation, de la régulation des cours d'eau, du dimensionnement des ouvrages hydrauliques, etc. Pour répondre de façon adéquate à leurs besoins, les hydrologues ont développé des outils que l'on appelle modèles hydrologiques.

# **II.2 Les modèles hydrologiques**

Un modèle est une représentation d'un phénomène physique, afin d'en avoir une meilleure compréhension ou d'analyser l'influence qu'il exerce. La représentation peut être physique, analogique ou mathématique [GAUME-2000]. Dans le premier cas, le modèle est une maquette qui reproduit d'une manière adéquate la réalité. Les modèles analogiques utilisent les similitudes qui existent entre le phénomène à étudier et un autre phénomène physique. La méthode la plus utilisée est l'analogie entre le courant électrique et le flux d'eau. Dans ce cas, le modèle est le résultat de l'expression analytique de la complexité observée ou supposée et se présente généralement sous la forme d'un ensemble d'équations. La modélisation mathématique est un outil essentiel pour la connaissance des phénomènes naturels, ils essayent d'établir un lien entre les variables d'entrée et de sortie par des relations mathématiques.

Au cours de ces dernières années, les efforts de la recherche pour la compréhension du cycle de l'eau dans les milieux naturels (bassins versants, rivières, nappes, etc.), associés aux développements de l'informatique, se sont concrétisés par l'apparition d'une multitude de modèles mathématiques. On peut distinguer trois types d'utilisation des modèles mathématiques en hydrologie [GAUME-2000] :

- **La modélisation comme outil de recherche** : La modélisation peut être utilisée pour interpréter des données mesurées. Différents scénarii de fonctionnement hydrologique des bassins versants peuvent être confrontés aux mesures.
- **La modélisation comme outil de prévision** : elle nous donne une anticipation des évolutions futures du débit d'un cours d'eau. Il s'agit de l'utilisation opérationnelle la plus courante des modèles hydrologiques. Dans la plupart des cas cependant, les modèles développés sont basés sur des régressions linéaires entre les variables indépendantes (pluie, débits amont) et les variables dépendantes (débits aval), et font peu appel aux connaissances sur les processus hydrologiques.
- **La modélisation comme outil d'extrapolation** : reconstitution de séries de débits plausibles. Dans certains cas, comme par exemple le dimensionnement de déversoirs de sécurité de barrages hydroélectriques ou encore la délimitation de zones inondables dans le cadre d'un Plan de prévention des risques, il est nécessaire de proposer des scénarios de crues, ou éventuellement d'étiages, de période de retour nettement supérieure à la durée d'observation des débits sur le site étudié. L'utilisation de longues séries de pluies - éventuellement générées à l'aide d'un modèle stochastique de pluie couplées à un modèle hydrologique permet de reconstituer des scénarii rares.

La modélisation des phénomènes et comportements hydrologiques des bassins versants est incontournable dès lors qu'on s'intéresse à des problématiques relatives à la gestion des ressources en eau, à l'aménagement du territoire et aux différents risques hydrologiques (sécheresse, inondation. …). Cette modélisation est sensée décrire de manière fidèle et réaliste les différentes étapes liées à la transformation de la pluie en débit. Elle est sensée fournir aussi des informations sur le dimensionnement des ouvrages hydrauliques (Barrages, retenues…).

# **II.3 Les différentes approches de la modélisation**

Le terme de modèle recouvre une large variété d'outils, à la philosophie et aux objectifs différents. Les approches habituellement utilisées dans la modélisation pluie-débit apparaissent en sombre dans la figure II.2. Quelques logiciels de modélisation hydrologiques seront présentés dans la section suivante, nous nous contentons de donner ici une simple définition des différentes approches.

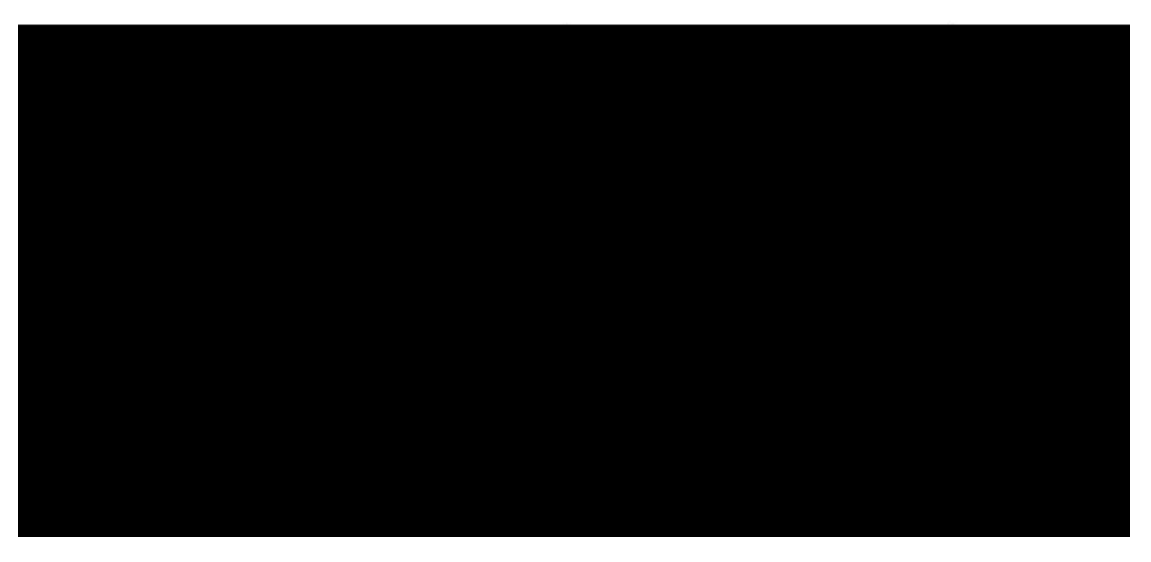

 **Figure II.2 :** Les différentes approches de modélisation [Gaume00]

# **II.3.1 Modèles stochastiques**

Compte tenu des incertitudes sur les données et quelquefois même sur les processus en jeu, une modélisation stochastique peut sembler appropriée, qu'il s'agisse de l'hydrologie ou de l'environnement. Ainsi Jensen (1992) considère qu'une approche stochastique est un moyen rationnel de traiter la caractérisation spatiale de la variabilité, et d'établir un lien entre les incertitudes des paramètres et celles des prédictions. Toutefois cette approche, qui semble par ailleurs le meilleur moyen de caractériser la variabilité des grandeurs, nécessite la connaissance des lois de probabilité les plus courantes pour la variabilité considérée ou au moins de leurs premiers moments [VAUCLIN-1991].

# **II.3.2 Modèles déterministes**

Un modèle est dit déterministe si aucune de ses grandeurs n'est considérée comme aléatoire. La plupart des modèles hydrologiques sont déterministes. Ces modèles associés à chaque jeu de variables de forçage (variables indépendantes d'entrée du modèle, peuvent être essentiellement des mesures de pluie), de variables d'état (variable permettant de caractériser l'état du système modélisé, par exemple : le niveau de remplissage des différents « réservoirs » d'eau du bassin versant, taux de saturation des sols, profondeur des sols…etc.) et de paramètres, une valeur de réalisation unique des variables de sortie (il s'agit essentiellement des débits simulés à l'exutoire d'un bassin versant) [MAFTAI-2002].

# **II.3.3 Modèles à base physique**

Le modèle à base physique est basé uniquement sur des équations de la physique, et ne comportant idéalement aucun paramètre. Il n'existe pas de modèle à base physique au sens strict en hydrologie. Certains modèles comme le SHE tendent à s'en rapprocher. L'importance de l'hétérogénéité spatiale dans la réponse hydrologique des bassins versants rend cependant difficile voire impossible l'utilisation de tels modèles. La précision spatiale des données disponibles en particulier concernant les types de sols et leurs profondeurs n'est pas suffisante. Dans la pratique, les profondeurs et les conductivités moyennes des sols représentatives de sous parties du bassin versant doivent être évaluées par calage et deviennent, de fait, des paramètres et non des données [Maison-2000].

# **II.3.4 Modèles paramétriques**

Les modèles paramétriques sont les modèles incluant des paramètres dont la valeur doit être estimée par calage.

# **II.3.5 Modèles empiriques**

Le type de fonctions reliant les variables est fixé à priori (fonctions polynomiales, fonctions sigmoïdes). Le niveau de complexité (nombre de fonctions à utiliser, ordre du polynôme) étant fixé, le calage consiste alors à déterminer la combinaison de fonctions s'ajustant le mieux aux données mesurées [GAUME-2000].

# **II.3.6 Modèles analytiques**

Ce sont des modèles pour lesquels les relations entre les variables de sortie et les variables d'entrée ont été établies par analyse de séries de données mesurées. L'exemple type est celui des modèles linéaires : les paramètres de ces modèles sont liés aux coefficients de corrélation entre les variables. Notons que l'analyse des données peut conduire au choix de relations non linéaires entre les variables [GAUME-2000].

# **II.3.7 Modèles conceptuels**

Ce type de modèle repose sur l'analogie remarquée entre le fonctionnement d'un bassin versant et un ensemble de réservoirs interconnectés. Nous notons d'ailleurs qu'il serait plus judicieux de regrouper ces modèles sous la dénomination « Modèle conceptuel à réservoir ». Plus précisément, quand la structure du système et des lois le régissant sont inconnues ou lorsque la pauvreté des informations et la complexité des phénomènes en jeu prévalent, le comportement du système en question est simplifié. Ainsi, les modèles conceptuels intègrent des facteurs complexes en essayant de décrire le concept physique du comportement du système par une représentation plus simple. Au travers de ce type de modélisation, sont construites des structures empiriques censées reproduire les sorties du système étudié (débit, concentration,…) à partir des variables d'entrée (pluie, évapotranspiration, fertilisation, pratiques agricoles…). Ce type de modèle reproduit donc au mieux le comportement d'un système, plutôt qu'il n'avance d'explications causales sur son comportement. Le modèle CEQUEAU [Morin] est un parfait exemple de modèle conceptuel que nous présenterons dans la section suivante.

# **II.3.8 Modèles globaux**

Les modèles globaux offrent à l'utilisateur un choix très attractif, car il présente une structure très simplifiée, il ne demande pas trop de données, faciles à utiliser et à calibrer. La représentation du processus hydrologique est très simplifiée. Il peut souvent mener à des résultats satisfaisants, et spécialement si l'objectif majeur est la prévision d'une crue. Un exemple de ce type de modèle est le modèle IHRACRES [Litellwood-2002].

# **II.3.9 Modèles Spatialisés**

Actuellement plusieurs modèles spatialisés correspondant à différentes écoles hydrologiques sont en phase avancée de développement. En principe, les modèles spatialisés sont des modèles qui utilisent des entrées et des sorties où les caractéristiques des bassins versants sont distribuées dans l'espace. La spatialisation peut être arbitraire ou basée sur des divisions morphologiques naturelles (découpage en sous bassins) ou hydrologiques (aires contributives)

Nous pouvons classer les modèles spatialisés en trois grands types :

- Modèles conceptuels spatialisés ou semi-spatialisés ;
- Modèles physiques spatialisés ;
- Modèles physiques conceptuels semi-spatialisés.

# **i. Modèles conceptuels spatialisés ou semi-spatialisés**

Les modèles conceptuels spatialisés ou semi-spatialisés représentent un grand progrès sur les modèles globaux quand il s'agit d'analyser le fonctionnement interne d'un bassin. Le bassin versant est discrétisé en unités spatiales (mailles ou sous-bassins) considérées comme homogènes, qui se vident les unes dans les autres de l'amont en aval. Ainsi, on a la possibilité de tenir compte de la répartition spatiale des facteurs et de suivre la genèse et la propagation des débits à l'intérieur du bassin. C'est le cas du modèle CEQUEAU [Morin] et du modèle HEC-HMS.

# **ii. Modèles physiques spatialisés**

Les modèles à base physique spatialisés sont des modèles qui décrivent les mécanismes internes d'un système (bassin versant) ayant comme base les lois de la mécanique, de la physique, de la thermodynamique, etc. Du point de vue théorique, ces modèles sont

indépendants de tout calage parce que leurs paramètres sont mesurables. Ils permettent une description théorique unifiée de la plupart des flux observés dans un bassin versant et servent à modéliser les principaux processus hydrologiques comme :

- L'écoulement de surface à partir des équations de Saint-Venant ;
- L'écoulement en milieu saturé à partir des équations de Darcy ;
- L'écoulement en milieu non saturé à partir des équations de Richards ;
- L'évapotranspiration à partir des équations de conservation ou de relations entre flux.

A partir d'un découpage de l'espace en mailles de taille adaptée au problème à traiter, ils simulent les diverses composantes du cycle de l'eau sur chaque maille (ruissellement, infiltration, évapotranspiration) et convolent les transferts de maille à maille, jusqu'au réseau hydrographique constitué. Ces modèles sont complexes à mettre en œuvre et exigent d'importantes quantités de données. Ils sont bien adaptés à la simulation de la diversité d'un bassin.

Cependant, ces modèles ne peuvent traiter les grands bassins en raison de leur grande hétérogénéité morphologique et météorologique. Parmi ces modèles on peut citer le modèle SHE.

## **iii. Modèles physiques-conceptuels semi-spatialisés**

Pour dépasser les limites de chacune des approches précédentes (modèles conceptuels trop peu réalistes, modèles à base physique trop complexes), il est intéressant d'essayer une modélisation hydrologique qui peut être :

- A base physique, fondée sur les processus réels mais simplifiés ;
- Semi-spatialisée, fondée sur une discrétisation en unités relativement homogènes, qui permettent de tenir compte de la variabilité spatiale de la structure du bassin versant.

La méthode de discrétisation spatiale varie d'un modèle à l'autre : mailles carrées, sousbassins versants, éléments de versant, plans versant et canal, unités hydrologiques ou aires contributives (modèle TOPMODEL).

# **II.4 Présentation de quelques modèles**

Dans cette section on présente une petite description des différents modèles disponibles dans le domaine public, à analyser. L'objectif de cette analyse est de ressortir vers la fin avec un modèle hydrologique qui satisfait l'ensemble des critères de sélection défini par les partenaires du projet. L'ensemble des ses modèles ne satisfait pas tous les critères imposés, mais ils sont attractifs, car ils peuvent résoudre, même partiellement, les différentes tâches du projet.

# **II.4.1 Critères de sélection**

Les critères de sélection d'un modèle hydrologique dépendent : Du type de l'approche qu'il utilise, de la qualité des résultats qu'il fournit, de son utilisation, comme par exemple les performances des interfaces graphiques utilisées (sa convivialité), de la portabilité du logiciel, la gestion et la structure des entrées/sorties, ainsi que de la facilité d'intégration et d'interconnexion avec d'autres outils de traitement et d'exploitation des résultats (pré et posttraitement).

Les principaux critères doivent répondre aux exigences suivantes :

- Le type d'approche utilisée : Le modèle choisi doit tenir compte des conditions climatologiques et topographiques des bassins méditerranéens ;

- L'importance des sorties du modèle : Il doit prédire les variables requises par les modèles hydrodynamiques retenus dans le projet WADI (FESWMS et Saint-Venant 2.5D) tels que les hydrogrammes de crues de longues et de courtes durées au niveau du bassin versant ;
- Les différents processus hydrologiques modélisés doivent estimer adéq uatement les différentes variables (est ce que le modèle est capable de modéliser les précipitations en fonction du temps, les précipitations accumulées, événements instantanés ou continus, … ?) ;
- Disponibilité des entrées du modèle (est ce que toutes les entrées requises par le modèle peuvent être fournies raisonnablement sans surcoût important en temps) ;
- La disponibilité du modèle dans le domaine public. Si non, on doit rajouter le critère du prix du modèle. Les prix des modèles hydrologiques varient très considérablement.

# **II.4.2 Modèle global (IHACRES)**

Le modèle IHACRES (Identification of unit Hydrographs And Component flow from Rainfalls, Evaporation and Streamflow data) est le résultat d'une collaboration entre le CEH (Centre for Ecology and Hydrology) du Royaume-Uni et l'Université Nationale de l'Australie (ANU). Ce logiciel peut être appliqué pour des investigations dans des petits bassins versants équipés pour des études spéciales ou pour des études régionales dans des grands bassins.

Le modèle IHACRES utilise la fonction de transfert à partir de trois modules de calcul, en séries, comme indiquer sur la figure II.3, il permet la simulation des écoulements continus ou instantanés pour n'importe quel bassin versant et n'importe quelle donnée temporelle supérieure ou égale à 1 min. Des études publiées [AIMWATER, 07, 2002] [MAFTAI-2002] ont démontré qu'on peut aller d'un intervalle de 6 min pour des bassins versants de 1 ha (0.01km²) aux données mensuelles pour des bassins versants de 10000 km².

Dans son mode de séparation des hydrogrammes, le logiciel IHACRES comporte trois modèles de stockages conceptuels : Le modèle non-linéaire qui détermine les précipitations effectives et deux modèles de stockage en parallèle (stockage de surface et souterrain) qui assurent le transfert des précipitations effectives au cours d'eau (voir la figure II.3).

Ce modèle demande peu de données : les précipitations, un hyétogramme (pour le calage), la température ou l'ETP, et les dimensions du bassin versant. En sortie du modèle o n récupère : un hydrogramme de crue modélisé, l'humidité du bassin et les incertitudes indicatives associées aux paramètres d'hydrogramme unitaire.

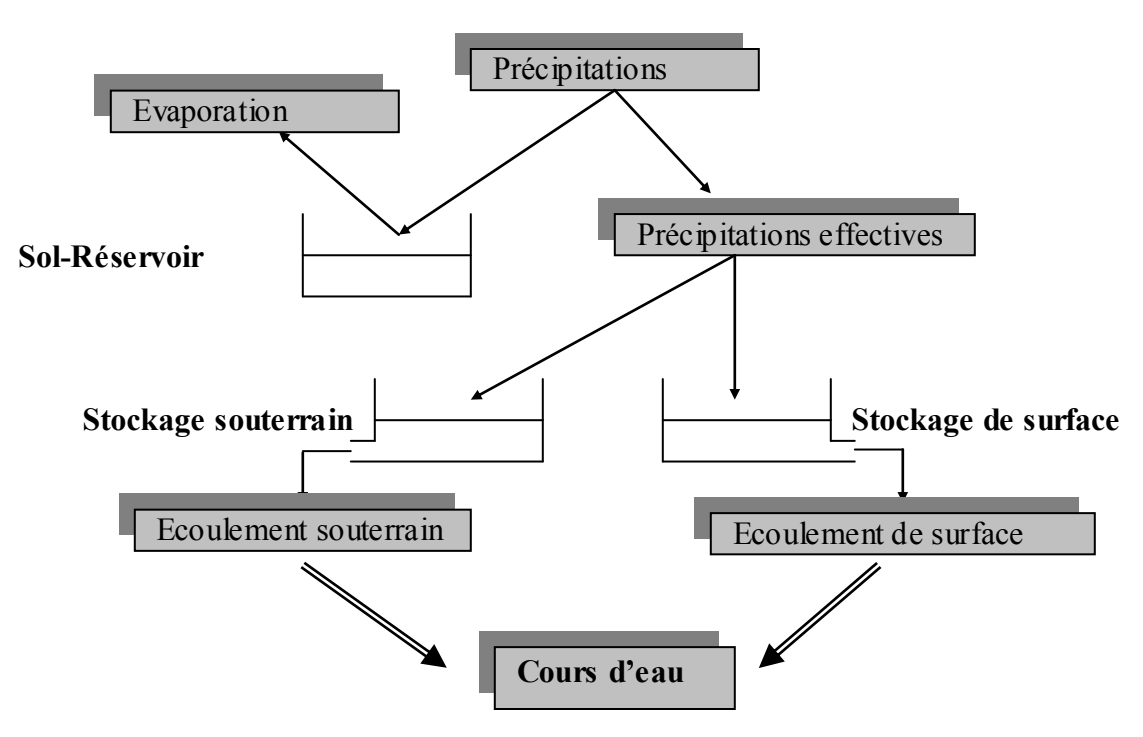

**Figure II.3** : Structure du modèle IHACRES [MAFTAI02]

# **II.4.3 Modèles semi-spécialisés (HEC, CEQUEAU & MIKE BASSIN)**

Il existe plusieurs modèles semi-distribués (ou semi-spatialisés), l'ensemble des modèles sélectionnés peut être utilisé avec succès dans le cadre du projet, l'avantage que présentent les modèles semi-distribués est qu'ils disposent d'une structure à base physique et ils demandent moins de données que les modèles distribués. Le modèle HEC-HMS est un exemple de ce type de modèles connu par ses performances de calcul et par la qualité de ses résultats ; il est disponible gratuitement dans le domaine public.

# **i Le Modèle HEC-HMS**

Le HEC-HMS (Hydrologic Modeling System) est un logiciel qui simule le comportement hydrologique d'un Bassin Versant suite à des événements pluvieux prédéterminés, développé par Hydrologic Engineering Center (HEC) du corps de l'armée américaine des ingénie urs. Ce logiciel permet de calculer des hydrogrammes de crues pour plusieurs objectifs à savoir les études de drainage urbain, la prévision des crues et leur impact, la conception des réservoirs, la réduction des effets des inondations. Le programme présente une interface graphique, des composantes hydrologiques intégrées, un système spécifique de stockage de données (DSS) et des outils de gestion, etc.

Le logiciel HEC-HMS permet de traiter ou de simuler à la fois les différentes données suivantes :

- Les précipitations : Ces données peuvent correspondre à des relevés pluviométriques réels d'événements pluvieux ordinaires ou exceptionnels mais aussi à des événements pluvieux théoriques basés sur une étude statistique ;
- les pertes (par infiltration, retenue ou évapotranspiration) qui permettent d'évaluer le ruissellement à partir des précipitations et des caractéristiques du bassin versant ;
- Les ruissellements directs qui prennent en compte les écoulements de surface, les stockages et les pertes de charge ;

- L'hydrologie fluviale, concernée par l'écoulement de l'eau dans le lit de la rivière.

Ces différents paramètres seront ensuite modélisés mathématiquement par un ensemble de modèles intégrés dans HEC-HMS et qui permettront d'obtenir la réponse du système hydrologique global suite à un changement de conditions hydrométéorologiques.

# **a- Schématisation du bassin versant**

Avec le HEC-HMS, le bassin versant est découpé en plusieurs sous-bassins délimités par les lignes de partage des eaux. Chacun est représenté par un élément appelé « subbasin ». Ce dernier contient l'ensemble des paramètres physiques et hydrologiques nécessaires pour la simulation à savoir : la surface et le nom du sous-bassin, les méthodes de calcul des « pertes », l'« écoulement de surface » et l' « écoulement souterrain». De même que les sous bassins, les cours d'eau sont aussi modélisés et représentés par des éléments hydrologiques appelés « reach » que chacun contient la méthode décrivant leur fonction de transfert et les informations nécessaires pour cette dernière telles que : Le type de la surface équivalente (sphérique ou prismatique), la longueur, le coefficient de Manning, etc. On peut aussi inclure les réservoirs dans la schématisation du bassin versant, ces derniers sont représentés par l'élément « Réservoir ». L'ensemble de ces éléments doit être relié pour former un réseau en incluant des jonctions, des bifurcations, des sources et des puits (voire l'exemple de la figure II.4).

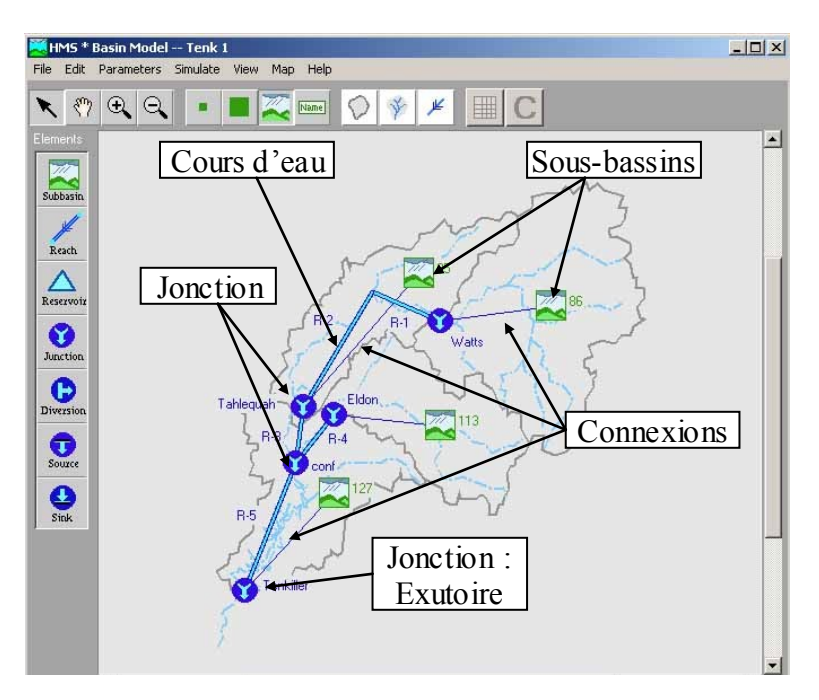

**Figure II.4 :** Schématisation du bassin versant [HEC-HMS02]

# **b- Les données météorologiques**

En plus du modèle du bassin, le modèle requiert des données des précipitations et d'évapotranspirations sur chacun des sous-bassins et des données hydrométriques pour les besoins de calage par la suite.

Il existe plusieurs modèles de précipitations et d'évapotranspirations disponibles dans HEC-HMS. L'utilisateur doit choisir un modèle convenable pour le calcul. Ces modèles sont :

- Méthode de pondération des données ;
- Inverse du carré de la distance ;
- Les précipitations en grille ;
- La pluie hypothétique ;
- La méthode des hyétographes.

# **ii Le modèle CEQUEAU**

Le modèle hydrologique CEQUEAU, développé à l'Institut National de la Recherche Scientifique-Eau (INRS-Eau) depuis 1971, est un modèle déterministe distribué à bilan, qui prend en compte les caractéristiques physiques du bassin versant par le découpage de celui–ci en éléments de même dimension. Cette discrétisation spatiale du bassin versant permet de suivre l'évolution spatio-temporelle des phénomènes, de prévoir l'effet de toute modification physique du bassin versant et de prendre en compte des réservoirs réels ou fictifs.

Le découpage dans l'espace d'un bassin versant peut être très varié dans sa forme et sa densité. Pour le modèle CEQUEAU, le bassin versant est découpé en surfaces carrées de dimensions semblables appelées « carreaux entiers » c'est le premier découpage. Un deuxième est ensuite nécessaire pour reproduire le cheminement de l'eau entre les carreaux entiers et vers la rivière. Ceci ce fait en subdivisant chaque carreau entier en « carreaux partiels » à l'aide des lignes de partage des eaux [MORIN] :

- *Le premier découpage* délimite le bassin versant en surfaces élémentaires que nous appellerons "carreaux entiers". La dimension à donner aux "carreaux entiers" dépend principalement de la superficie du bassin versant étudié, des données météorologiques disponibles, de la topographie du terrain, etc. Les données physiographiques nécessaires pour chaque "carreau entier" sont l'altitude, les pourcentages de forêts, de lacs et de marais. Ces données sont déterminées à partir des cartes topographiques du bassin versant étudié ou à l'aide d'un système d'information géographique.
- *Le deuxième découpage* consiste à subdiviser les carreaux entiers en carreaux partiels. Ces éléments sont le résultat de la subdivision des "carreaux entiers" en fonction des lignes de partage des eaux. On compte jusqu'à quatre "carreaux partiels" par "carreau entier". Les données nécessaires pour ces éléments partiels sont : Le sens d'écoulement de l'eau et son pourcentage de superficie par rapport au "carreau entier" qu'il subdivise.

Le modèle compte deux parties principales visant à décrire le mieux possible l'écoulement de l'eau vers l'exutoire du bassin versant. La première partie concerne l'écoulement vertical de l'eau appelée **fonction de production** qui transforme les précipitations réelles en précipitations utiles sur chaque carreau entier et à chaque pas du temps. La schématisation de ce processus est représentée par un ensemble de réservoirs communiquant entre eux à l'aide de relations mathématiques reproduisant, à l'échelle du pas de temps de la simulation, les différents transferts de masse (figure II.5). Et la deuxième partie concerne le transfert de l'écoulement dans le réseau de drainage appelé **fonction de transfert** qui assure le cheminement de l'eau entre les carreaux partiels (figure II.6).

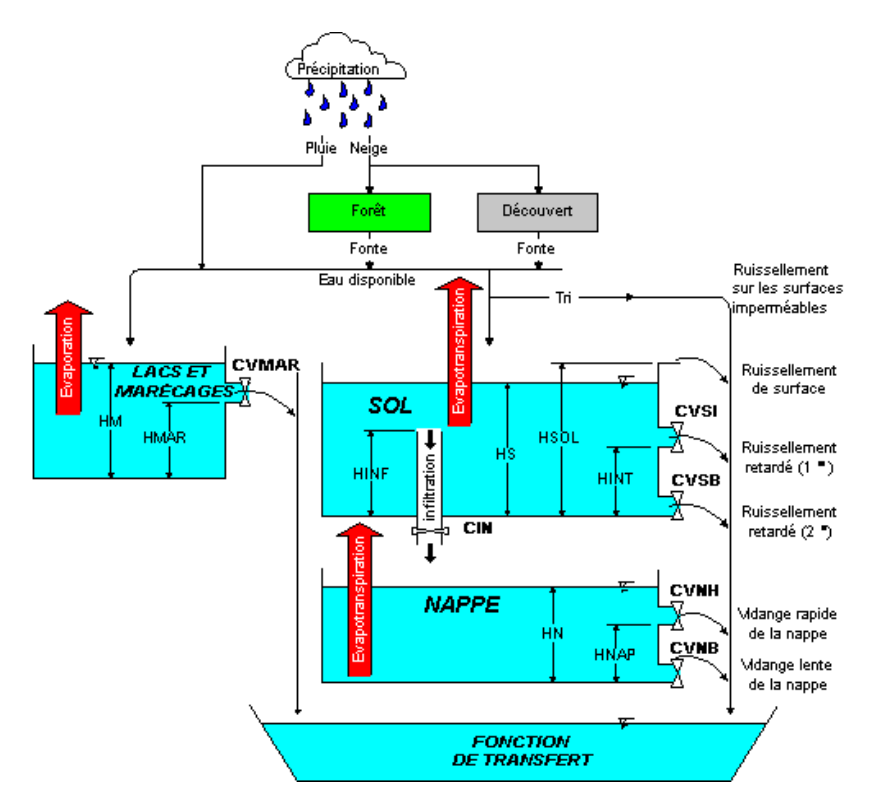

**Figure II.5** : La fonction de production du modèle hydrologique CEQUEAU [MORIN]

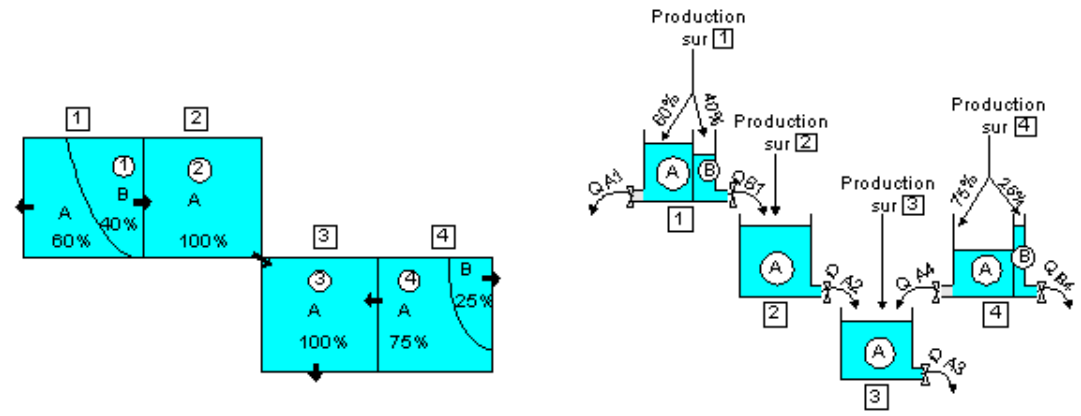

**Figure II.6 :** La fonction de transfert du modèle CEQUEAU [MORIN]

Le modèle CEQUEAU dispose d'une interface graphique conviviale. Les informations nécessaires à la simulation (données physiographiques et hydrométéorologiq ues ainsi que tous les paramètres reliés à la simulation) y sont structurées sous la forme de projets pouvant être sauvegardés sur le disque. Chaque projet réfère à un ou plusieurs bassins versants et peu comprendre plusieurs essais de simulation. Ce concept permet une gestion aisée des données d'entrée du modèle ainsi que des résultats de simulation que l'usager désire conserver.

Les dernières modifications apportées pour la version 4.0 ont permis de faciliter et d'améliorer grandement l'utilisation de ce logiciel, cette version permet de :

- Choisir la langue d'affichage ;
- De simuler pour des pas du temps de 1, 2, 3, 4, 5, 6, 8, 12 heures ou journaliers ;
- Prévoir des débits en temps réel avec mise à jours ;
- Traiter plusieurs bassins versants simultanément ;
- Offrir un nombre accru de types de graphiques permettant une analyse et une visualisation plus éclaircies des résultats et par conséquent une meilleure prise de décisions ;
- Introduire la variation spatiale des principaux paramètres de la fonction de production.

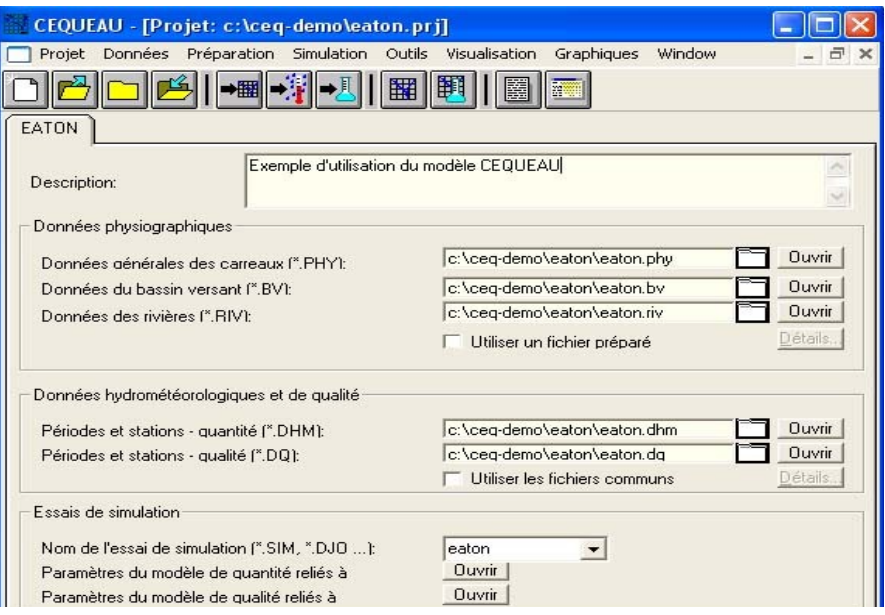

**Figure II.7 :** Interface graphique du modèle CEQUEAU

## **a- Les données météorologiques**

En plus des données physiographiques des carreaux entiers, le modèle requiert sur chacun de ces carreaux, à chaque pas de temps, les données suivantes : les précipitations liquide et/ou solide ainsi que les températures maximales et minimales de l'air ;

Ces données n'étant disponibles qu'à un nombre limité de stations, le modèle permet l'utilisation de différentes méthodes d'interpolation de données et combler ainsi les lacunes. Les méthodes d'interpolation utilisées avec le logiciel CEQUEAU sont : la régression, la pondération et la méthode des polygones de Thiessen.

En général, les données dont nous aurons besoin sont :

Pour la simulation :

- Les températures maximales et minimales de l'air ;
- Les précipitations liquides ou solides;
- Débits observés pour les besoins de calibrage du modèle.

#### Pour la prévision à court terme

- Les prévisions de la température de l'air aux stations météorologiques ou en des points de grille ou moyennes sur le bassin versant ;
- Les prévisions des précipitations aux stations météorologiques ou en des points de grille ou moyennes sur le bassin versant.

Pour la prévision à moyen terme

- Données météorologiques (température de l'air et précipitation) historiques moyennes du bassin versant.

# **iii Le modèle MIKE BASSIN**

Le modèle MIKE BASSIN a été élaboré au Danich Hydraulic Institute. C'est un instrument de gestion des ressources en eau fondé sur une forte représentation par bassin versant des points d'eau et des utilisateurs d'eau potentiels [DHI-2003].

Ce logiciel permet d'optimiser la gestion de l'utilisation des ressources en eau disponibles en relation avec les contraintes environnementales liées au sol, à la terre, à l'agriculture, à l'ingénierie et à la société. MIKE BASSIN permet d'effectuer une modélisation simple et intuitive des processus hydrologiques et hydrauliques à l'échelle du bassin versant. La modélisation hydrologique est basée sur une transformation pluie-débit. La modélisation hydraulique prend en compte le réseau fluvial (rivière, barrage, réservoirs) ainsi que la ressource souterraine (nappes). L'outil permet de décrire les demandes multisectorielles (domestique, industrielle, agriculture, production d'électricité, navigation, environnementale…) ainsi que les règles de priorité entre chacune de ces différentes utilisations.

# **a- L'interface sous Système d'Information Géographique**

MIKE BASSIN fonctionne sur la base d'un réseau fluvial digitalisé généré directement sur l'écran dans le logiciel Arcview. Toutes les informations relatives à la configuration du réseau fluvial, des barrages, de la position des utilisateurs d'eau, des prises d'eau ainsi que les prises de retour sont également données à l'écran (figure II.8).

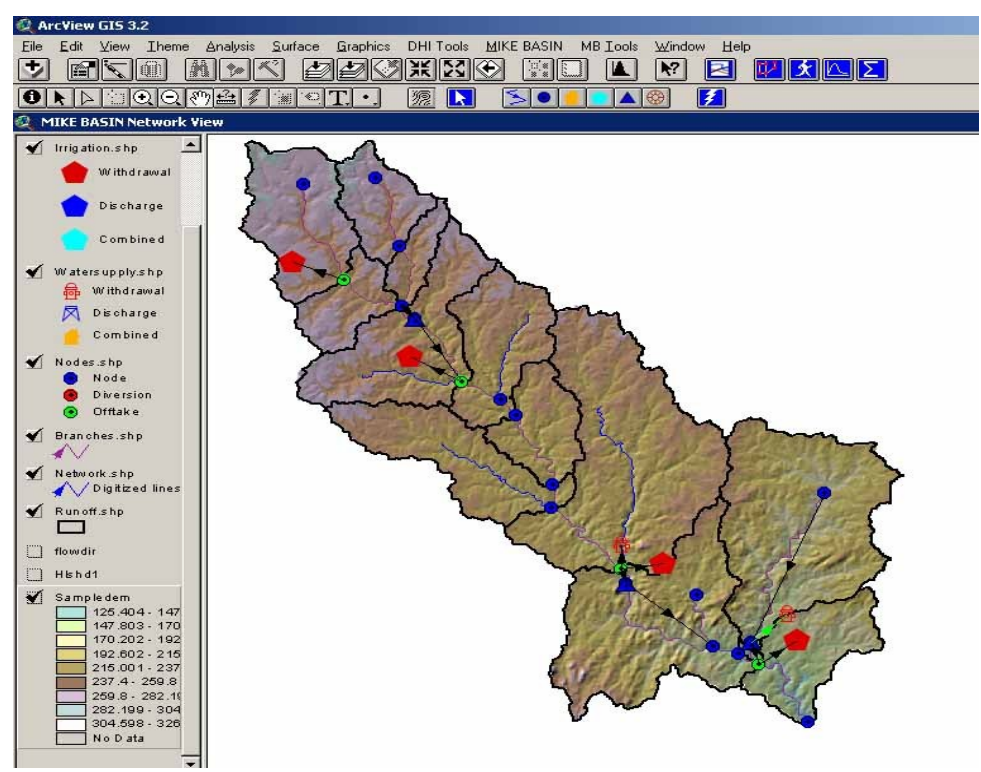

**Figure II.8** : Interface du modèle MIKE BASSIN sous le SIG Arcview

# **b- Les données de base**

Les données de base du modèle consistent en des séries chronologiques du ruissellement en chaque branche (rivière) générée par le sous-bassin drainant. Les autres données relatives aux

caractéristiques de barrage et aux règles de fonctionnement de chaque réservoir, aux séries chronologiques des données météorologiques et aux données pertinentes à chaque schéma d'approvisionnement en eau ou de périmètre d'irrigation telles que les exigences de dérivation et autres informations sur les débits de retour sont fournies par des fichiers complémentaires. Sachant que le modèle MIKE BASIN est une extension de Arcview, les informations géographiques du bassin peuvent être inclues dans la simulation des ressources en eau, la structure du modèle du bassin est éditée par Arcview.

# **II.4.4 Modèle physique spatialisé (MIKE SHE)**

Ce modèle d'inspiration mécaniste, a été élaboré au Danish Hydraulic Institute (DHI). MIKE SHE a pour objectif la modélisation de la partie continentale du cycle de l'eau et peut être en théorie, appliqué à des surfaces allant de la parcelle à la totalité du bassin versant. Parmi les domaines d'application de MIKE SHE, nous retrouvons l'étude classique de la dynamique du bassin versant, ainsi que le suivi des impacts relatifs aux modifications du bassin (occupation des sols, aménagement, types des sols…), ou de scénarios climatiques (sécheresse, fortes pluies…).

Le caractère mécaniste de ce modèle provient de l'utilisation de différents modèles mathématiques pour décrire chacune des composantes du cycle hydrologique et du cyc le des polluants [MAFTAI-2002]. De ce fait, la discrétisation du bassin versant s'effectue classiquement par un découpage en strates horizontales et en colonnes homogènes tridimensionnelles. La structure de ce modèle est présentée sur la figure II.9. Le tableau II.1 ci-après montre globalement les modèles utilisés dans le cadre de l'hydrodynamique.

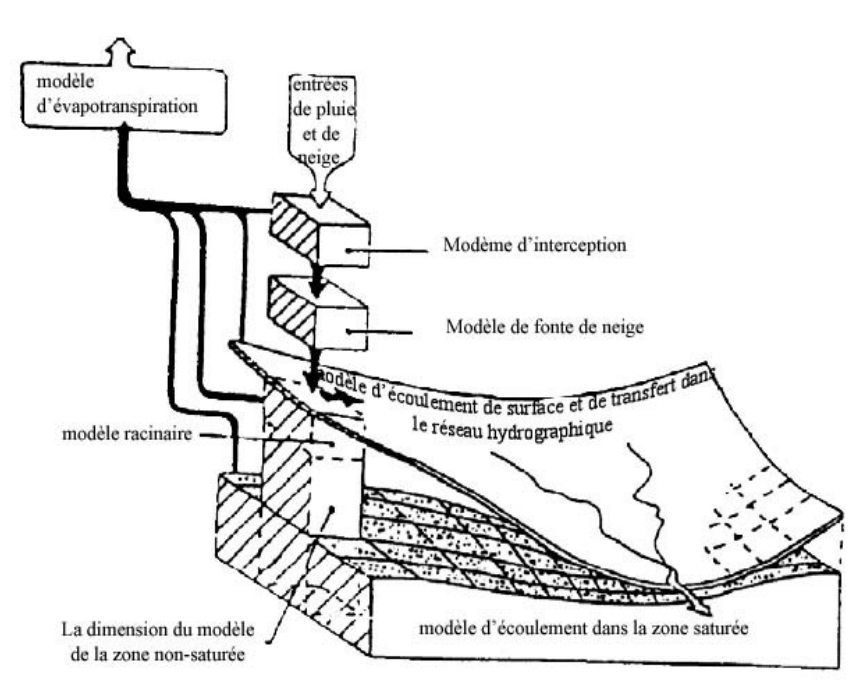

**Figure II.9 :** Structure du modèle SHE [MAFTAI-2002]

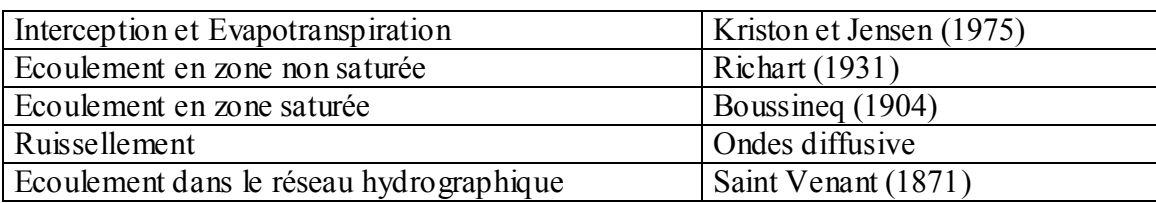

 **Tableau II.1 :** Modélisation utilisée avec modèle hydrodynamique de MIKE SHE

Le transfert des polluants, les cinétiques, les processus d'adsorption/désorption ou encore les prélèvements racinaires sont modélisés de manière classique (cinétique du premier ordre, isotherme d'adsorption…).

Du fait du caractère fortement mathématique de ce modèle, la connaissance préalable de nombreuses données s'avère indispensable. Nous notons entre autre la pluviométrie, les températures, l'occupation des sols, le type de culture, la texture des sols, les usages des sols, la topographie. Toutefois, MIKE SHE dispose de nombreuses bases de données intégrées, ce qui lui confère un certain intérêt car la mise en place de campagne d'acquisition n'est pas indispensable que si l'utilisateur souhaite enrichir le plus possible la modélisation. Dans un premier temps, l'utilisation des banques de données peut se révéler suffisante.

# **II.4.5 Modèle physique-conceptuel semi-spatialisé (TOPMODEL)**

TOPMODEL est un modèle semi-distribué destiné à reproduire le comportement hydromorphologique d'un bassin versant. Ce modèle est encore utilisé et amélioré car sa relative simplicité et les bons résultats qu'il fournit sont autant de motivations à son développement. Ce modèle prédit, à chaque pas du temps, la distribution spatiale du contenu en eau au sein des différentes mailles du modèle numérique de terrain (MNT) du bassin versant considéré. Il est basé sur les concepts originaux de déficit en eau du sol par rapport à la saturation et à l'index topographique. Cette idée provient du fait que, depuis quelques années, la participation des écoulements souterrains aux variations des débits des rivières, même en période de fortes précipitations a été reconnue comme étant capitale [MAISON-2000]. L'index topographique est utilisé pour déterminer, en fonction de la topographie du bassin, la quantité d'eau destinée au ruissellement et celle restant pour l'infiltration. La structure de ce modèle est illustrée sur la figure II.10.

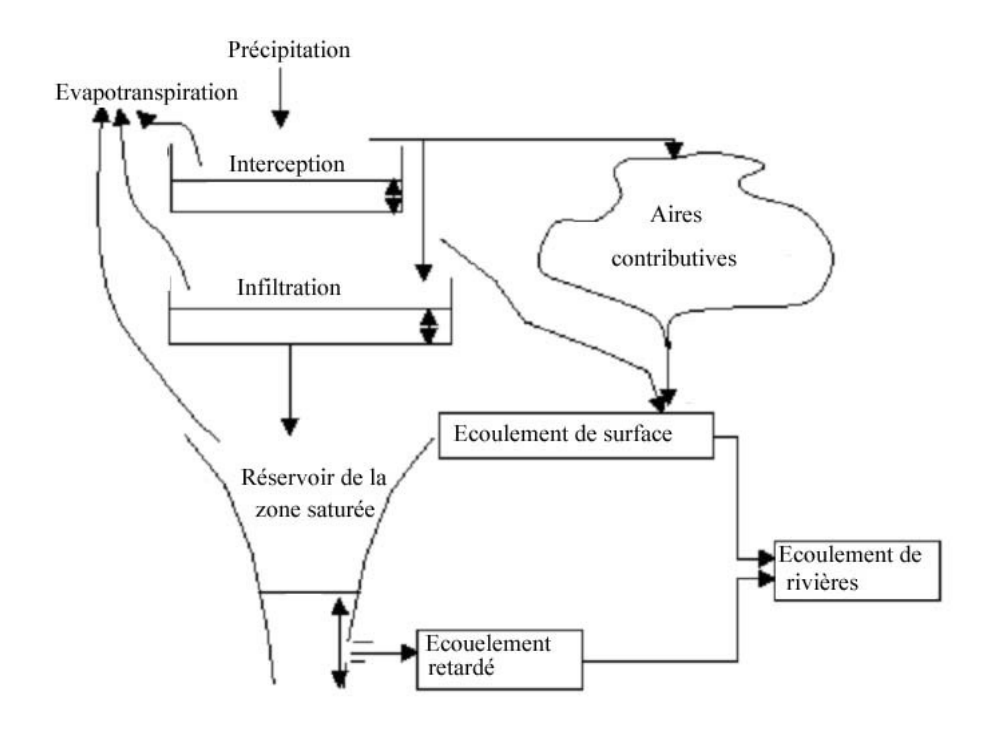

**Figure II.10 :** Structure du modèle TOPMODEL

TOPMODEL repose sur un découpage du bassin versant en sous-bassins homogènes (mailles carrées). Le sol et le sous-sol sont représentés par des réservoirs successifs, d'où le caractère conceptuel de ce modèle. Ce modèle, relativement puissant nécessite toutefois, bien évidemment, un certain nombre de données pour fonctionner, parmi lesquelles, nous notons les pluies horaires, l'évapotranspiration potentielle une cartographie de la transmissivité *T<sup>0</sup>* et de la conductivité hydraulique verticale mesurée en surface, *K0*. En effet, le modèle utilise une loi de décroissance de la conductivité avec la profondeur du type :

$$
K_s(z) = K_0 e^{-\hat{z}}
$$

où,

L'axe Z est orienté positivement vers le bas;

f est un facteur de décroissance.

# **II.5 Conclusion**

Compte tenu de cette étude des modèles analysés, notre choix s'est porté sur un modèle hydrologique qui traite la modélisation des écoulements dans les régions arides et semi-arides, avec un intérêt particulier sur la gestion et l'exploitation rationnelle des ressources en eau, il s'agit du modèle hydrologique HEC-HMS. En particulier, notre choix de simuler le comportement d'un bassin versant avec HEC-HMS, est justifié pour les raisons suivantes :

- Le modèle HEC-HMS est un modèle complet, donc adapté théoriquement à n'importe quel type de climat et notamment à celui des zones arides ; en plus ce modèle a la capacité de simuler aussi bien les pertes, l'écoulement de surface, l'écoulement souterrain et l'écoulement fluvial ;
- La fiabilité des résultats obtenus lors de son application à des bassins versants américains [OUAZAR-2002] nous a encouragé à appliquer ce modèle à des bassins versants méditerranéens ;

 L'avantage de ce modèle est la prise en compte de la complexité géographique des bassins versants, et ce, par application de ce modèle dans un système intégré Télédétection-SIG-Modèle hydrologique.

# **CHAPITRE III : Modèle hydrologique HEC-HMS**

Un modèle hydrologique peut être défini comme une représentation théorique simplifiée d'une réalité physique. En hydrologie, la modélisation concerne généralement la relation pluie-débit, c'est à dire que les modèles utilisent la pluie comme variable d'entrée et calculent un hydrogramme en sortie du bassin. Ces modèles reposent en général sur deux fonctions distinctes :

- Une fonction de production qui sépare la pluie en une partie infiltrée et en une partie ruisselée.
- Une fonction de transfert qui achemine la pluie ruisselée à l'exutoire de l'unité hydrologique (le bassin versant)

Les Modèles développés sous le HEC-HMS se basent sur trois fonctions essentielles : Modèles pour calculer les précipitations, le volume de ruissellement, le ruissellement direct et les modèles de calcul des écoulements souterrains [HEC-HMS-2000][HEC-HMS-2002].

## **III.1 Modélisation des précipitations**

## **III.1.1 Méthodes basées sur les coefficients de pondération**

### **i Précipitation moyenne**

A partir des relevés pluviométriques mesurés sur le bassin versant (ou à proximité), on calcule la moyenne surfacique des précipitations (*Pmoy*). Elle est obtenue par la moyenne arithmétique après avoir affecté un coefficient de pondération pour chaque station pluviométrique (III.1) :

$$
P_{moy} = \frac{\sum_{i} \left( w_i \sum_{T} p_i(t) \right)}{\sum_{i} w_i}
$$
 (III-1)

où,  $w_i$ : Coefficient de pondération affecté au pluviomètre i et  $P_i(t)$ : hauteur des précipitations mesurée au pluviomètre i au temps t.

Les coefficients de pondération peuvent être calculés par des considérations surfaciques où le poids affecté à un pluviomètre est d'autant plus grand qu'il est représentatif d'une grande surface. On peut choisir pour cela, soit la méthode des polygones de Thiessen, soit celle du tracé des isohyètes. A défaut, on pourra aussi affecter des coefficients égaux pour tous les pluviomètres (i.e: Wi= 1/(nbre de pluviomètres)). Les méthodes utilisées pour calculer le coefficient de pondération sont :

### **a- Moyenne arithmétique**

Cette méthode permet de calculer un coefficient égal à l'inverse du nombre de stations. C'est le même coefficient qui sera appliqué à l'ensemble des stations de mesure se trouvant sur le bassin versant (ou à proximité).

$$
w_i = \frac{1}{N} \tag{III-2}
$$

avec, N : Nombre de stations pluviométriques.

### **b- Polygones de Thiessen**

Cette méthode permet de déterminer le coefficient de pondération en utilisant les polygones de Thiessen (figure III.1.a). Le coefficient de pondération est calculé par la formule cidessous :

$$
w_j = \frac{a_{ij}}{A_i} \tag{III-3}
$$

avec,

aij : Surface d'intersection du « polygone *j* » et le « sous bassin *i* »

Ai : Surface totale du sous bassin *i*.

### **c- Les isohyètes**

Les isohyètes sont des lignes de même pluviosité (isovaleurs de pluies annuelles, journalières, etc.) (Figure III.1.b). Les coefficients de pondération peuvent être calculés de la manière suivante :

$$
w_j = \frac{b_{ij}}{A_i} \tag{III-4}
$$

avec, bij : Surface délimitée par le sous-bassin *i* et les deux isohyètes *j* et *j+1* ;

Ai : Surface totale du sous-bassin i.

La pluie moyenne sur le sous-bassin *i* est calculée par la suite en utilisant la formule suivante :

$$
P_{\text{mov}} = \sum_{j=1}^{K} w_j P_j
$$
, avec,  $P_j = \frac{h_j + h_{j+1}}{2}$  (III-5)

avec,  $P_i$ : Précipitation moyenne entre deux isohyètes j et j+1 et *K* : nombre total d'isohyètes.

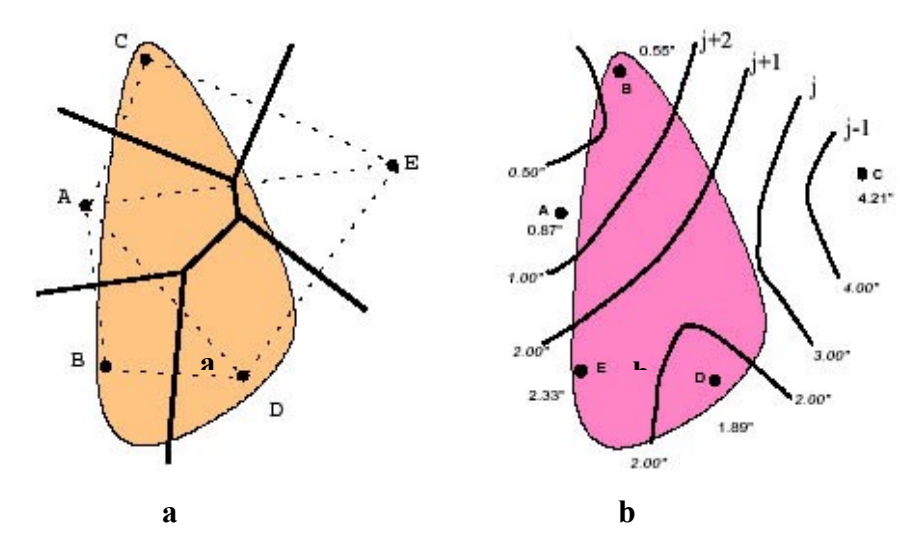

**Figure III.1 :** Illustration de la méthode des polygones de Thiessen et la méthode des isohyètes

### **ii Répartition temporelle**

Une fois la moyenne totale des précipitations est calculée, il faut ensuite donner la répartition temporelle des précipitations à partir de la répartition typique de l'évènement pluvieux *Ptyp(t)*:

$$
P_{\text{mov}}(t) = \left[\frac{P_{\text{typ}}(t)}{\sum_{t} P_{\text{typ}}(t)}\right] P_{\text{mov}} \quad \text{où :} \qquad P_{\text{typ}}(t) = \frac{\sum_{j} w_{j} P_{j}(t)}{\sum_{j} w_{j}} \qquad (\text{III- 6})
$$

avec, w<sup>j</sup> : coefficients de pondération affectés au pluviomètre j.

#### **III.1.2 Inverse du carré de la distance**

C'est une autre alternative à la méthode précédente qui comprend en fait deux étapes (calcul de *Pmoy* puis la répartition temporelle). Cette méthode permet la réalisation directe de l'hyétographe en faisant intervenir la notion de nœuds entre pluviomètres. Les nœuds sont positionnés sur le bassin versant de sorte à avoir une répartition spatiale adéquate de la précipitation. Le HEC-HMS définit alors la répartition temporelle des pluies en un nœud par pondération des données pluviométriques donnée par la relation suivante :

$$
P_{\text{node}}(t) = \sum_{i} w_i P_i(t) \tag{III-7}
$$

où : w<sub>i</sub> est le coefficient de pondération affecté à la station i ( $\neq$ 1..nbr de stations)

Pour calculer les coefficients de pondération, le HEC-HMS construit un repère orthogonal basé sur un nœud (figure III.2), puis il détermine pour chaque quadrangle délimité par deux axes une station (la plus proche du nœud). Le facteur de pondération est calculé par la relation suivante :

$$
w_j = \frac{1/d_j^2}{\sum 1/d_j^2}
$$
 (III- 8)

où,  $1/d_j^2$  : Inverse du carré de la distance de la station j au « nœud P ».

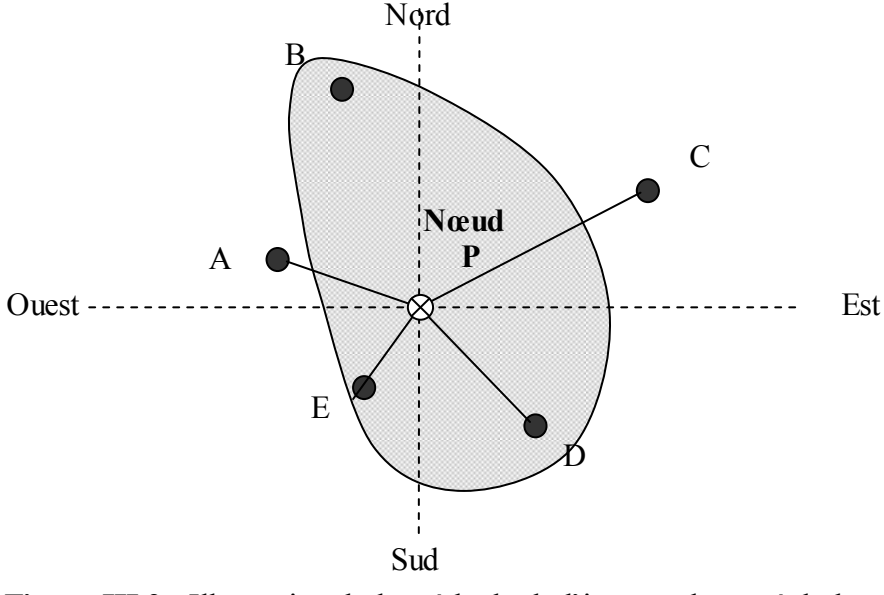

Figure III.2 : Illustration de la méthode de l'inverse du carré de la distance

Une fois la série  $P_{node}(t)$  est établie pour tous les nœuds, la moyenne temporelle des précipitations est calculée par la relation suivante :

$$
P_{\text{mov}}(t) = \frac{\sum w_{\text{node}}(t) P_{\text{node}}(t)}{\sum w_{\text{node}}}
$$
 (III- 9)

où : wnode est le poids affecté pour chaque nœud. Si un seul nœud est utilisé dans le bassin versant, w<sub>node</sub> sera égale à 1.00. Sinon, on détermine w<sub>node</sub> pour chaque nœud en utilisant les polygones de Thiessen ou un autre schéma.

### **III.1.3 Evènements pluvieux hypothétiques**

On peut créer avec le logiciel HEC-HMS des évènements pluvieux (ou plus simplement : pluies) hypothétiques, c'est à dire réaliser une simulation à partir de données qui ne sont pas issues de relevés réels. Cela peut s'avérer utile en particulier lorsqu'on veut connaître les volumes d'écoulements pour dimensionner des ouvrages d'art.

On peut créer trois types d'évènements pluvieux standard :

- Pluie hypothétique basée sur la fréquence ;
- Pluie de projet standard : cette méthode fait intervenir des paramètres définis uniquement pour le territoire américain par certains organismes ;
- Pluie hypothétique dont la distribution est définie par l'utilisateur.

### **i Pluie hypothétique basée sur la fréquence**

L'objectif de cette méthode est de définir un événement pour lequel la hauteur et la durée des précipitations sont déterminées pour une probabilité de dépassement donnée. Pour définir cet évènement avec HEC-HMS l'utilisateur doit Spécifier la hauteur de précipitation en chaque pas de temps pour une probabilité de dépassement choisi. Les hauteurs des précipitations peuvent être déduites à partir des courbes HDF (Hauteur-Durée-Fréquence). HEC-HMS applique un coefficient de correction de surface aux hauteurs données par les courbes HDF. Généralement, la distribution de l'intensité des précipitations est non uniforme sur le bassin versant, la hauteur moyenne sur la surface du bassin est inférieure à la hauteur donnée par les courbes HDF. Pour palier à ce problème, le U.S. Weather Bureau, a définit des facteurs qui permettent d'ajuster les hauteurs données par les courbes HDF à la hauteur moyenne. Ces facteurs, exprimés en pourcentage, sont fonction de la surface du bassin et de la durée de la pluie (figure III.3) [HEC-HMS-200 $\mu$ 

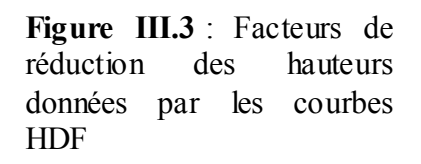

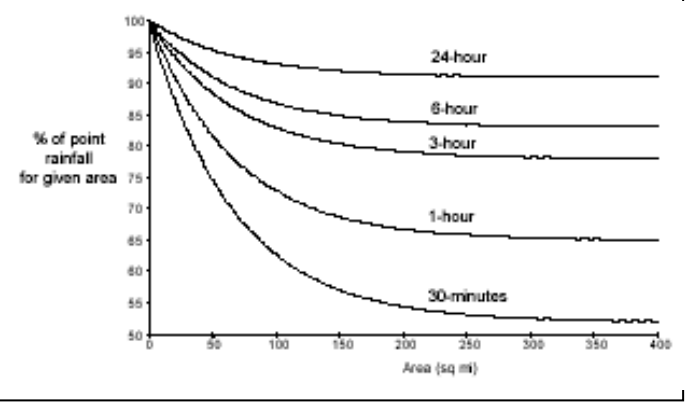

HEC-HMS fait une interpolation linéaire pour calculer les hauteurs d'eau an pas de temps régulier. Ensuite, il détermine un hyétogramme à partir des valeurs incrémentales des hauteurs de précipitations par la méthode dite en « Bloc ». Cette méthode positionne la hauteur maximale en milieu de l'hyétogramme. Les blocs restants sont arrangés alors dans l'ordre décroissant, alternativement avant et après le bloc central. Cette méthode est illustrée sur la figure III.4 [BEISEE-2001].

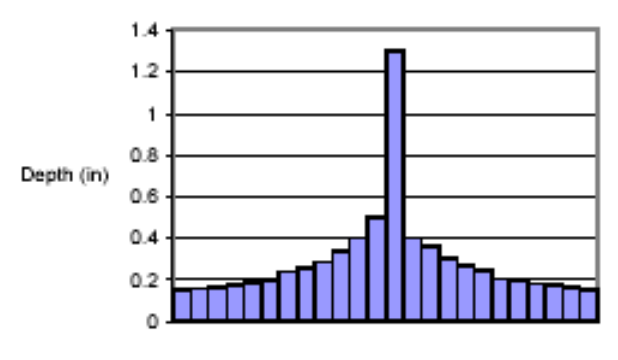

Time (hr)

**Figure III.4** : Exemple de la distribution de la Pluie basée sur la fréquence

### **ii Pluie hypothétique dont la distribution est définie par l'utilisateur**

Cette méthode permet à l'utilisateur de définir la hauteur et la distribution de la pluie hypothétique. On peut aussi donner la quantité totale d'eau tombée sur le bassin versant et la fraction de cette quantité à chaque instant, avec une courbe du type (Figure III.5)[BEISEE-2001]:

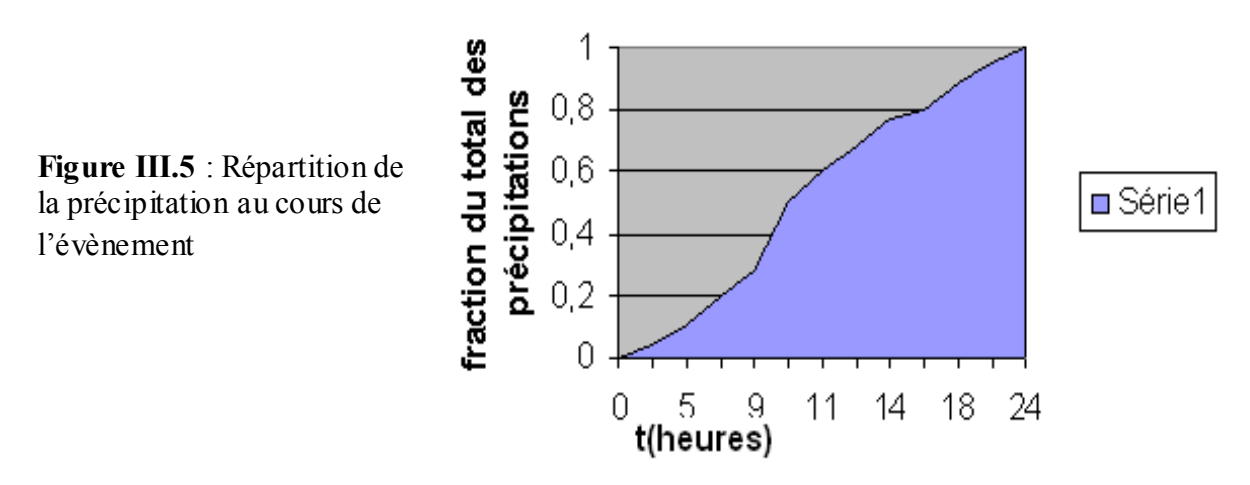

Il est important de définir un évenement pluvieux hypothétique q'une durée suffisamment longue pour que tout le bassin versant participe à l'écoulement. A titre indicatif un temps total égal à 3 fois le temps de concentration du bassin versant donne de bons résultats.

### **III.2 Modélisation de l'EvapoTranspiration (ETP)**

Comme l'ETP reste insignifiante pendant l'inondation, le HEC-HMS ne tient pas compte de tous les détails concernant cette entité. Dans le cas des orages plus courts, telle que la pluie de projet standard, il est approprié d'omettre cette entité. Cependant, avec le modèle SMA, qui est décrit en détail dans la section Modélisation de pertes, il est possible d'analyser la réponse du bassin versant à des sériées de précipitations de longue durée qui incluent les périodes de précipitation et les périodes sans précipitations. Pendant les périodes sans précipitations, l'état

d'humidité du bassin versant continue à changer. L'évapotranspiration est la composante critique de ce mouvement. L'évapotranspiration, comme modelée dans HEC-HMS, inclut la vaporisation de l'eau directement du sol et la transpiration des végétaux.

Dans HEC-HMS on représente l'EvapoTranspiration par des valeurs et des coefficients de correction en pas de temps mensuel. Le taux d'évapotranspiration mensue l est calculé ensuite par le produit des valeurs de l'ETP par ces coefficients.

## **III.3 Modélisation des pertes**

HEC-HMS calcule les volumes d'écoulements en soustrayant aux précipitations les quantités d'eau qui sont stockées, infiltrées ou évaporées sur le bassin versant. L'interception, l'infiltration, le stockage et l'évaporation sont représentés par le HEC comme étant des « *pertes »*.

## **III.3.1 Concept de base**

Les surfaces d'un bassin versant sont classées en deux catégories :

- 1. Surfaces directement connectées et imperméables, où l'écoulement est direct et se fait sans pertes. Dans ce cas on utilise le modèle « sans pertes »;
- 2. Surfaces perméables soumises à des pertes décrites par les différents modèles suivants :
	- Modèle de perte initiale et à taux constant ;
	- Modèle à déficit et à taux de perte constant ;
	- $\bullet$  Modèle basé sur le Curve Number (CN) ;
	- Modèle de Green et Ampt.

Pour tous ces modèles, les pertes sont calculées pour chaque intervalle de temps et soustraites à la moyenne surfacique de précipitations de cet intervalle. La quantité d'eau restante désigne l'excès de précipitation. Cette quantité est considérée uniforme sur tout le bassin versant et représente le volume d'écoulement de surface.

### **III.3.2 Le modèle de pertes initiales et à taux constant**

Ce modèle considère que le potentiel du taux de pertes maximum, noté *fc*, est constant, et inclut le taux de pertes initiales  $I_a$  qui représente l'interception et le stockage dans les dépressions de surfaces. L'interception est une conséquence de l'absorption de la p luie par le couvert végétal et le stockage de surface est la conséquence de la topographie du bassin versant : l'eau stockée dans les dépressions de surface sera soit évaporée soit infiltrée. Tant que *I<sup>a</sup>* n'est pas atteint, il n'y a pas de ruissellement.

On peut résumer ce fonctionnement de la manière suivante :

$$
\begin{aligned}\n\oplus \qquad & \text{Si } \sum_{i} P_{i} \leq I_{a} \text{ alors, } P_{et} = 0 \\
& \oplus \qquad & \text{Si } \sum_{i} P_{i} \geq I_{a} \text{ et } P_{t} \geq f_{c} \text{ alors, } P_{et} = p_{t} - f_{c} \\
& \oplus \qquad & \text{Si } \sum_{i} P_{i} \geq I_{a} \text{ et } P_{t} \leq f_{c} \text{ alors, } P_{et} = 0\n\end{aligned}
$$

où,  $P_t$ : La moyenne surfacique des précipitations au temps t ;  $P_{et}$ : le ruissellement au temps t donné par :

$$
P_{et} = \begin{cases} P_t - f_c & \text{si} \quad P_t > f_c \\ 0 & \text{ailleurs} \end{cases} \tag{III-10}
$$

La difficulté de cette méthode réside dans la détermination des pertes initiales et du taux de pertes constantes. La première dépend des conditions qui ont précédés l'évènement pluvieux à étudier (par exemple si le sol était déjà saturé en eau par des pluies précédentes, les pertes initiales seront quasiment nulles). Ces pertes dépendent aussi de l'aménagement et de la nature des sols. Le second dépend des propriétés physiques du sol du bassin et de la nature du sol.

Si le sol du bassin versant est saturé, *I<sup>a</sup>* sera proche de zéro. Si le sol est drainé, alors *I<sup>a</sup>* représentera la quantité d'eau qui tombe sur le bassin versant sans qu'il y ait de ruissellement ; cette quantité est fonction de la nature de terrain du bassin versant, occupation du sol, type et utilisation du sol. A titre indicatif, on estime que ces pertes sont égales à 10 ou 20% de la pluie totale pour une forêt, alors qu'en zone urbaine elles sont comprises entre 2 et 5 mm de hauteur d'eau.

Le taux de perte constant qui correspond au pouvoir d'absorption du sol est exprimé en mm/h. On peut toutefois se servir des valeurs données dans le tableau suivant :

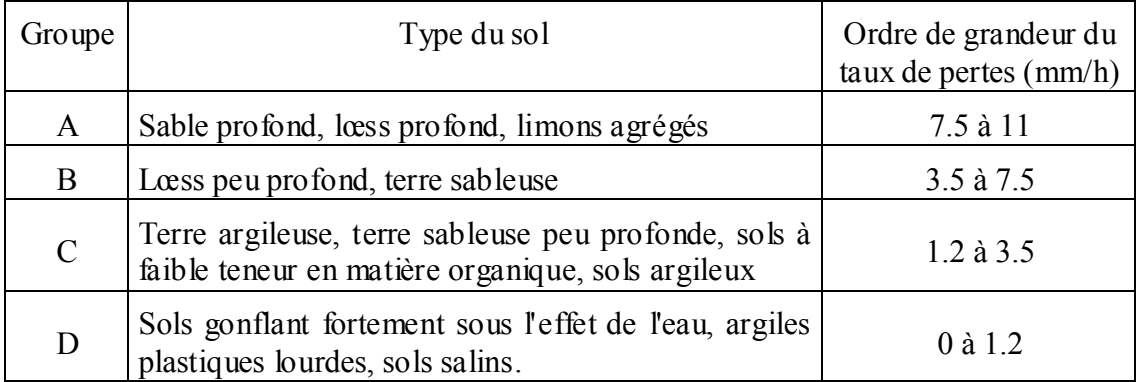

**Tableau III.1** : le taux de pertes constant pour les différents types du sol. [OUAZAR-2002]

Une variante de ce modèle est le modèle quasi continu qui prend en compte des périodes sans pluie au cours de l'évènement et qui intègre donc une régénération (avec un taux à fixer) des pertes initiales. C'est le modèle "Déficitaire et à taux constant". Pour utiliser ce modèle avec le HEC-HMS on doit spécifier le taux de pertes initiales, le taux de pertes constant et le taux de régénération. Ce dernier peut être estimé comme étant la somme du taux d'évaporation et du taux de percolation.

**N.B**: en général on ne déterminera pas directement les pertes initiales et le taux de pertes mais on procèdera plutôt à un calage du modèle à partir de données réelles.

# **III.3.3 Le modèle du Curve Number (CN)**

Ce modèle estime l'excès des précipitations comme une fonction des précipitations cumulées, de la couverture et de l'humidité initiale du sol à partir de l'équation suivante :

$$
P_e = \frac{(P - I_a)^2}{P - I_a + S}
$$
 (III-11)

où, Pe : L'excès des précipitations ; P : est le total des précipitations accumulées au temps t ; Ia : Les pertes initiales et S : est le potentiel maximum de rétention.

On a par ailleurs la relation empirique ci-dessous, qui a été développée à partir d'une analyse menée sur un ensemble de petits bassins versants expérimentaux qui donne I<sup>a</sup> en fonction de S:

$$
I_a = 0.2S \tag{III-12}
$$

On obtient donc :

$$
P_e = \frac{(P - 0.2S)^2}{P + 0.8S}
$$
 (III-13)

Le potentiel de rétention maximum, S, et les caractéristiques du bassin versant sont reliées par l'intermédiaire du nombre de courbe CN (Curve Number) par :

$$
S = \frac{25400 - 254 \text{ CN}}{\text{CN}}
$$
 (III-14)

*CN* peut être estimé comme une fonction du type du sol, d'occupation du sol et des conditions hydriques précédentes du bassin versant : ce nombre peut être estimé à partir des tables des données en annexe A du manuel de référence technique HEC-HM, qui expriment *CN* en fonction du type de la couverture végétale.

Pour un bassin versant composé de différents types de sols ou de couvertures végétales, on peut établir un *CN* moyen par la relation suivante :

$$
CN_{\text{mov}} = \frac{\sum_{i} a_{ij} CN_i}{\sum_{i} A_i}
$$
 (III-15)

où, j : L'indice associé à la subdivision du bassin de type de sol uniforme ;  $a_{ij}$  : l'aire de la subdivision j dans le sous-bassin i et A<sup>i</sup> : l'aire du sous-bassin *i*.

#### **III.3.4 La méthode CN en grille**

Une autre alternative de la méthode de *CN* qui peut être utilisée par le HEC-HMS est celle de *CN* en grille, avec cette option, la subdivision de l'équation (III-11) sera des cellules d'une grille, dans la base de données, où chaque cellule doit inclure : sa localisation, sa distance de l'exutoire, ses dimensions et son *CN* (qui est donné en fonction du type de sol). Ainsi, le HEC calcul l'excès des précipitations pour chaque cellule indépendamment en utilisant l'équation (III-11), ensuite, il calcule l'excès total au niveau de l'exutoire en utilisant la méthode de ModClark (cette méthode sera présentée dans la section suivante). Ce qui veut dire que la méthode de *CN* en grille n'est compatible qu'avec cette méthode de calcul.

#### **III.3.5 Le modèle de Green & Ampt**

Il est l'un des plus utilisé, c'est un modèle conceptuel d'infiltration et de précipitation. Sa fonction de production est basée sur la loi de Darcy généralisée aux milieux non saturés combinée avec le principe de conservation de la masse. Les pertes sur les zones perméables sont calculées par la formule suivante :

$$
f_t = K \left[ \frac{1 + (\phi - \theta_i) S_f}{F_t} \right]
$$
 (III-16)

où, *K* : Conductivité hydraulique saturée ;  $\phi$  : la porosité ;  $(\phi - \theta_i)$  : le volume du déficit hydrique ;  $S_f$  : un paramètre tabulé qui exprime l'aspiration avant mouillage ;  $F_f$  : représente les pertes cumulées aux temps t.

L'excès des précipitations est calculé, ensuite, en soustrayant à la moyenne surfacique des précipitations ( $P_{\text{mov}}$ ) pour le même intervalle de temps les pertes calculées par l'équation précédente.

# *Définition des différents paramètres utilisés*

- Les pertes *initiales* : ce sont une fonction des conditions hydriques du bassin versant au début des précipitations, elles peuvent être estimées dans certains cas comme une abstraction initiale par certains modèle.
- *Conductivité hydraulique* **:** Le tableau III.2 nous donne la valeur de ce paramètre en fonction de la classe de la texture du sol.
- *Aspiration avant mouillage* **:** Celle ci peut être estimée en fonction de la dimension des pores et de leur distribution ; elle peut être, en effet, corrélée avec la classe de la texture (tableau III.2).
- Le volume du déficit hydrique  $(\phi \theta_i)$ : Dans l'équation précédente, la porosité  $\phi$  doit être supérieure à la quantité initiale d'eau contenue dans le sol  $\theta$ . Pour les sols saturés,  $\phi = \theta_i$ , et pour les sol complètement drainés  $\theta_i = 0$ . La quantité d'eau initiale contenue dans le sol est fonction principalement des précipitations précédentes.

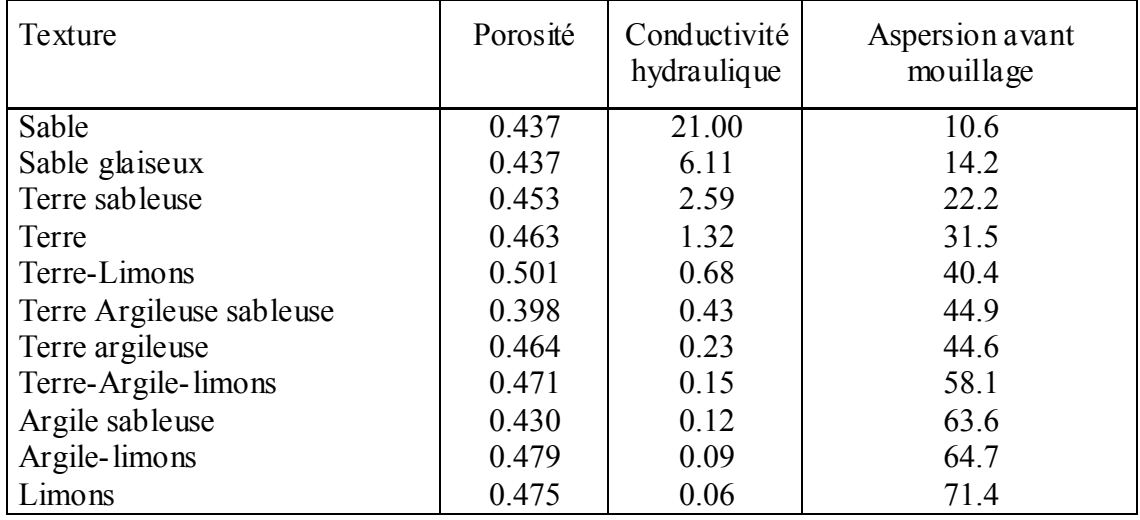

**Tableau III.2** : Estimation des différentes classes de la texture du sol [HEC-HMS-2000]

# **III.3.6 Le modèle continue SMA (Sol-Moisture Accounting)**

Contrairement aux modèles précédents, SMA est un modèle qui permet d'étudier de longues périodes avec alternance de la pluie et du temps sec. Le modèle simule le mouvement de l'eau à travers les différents éléments d'un bassin versant. A partir des données de précipitations et d'évapotranspiration, le modèle calcule le ruissellement de surface, les infiltrations et les pertes dues à l'évapotranspiration et les percolations profondes.

Le modèle SMA représente le bassin versant avec une série de couches de stockage interconnectées entre elles. La figure III.6 représente la façon dont les couches de stockages sont connectées. Chacune est représentée par le taux d'apport, de sortie et de sa capacité de stockage qui commande la quantité d'eau perdue ou supplémentaire.

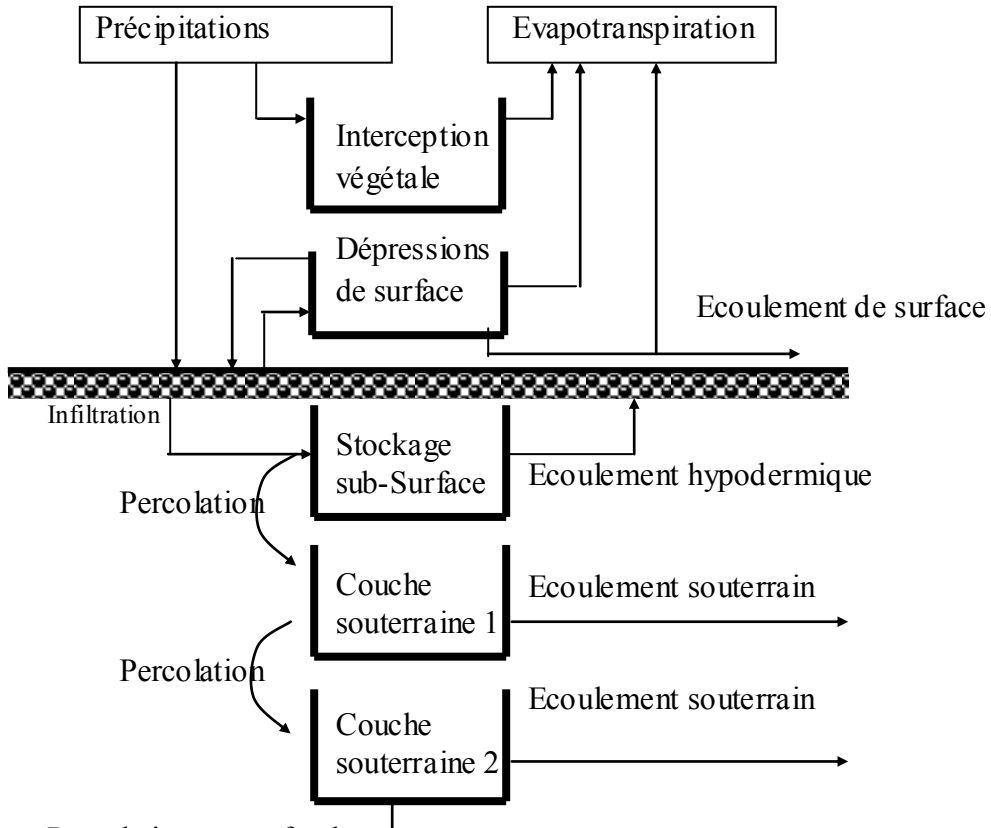

Percolation en profondeur

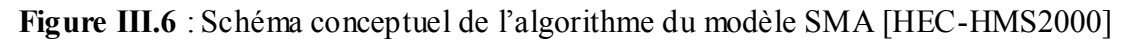

# *Les différentes séries de couches de stockage :*

- Stockage par interception végétale : Cette couche représente l'eau retenue par la végétation (arbres, herbes...) et qui n'atteint donc pas le sol. Les précipitations représentent le seul apport de cette couche. L'évaporation est le principal moyen de la vider.
- Stockage par interception de surface (par les dépressions de surface) : Les apports de cette couche proviennent des eaux non capturées par la végétation. Cette couche se remplie quand l'infiltration maximale est atteinte. Lorsqu'elle est pleine, elle déborde pour créer le ruissellement de surface.
- Stockage de sub-surface : Il représente l'eau retenue dans le sol à faible profondeur et susceptible d'être soumise à l'évapotranspiration. Les apports sont les infiltrations et les sorties incluent les percolations et l'évapotranspiration. Cette couche est subdivisée en deux zones, la zone supérieure et la zone de tension. La première représente la zone où l'eau sera perdue par percolation et par évapotranspiration, la deuxième est représentée par la partie où l'eau n'est perdue que par évapotranspiration seulement.
- Stockage souterrain : Les couches souterraines représentent le processus des écoulements horizontaux. L'eau stockée dans ces couches est obtenue par percolation (dont le taux est à définir) et considérée comme perdue pour le système.

Le modèle SMA calcule l'écoulement à l'entrée et à la sortie de chaque couche de stockage. Cet écoulement peut être :

- *Précipitations* : Les précipitations représentent les données (ou les inputs) du modèle. Elles contribuent en premier lieu au volume de stockage par interception. Une fois que cette couche est saturée, l'excès sera disponible pour l'infiltration.
- *Infiltration* : Le volume d'infiltration pour chaque intervalle de temps est une fonction du volume disponible pour l'infiltration, l'état (fraction de la capacité) de la couche supérieure du sol et du taux d'infiltration maximum spécifié par l'utilisateur. Pour chaque pas de temps, le modèle détermine le potentiel du volume d'infiltration par la relation suivante :

$$
PSolInf = MaxSolInf - \frac{CSolStock}{MaxSolStock} MaxSolInf
$$
 (III-14)

où, PSolInf : Le potentiel du volume de stockage ; MaxSolInf : Le taux d'infiltration maximum ; CsolStoc : Le volume d'eau stocké précédemment ; MaxSolStoc : La capacité maximum de stockage du sol.

> Si le volume disponible pour l'infiltration dépasse le potentiel de stockage calculé, l'excès contribue ensuite au stockage de surface.

- *Percolation* : Le taux de percolation entre les couches de surfaces et les couches souterraines ou entre deux couches souterraines, dépend de l'eau contenue initialement dans la couche source et la couche de réception. Le taux sera important si la couche source est saturée et la couche de réception est presque drainée.
- *Ruissellement de surface et écoulement souterrain* **:** Le volume d'eau qui excède l'infiltration souterraine et le stockage de surface participe directement au ruissellement de surface ; l'hydrographe résultant de cette étape est calculé par l'un des modèles de ruissellement de surface (voire la section suivante). L'écoulement souterrain est la somme des volumes sortant de chaque couche souterraine en chaque pas de temps considéré.
- *Evapotranspiration* : L'ETP est la quantité d'eau perdue par évaporation directe de l'eau interceptée par les végétaux et l'eau stockée dans les dépressions de surface. Cette quantité est calculée généralement en pas de temps mensuels.

# **III.3.7 Application et limitation des modèles de ruissellement utilisés avec le HEC-HMS**

Le choix du modèle et l'estimation des différents paramètres sont une étape critique dans le développement des données avec le logiciel HEC-HMS. On ne peut pas joindre n'importe quel modèle de pertes avec n'importe quel modèle de transfert. Par exemple, la méthode de pertes en grille n'est utilisée qu'avec le modèle de transfert de « ModClark » (méthode de Clark modifiée). Le tableau III.3 liste les différents avantages et inconvénients de cette alternative. Cependant, ceux-ci sont seulement des directives et devraient être complétées par la connaissance et l'expérience de l'utilisateur.

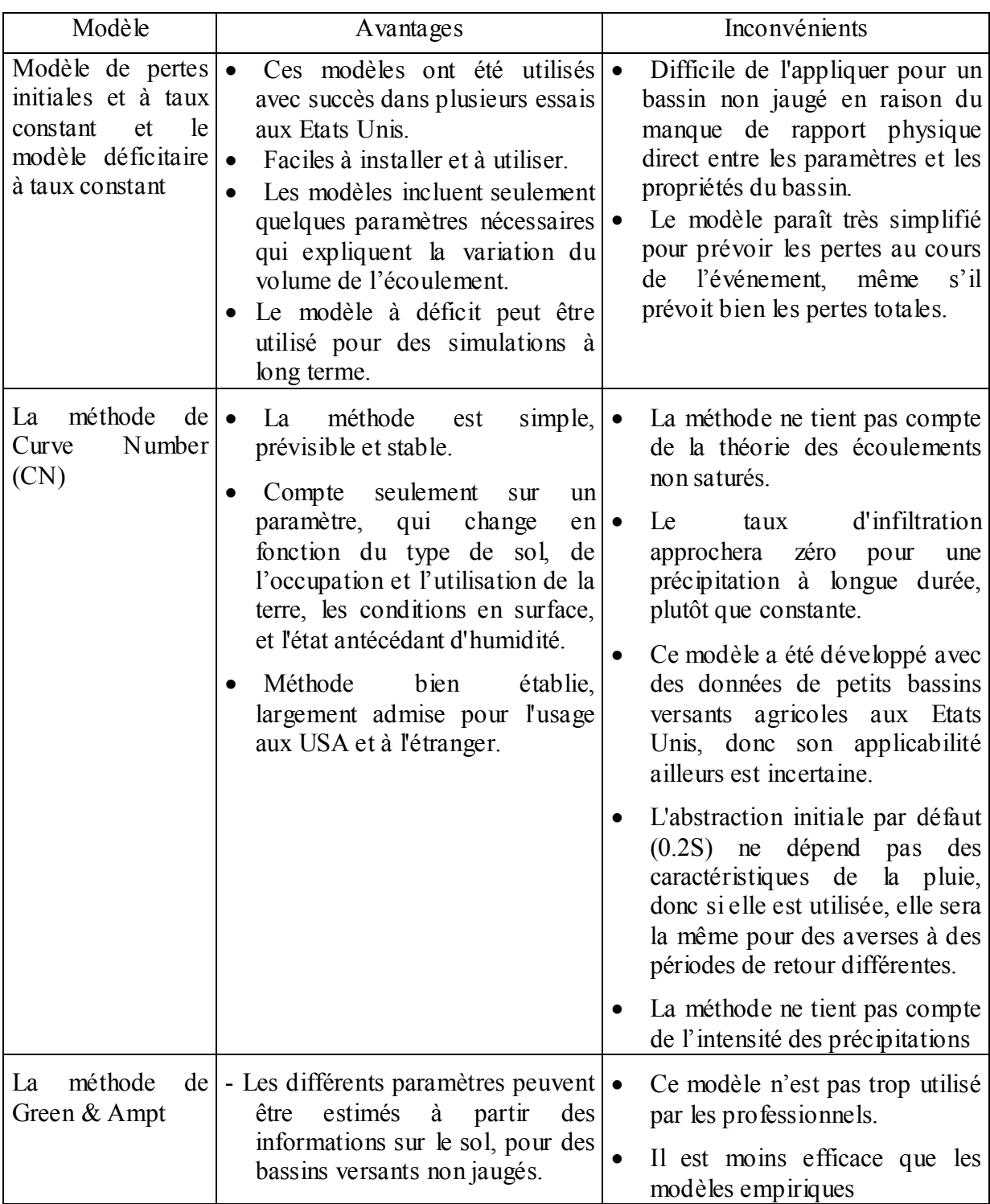

**Tableau III.3** : Les avantages et les inconvénients du modèle de ruissellement inclus dans HEC-HMS

# **III.4 Modélisation du ruissellement direct**

Dans cette partie, on présente les modèles qui simulent le processus du ruissellement direct des précipitations excédentaires sur un bassin versant. HEC-HMS se rapporte à ce processus comme transformation de l'excès de précipitation pour chacun des sous bassin en un écoulement à son exutoire. Avec le HEC-HMS il existe deux options pour calculer le volume de ruissellement :

- *Un modèle empirique* : Le but de ce type de modèle est d'établir un lien causal entre le ruissellement et l'excès de précipitation sans considérations détaillées des processus internes. Les équations et les paramètres du modèle ont une signification physique très limitée.
- *Un modèle conceptuel* : Le modèle conceptuel inclus dans HEC-HMS est le modèle de l'onde cinématique de l'écoulement de surface. Il représente, le mieux possible, les mécanismes physiques qui régissent le mouvement de l'excès de précipitation sur la surface et dans les petits canaux du bassin versant.

# **III.4.1 Les modèles liés à la méthode de l'hydrogramme unitaire (HU)**

Ces modèles donnent une relation empirique entre l'excès de précipitations et le ruissellement direct. La méthode de l'hydrogramme unitaire vise à déterminer l'hydrogramme de ruissellement direct à l'exutoire d'un bassin versant à partir des hyétogrammes de l'averse correspondante reçue par ce même bassin [HEC-HMS-2000][OUAZAR-2002].

L'hydrogramme unitaire donne le débit de ruissellement par unité de hauteur d'eau tombée sur le bassin versant. Cette méthode repose donc principalement sur l'hypothèse de linéarité entre l'excès de précipitations et le ruissellement.

On a donc l'équation de convolution suivante :

$$
Q_n = \sum_{m=1}^{n \le m} P_m U_{n-m+1}
$$
 (III-15)

où, *Qn* est le débit de ruissellement au temps *n.t,*

*P<sub>m</sub>* est l'excès de précipitation entre  $m\Delta t$  et  $(m+1)\Delta t$  (en hauteur d'eau),

 $U_{n-m+1}$  est la valeur de l'hydrogramme unité au temps  $(n-m+1)\Delta t$ .

Cette méthode repose sur l'ensemble des hypothèses suivantes :

- **-** La distribution spatiale de l'excès de précipitations doit être uniforme et son intensité reste constante durant l'intervalle de temps  $\Delta t$ ;
- **-** La linéarité entre l'excès de précipitations et le ruissellement direct ;
- **-** L'hydrogramme unitaire résultant est indépendant des précipitations antécédentes ;
- **-** L'excès de précipitation en un pas de temps donné est censé produire un hydrogramme, avec un temps équivalent, indépendamment de l'intensité des précipitations.

# **i Hydrogramme unitaire spécifié par l'utilisateur**

Ce modèle consiste à déterminer l'hydrogramme unitaire à partir de la formule III.15 et des données complètes d'un événement pluvieux. En pratique, cette méthode n'est que très peu utilisée car elle nécessite des données beaucoup trop complètes. De plus, l'hydrogramme obtenu ne pourra s'appliquer qu'à des événements pluvieux qui ont la même durée.

# **ii Hydrogramme unitaire paramétrique**

Un hydrogramme unitaire paramétrique est obtenu par calcul à partir de plusieurs paramètres. Par exemple, l'amplitude et l'instant du pic suffisent à calculer entièrement un hydrogramme unitaire triangulaire. Un hydrogramme unitaire synthétique met en relation les paramètres d'un hydrogramme unitaire paramétrique et les caractéristiques du bassin versant. Cette méthode permet d'adapter l'hydrogramme unitaire obtenu dans certaines conditions pour un bassin versant à d'autres conditions et d'autres bassins versants. Par exemple, on peut relier l'amplitude du pic d'un hydrogramme unitaire triangulaire à l'aire drainée par le bassin.

# **III.4.2 Modèles d'hydrogrammes unitaires synthétiques**

# **i Le modèle de SNYDER**

Ce modèle permet d'estimer l'hydrogramme unitaire à partir des caractéristiques du bassin versant. Il est basé sur trois paramètres : l'amplitude du pic, la base du temps total et le décalage entre le maximum de l'hyétogramme de la pluie excédentaire et le pic de l'hydrogramme. Ce modèle est fondé par ailleurs sur un événement standard tel que le décalage temporel ( *p t* ) qui est déterminé par la relation suivante :

p r t 5.5.t (III-16)

où : t<sub>r</sub> est la durée de l'évènement.

Si le décalage temporel est remarquablement différent du temps calculé par la relation précédente, on utilise la relation suivante :

$$
t_{pR} = t_p - \frac{t_r - t_R}{4}
$$
 (III-17)

où,  $t_R$ : Le décalage temporel de l'hydrographe désiré (défini par l'utilisateur) ;

 $t_{pR}$ : Le décalage temporel de l'hydrogramme unitaire (défini par l'utilisateur).

Pour ce type d'événement, Snyder a établi une relation entre le décalage temporel et le pic de l'hydrogramme unitaire.

$$
\frac{U_p}{A_d} = C \frac{C_p}{t}
$$
 (III-18)

où, U<sup>p</sup> : Le pic de l'hydrogramme unitaire,

*A<sup>d</sup>* : La surface drainée,

*Cp* : Coefficient du pic de l'hydrogramme unitaire,

C : Constante de conversion=2.08 pour le Système international d'unités (SI),

t : Le temps de décalage. Il est égal à  $t_p$  pour des événements standard et à  $t_{pR}$  pour d'autres durées.

# **ii Le modèle du SCS (Soil Conservation Service)**

Ce modèle repose sur l'hydrogramme unitaire normalisé (qui est la moyenne de nombreux hydrogrammes unitaires calculés pour différents bassins versant). Cet hydrogramme normalisé représente le débit d'écoulement, *Ut*, comme une fraction du débit maximal, *Up*, et*,*   $T_p$ , l'instant du pic. On a par ailleurs les relations empiriques suivantes :

$$
U_p = 2.08 \frac{A_d}{T_p} \text{ et } T_p = \frac{\Delta t}{2} + 0.6T_c \tag{III-19}
$$
où,  $\Delta t$  : La durée de l'excès de précipitation ; T<sub>c</sub> : le temps de concentration du bassin.

Ainsi, il suffit de connaître le temps de concentration pour remonter à  $T_p$  et  $U_p$  et d'obtenir ainsi l'hydrogramme unitaire désiré par simple multiplication de l'hydrographe unitaire normalisé.

## **iii Le modèle de CLARK (ModCLARK )**

Il s'agit d'un modèle quasi-conceptuel puisqu'il prend en compte les deux processus intervenant dans la transformation d'un excès de précipitation en ruissellement, à savoir le mouvement de l'eau de son origine jusqu'à l'exutoire du bassin versant et l'atténuation de cette quantité d'eau par stockage lors de son parcours. Le modèle de Clark modifié, fait intervenir un maillage du bassin versant qui permet de mieux modéliser les temps de parcours.

Une fois que l'excès de précipitation est déterminé pour chaque grille du maillage du bassin versant, le temps de transfert de l'excès de précipitation de la grille à l'exutoire est calculé par la relation suivante :

$$
t_{cell} = t_c \frac{d_{cell}}{d_{max}}
$$
 (III-20)

où, t<sub>cell</sub> : Temps de transfert de l'excès de précipitations de la grille ; t<sub>c</sub> : Temps de concentration du bassin versant;  $d_{cell}$ : Distance entre la grille et l'exutoire du bassin versant; d<sub>max</sub>: Le plus long parcours du bassin versant.

## **III.4.3 Modèle de l'onde cinématique**

Il s'agit d'un modèle conceptuel qui représente les versants du bassin comme des canaux à surface libre dont le débit entrant correspond à l'excès de précipitations. Il résout donc les équations (de continuité et de quantité du mouvement) qui régissent les écoulements instationnaires en eau peu profonde pour tracer l'hydrogramme de ruissellement.

Le bassin versant étant découpé en deux plans séparés par le cours d'eau dans lequel les écoulements se déversent (figure III.7). Le modèle de l'onde cinématique représente les écoulements de surface sur ces plans.

**Figure III.7 :** Modélisation d'un modèle de bassin pour le modèle d'onde cinématique

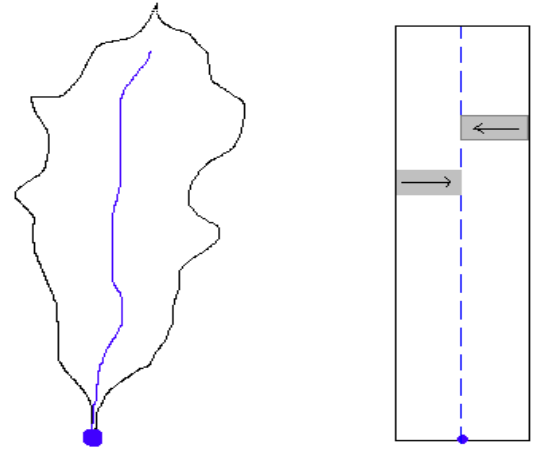

Sans rentrer dans la théorie complète, on retiendra que sous quelques hypothèses simplificatrices, l'équation de mouvement et celle de continuité donnent :

$$
\frac{\partial A_T}{\partial t} + \alpha^{m-1} \frac{\partial A_T}{\partial x} = q \quad \text{avec,} \quad \alpha = 1.486 \frac{S^{0.5}}{N} \text{ et} \quad m = 5/3N \quad (\text{III-21})
$$

où, *A<sup>T</sup>* : La section transverse ; *S* : est la pente, *N* : est un coefficient de rugosité tabulé [HEC-HMS-2000]; *q* : est le débit d'apport latéral par unité de longueur du canal.

HEC-HMS représente les écoulements de surface sur un canal rectangulaire de largeur unité. Cette méthode est aussi utilisée pour les écoulements fluviaux. Dans les deux cas, la résolution des équations se fait par la méthode des différences finies pour assurer la précision et la stabilité. Pour utiliser la méthode de l'onde cinématique dans la modélisation du ruissellement, le bassin versant est décomposé en divers éléments :

- Les plans de ruissellement de surface ;
- Les canaux de collection ;
- Le cours d'eau principal.

Les informations nécessaires à connaître pour chacun de ces éléments sont représentées sur le tableau III.4 ci-dessous.

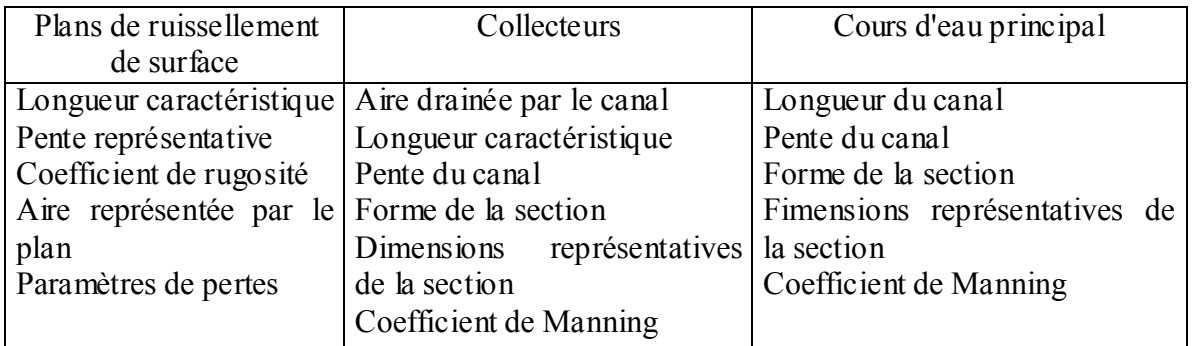

 **Tableau III.4 :** Diverses informations à connaître pour chaque élément du bassin [HEC-HMS-2000].

Le choix du modèle de ruissellement direct dépend essentiellement de la disponibilité des données pour le calage ou pour l'estimation de certains paramètres, de la pertinence des hypothèses faites pour chaque modèle par rapport au cas étudié et de l'expérience que peut avoir l'utilisateur face aux divers modèles.

## **III.5 Modélisation des écoulements fluviaux avec HEC-HMS**

Les différents modèles d'écoulements fluviaux inclus dans le HEC-HMS permettent de calculer un hydrogramme en aval du bassin versant, connaissant l'hydrogramme amont. Tous ces modèles utilisent les équations de continuité et de quantité de mouvement [HEC-HMS-2000] [BEISEE-2001].

#### *a. Equation de continuité*

Elle s'écrit sous la forme suivante :

$$
A\frac{\partial V}{\partial x} + VB\frac{\partial y}{\partial x} + B\frac{\partial y}{\partial t} = q
$$
 (III.22)

où, *B* : Largeur de la surface libre ; *q* : Le débit unitaire, calculé par unité de longueur du canal et *A* : L'aire de la section du cours d'eau ;

#### *b. Equation de quantité de mouvement*

L'équation du mouvement s'écrit comme suit :

$$
S_f = S_0 - \frac{\partial y}{\partial x} - \frac{V}{g} \frac{\partial V}{\partial x} - \frac{1}{g} \frac{\partial V}{\partial t}
$$
 (III.23)

où, S<sub>f</sub> : est le gradient hydraulique **;** S<sub>0</sub> : est le gradient au fond du canal ; V : vitesse d'écoulement ; y : hauteur hydraulique ; x : la longueur du chemin de l'écoulement ; x y  $\hat{o}$  $\frac{\partial y}{\partial}$  : le

gradient de pression ; x V g V  $\partial$  $\frac{\partial V}{\partial r}$ : l'accélération convective et t V g 1  $\partial$  $\frac{\partial V}{\partial r}$ : l'accélération locale.

Les principales hypothèses retenues lors de l'élaboration des ces équations sont :

- La vitesse est constante sur la surface et elle reste horizontale sur chaque section du cours d'eau ;
- La pression reste hydrostatique en chaque point du cours d'eau ;
- Aucune circulation latérale et secondaire ne se produit ;
- Le lit du canal est fixé ; l'érosion et le dépôt ne changent pas la forme de la section du canal ;
- La résistance à l'écoulement peut être décrite par des formules empiriques, telles que l'équation de Manning ou de Chézy.

#### **III.5.1 Modèle de Puls (***modified Puls***)**

Ce modèle est basé sur une approximation en différences finies de l'équation de continuité, et sur une représentation empirique de l'équation de quantité de mouvement. On considère qu'il n'y a pas d'apports latéraux. L'équation de continuité devient alors :

$$
\frac{\partial Q}{\partial X} + \frac{\partial A}{\partial t} = 0 \tag{III-24}
$$

On utilise alors la méthode des différences finies en écrivant que :

$$
I_t - O_t = \frac{\Delta S_t}{\Delta t}
$$
 (III-25)

où  $I_t$  et  $O_t$  sont les débits moyens respectivement amont et aval pendant une période  $\Delta t$ ,  $\Delta S_t$ , étant la variation du stock d'eau durant le même intervalle de temps.

On obtient alors l'équation suivante :

$$
\left(\frac{S_t}{\Delta t} + \frac{O_t}{2}\right) = \left(\frac{I_{t-1} + I_t}{2}\right) + \left(\frac{S_{t-1}}{\Delta t} - \frac{O_{t-1}}{2}\right)
$$
\n(III-26)

Ainsi, au temps t, on connaît les termes de droite, et l'on cherche à déterminer les termes de gauche. On a donc deux inconnues  $S_t$  et  $O_t$ , et l'on doit donc connaître une relation supplémentaire entre ces deux variables. Une fois cette relation déterminée, on résout le nouveau système d'équations par récurrence. En ce qui concerne la relation liant *S<sup>t</sup>* à *Ot*, on peut la déterminer par des observations historiques des valeurs des débits et du volume d'eau stocké au cours du temps.

#### **III.5.2 Modèle de Muskingum**

Ce modèle utilise comme le modèle précédent une approximation simple en différences finies de l'équation de continuité :

$$
\left(\frac{I_{t-1}+I_t}{2}\right) - \left(\frac{O_{t-1}+O_t}{2}\right) = \left(\frac{S_t-S_{t-1}}{\Delta t}\right) \tag{III-27}
$$

On écrit ensuite que le volume d'eau stocké est la somme d'un volume stocké constant et d'une variation du stock :

$$
S_t = T_p O_t + T_p X (I_t - O_t) = T_p (X I_t + (1 - X) O_t)
$$
\n(III-28)

*Mémoire de Magister - H. HENINE* 63

avec, T<sup>p</sup> : Temps de parcours et X paramètre permettant une pondération (*0<X<0.5*).

Ainsi, si le stockage d'eau dans la rivière est contrôlé par les conditions aval, on met *X=0* (On retrouve alors le modèle de réservoir linéaire présenté plus haut). Au contraire, on prendra *X=0.5*, pour donner un poids similaire aux débits entrants et sortants.

Finalement, on obtient l'équation suivante :

$$
O_{t} = \left(\frac{\Delta t - 2T_{p}X}{2T_{p}(1-X) + \Delta t}\right) I_{t} + \left(\frac{\Delta t + 2T_{p}X}{2T_{p}(1-X) + \Delta t}\right) I_{t-1} + \left(\frac{2T_{p}(1-X) - \Delta t}{2T_{p}(1-X) + \Delta t}\right) O_{t-1}
$$
(III-29)

Connaissant les valeurs de  $T_p$ ,  $X$ ,  $\Delta t$  pour tous les instants t, et de la condition initiale  $(O_0)$ . HEC-HMS calcule par récurrence l'hydrogramme amont.

Les paramètres  $T_p$  et *X* peuvent être évidemment estimés par une série d'essais successifs corrigés au fur et à mesure. *T<sup>p</sup>* peut être aussi mesuré comme l'intervalle de temps entre deux points similaires appartenant respectivement aux hydrogrammes amont et aval.

#### **III.5.3 Le modèle du décalage (***lag model***)**

Ce modèle est le plus simple de tous et est extrêmement utilisé surtout pour modéliser le drainage urbain. On considère que l'hydrogramme aval est simplement l'hydrogramme amont décalé dans le temps d'une certaine durée (lag): La valeur de ce décalage peut être estimée comme la durée entre les deux pics des deux hydrographes (ou leurs centres de gravité respectifs).

#### **III.5.4 Le modèle de l'onde cinématique**

Ce modèle est basé sur une approche différences finies de l'équation de continuité et une approche simplifiée de l'équation du mouvement. Cette approche est décrite en détail dans la section précédente. Les informations nécessaires à ce modèle sont :

- Le type de la section du cours d'eau : trapézoïdale, rectangulaire ou circulaire ;
- Les dimensions principales : la base de la section du canal, le diamètre de la conduite ;
- Pente des berges ;
- La longueur du bief;
- La pente de ligne d'énergie ;
- Coefficient de la rugosité de Manning (*n*).

#### **III.5.5 Le modèle Muskingum-Cunge**

Le modèle Muskingum est facile à utiliser mais emploie des paramètres qui n'ont pas de signification physique et qui sont donc difficiles à évaluer. De plus ce modèle est basé sur des approximations qui s'avèrent souvent fausses. Le modèle de Muskingum-Cunge évite ces erreurs. Il est basé sur l'équation de continuité incluant un débit latéral et sur la forme diffusive de l'équation de quantité de mouvement :

$$
\frac{\partial A}{\partial t} + \frac{\partial Q}{\partial X} = q
$$
  
\n
$$
S_f = S_0 - \frac{\partial Y}{\partial X}
$$
\n(III-30)

En combinant ces deux équations, on obtient alors l'équation de diffusion–convection de Miller et Cunge, 1975.

$$
\frac{\partial \mathbf{Q}}{\partial t} + \mathbf{c} \frac{\partial \mathbf{Q}}{\partial \mathbf{X}} = \mu \frac{\partial^2 \mathbf{Q}}{\partial \mathbf{X}^2} + \mathbf{c} \mathbf{q}_1 \tag{III-31}
$$

avec,  $c$  *:* La célérité et  $\mu$  : La diffusivité hydraulique définie par :

$$
c = \frac{\partial Q}{\partial X}, \qquad \mu = \frac{Q}{2BS_0}
$$
 (III-32)

L'approximation en différences finies des dérivées partielles permet d'obtenir l'équation suivante :

$$
O_t = C_1 I_{t-1} + C_2 I_t + C_3 O_{t-1} + C_4 (q_1 \Delta X)
$$
 (III-33)

avec,

$$
C_{1} = \frac{\frac{\Delta t}{K} + 2X}{\frac{\Delta t}{K} + 2(1 - X)} \qquad C_{2} = \frac{\frac{\Delta t}{K} - 2X}{\frac{\Delta t}{K} + 2(1 - X)}
$$
  
\n
$$
C_{3} = \frac{\frac{\Delta t}{K} + 2(1 - X)}{\frac{\Delta t}{K} + 2(1 - X)} \qquad C_{4} = \frac{2\frac{\Delta t}{K}}{\frac{\Delta t}{K} + 2(1 - X)}
$$
  
\n
$$
K = \frac{\Delta X}{c} \qquad X = 0.5 \left(1 - \frac{Q}{BS_{0}C\Delta X}\right)
$$
\n(III-34)

*C*, *Q*, *B* et les quatre paramètres *C<sup>i</sup>* sont des variables. Ils sont recalculés à chaque pas de temps et d'espace par HEC-HMS.

En conclusion, pour les différents paramètres des modèles cités ci-avant, le tableau III.5 présente les valeurs minimales et maximales des différents modèles acceptées par le logiciel HEC-HMS.

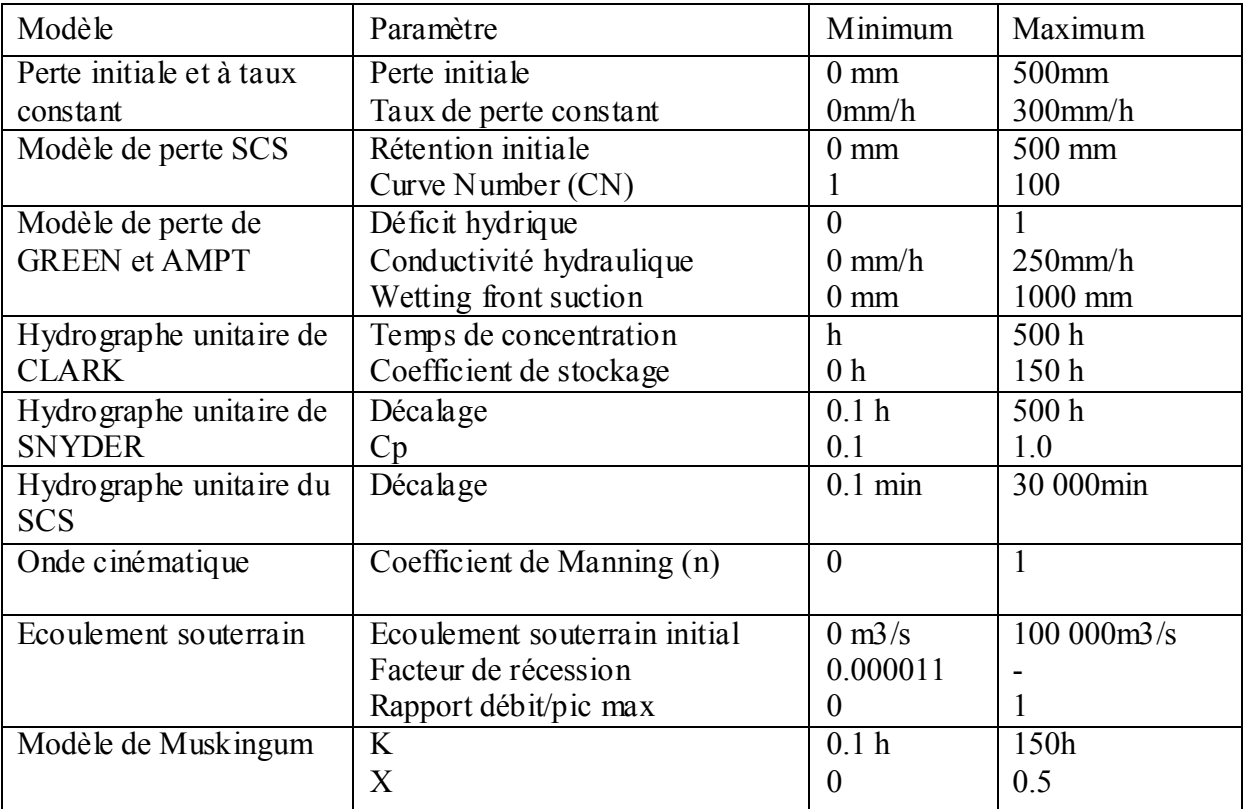

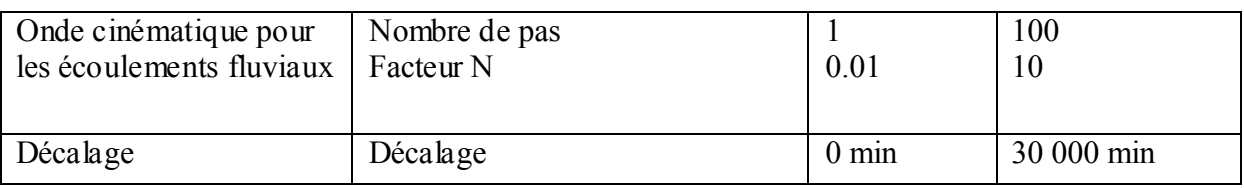

**Tableau III.5** : les valeurs minimales et maximales des différents modèles acceptées par HEC-HMS [OUAZAR-2002]

#### **III.6 La modélisation des écoulements souterrains**

Le logiciel HEC-HMS permet aussi de modéliser, en plus des ruissellements et des précipitations, les écoulements souterrains. Ces écoulements prennent en compte à un instant donné [BEISEE-2001]:

- Les précipitations antérieures stockées temporairement dans les nappes souterraines;
- Les ruissellements dans le sous-sol dus à la tempête actuelle.

HEC-HMS propose trois modèles d'écoulement souterrain au choix :

#### **III.6.1 Le modèle constant**

Cette modélisation est la plus simple des trois. Elle considère l'écoulement souterrain comme constant pendant des durées d'un mois. Ce débit supplémentaire est ainsi additionné au ruissellement direct issu des précipitations à chaque itération du calcul global.

Pour pouvoir utiliser ce modèle, on doit connaître la valeur du débit de ces écoulements souterrains lorsqu'il n'y a pas de tempête, grâce à des mesures sur le terrain. Pourtant cet écoulement peut être négligé dans le cas de petits bassins versants et pour la plupart des bassins versant dits urbains.

#### **III.6.2 Le modèle à récession exponentielle**

Dans ce cas, on modélise le débit souterrain à un instant t, *Q<sup>t</sup> par* la formule :

$$
Q_t = Q_0 K \tag{III-35}
$$

où : *Q<sup>o</sup>* est le débit souterrain à l'instant *t = 0*, et *k* est défini comme le rapport du débit souterrain au temps *t* sur celui du lendemain.

La modélisation de *Qt* peut être appliqué à la fois au début du modèle ou après un certain intervalle de temps appelé seuil, défini comme le temps au bout duquel le débit global a atteint une certaine proportion de son pic d'intensité maximale (10% par exemple).

*Q*0 est défini comme le débit moyen qui existe au début des précipitations mais est souvent ajusté à la valeur du débit moyen annuel. La constante *k* dépend quant à elle du bassin versant étudié et varie de 0.3 à 1 : *k 1* pour des grands bassins versants; et *k* se rapproche de 0.3 pour des petits bassins versants.

#### **III.6.3 Le modèle à réservoir linéaire**

Ce modèle est utilisé en relation avec le modèle SMA présenté auparavant. Il compare le stockage et le mouvement de l'eau souterraine aux stockages et aux mouvements de l'eau dans un réservoir. Ce réservoir est dit linéaire car le débit sortant à chaque itération est une fonction linéaire du stockage moyen durant un pas de temps.

# **CHAPITRE IV : Interface Modèle hydrologique / SIIW**

## **Introduction**

Le HEC-HMS est un logiciel très flexible employé pour modeler le processus pluie-débit dans un bassin versant ou une région [BEISEE-2001]. Ce logiciel offre une grande liberté dans la modélisation des bassins versants grâce aussi bien aux nombreux éléments proposés pour le bassin versant qu'à la variété des théories proposées pour modéliser le ruissellement, les infiltrations, l'écoulement en rivière ou encore la répartition des pluies.

À l'aide de son interface fonctionnant sous l'environnement Windows le modèle HEC-HMS est d'usage très souple. Les informations nécessaires pour les simulations sont groupées sous forme de projet qui peut-être sauvegardé sur disque. Néanmoins, ce logiciel nécessite une étape de préparation des données, qui consiste en une schématisation du bassin versant en dehors de ce logiciel, ce schéma s'appelle modèle du bassin.

La préparation des données (modèle du bassin, données météorologiques et paramètres de contrôle) est une partie incontournable pour toute modélisation hydrologique avec HEC-HMS ; elle nécessite l'utilisation de plusieurs outils et logiciels à savoir : le SIG Arcview, Mapinfo, Arcinfo, etc.

Dans ce contexte, nous avons développé une interface intégrée sous le SIIW (figure IV.1), intégrant l'ensemble des utilitaires nécessaires à la préparation des données ainsi qu'aux outils de visualisation des résultats.

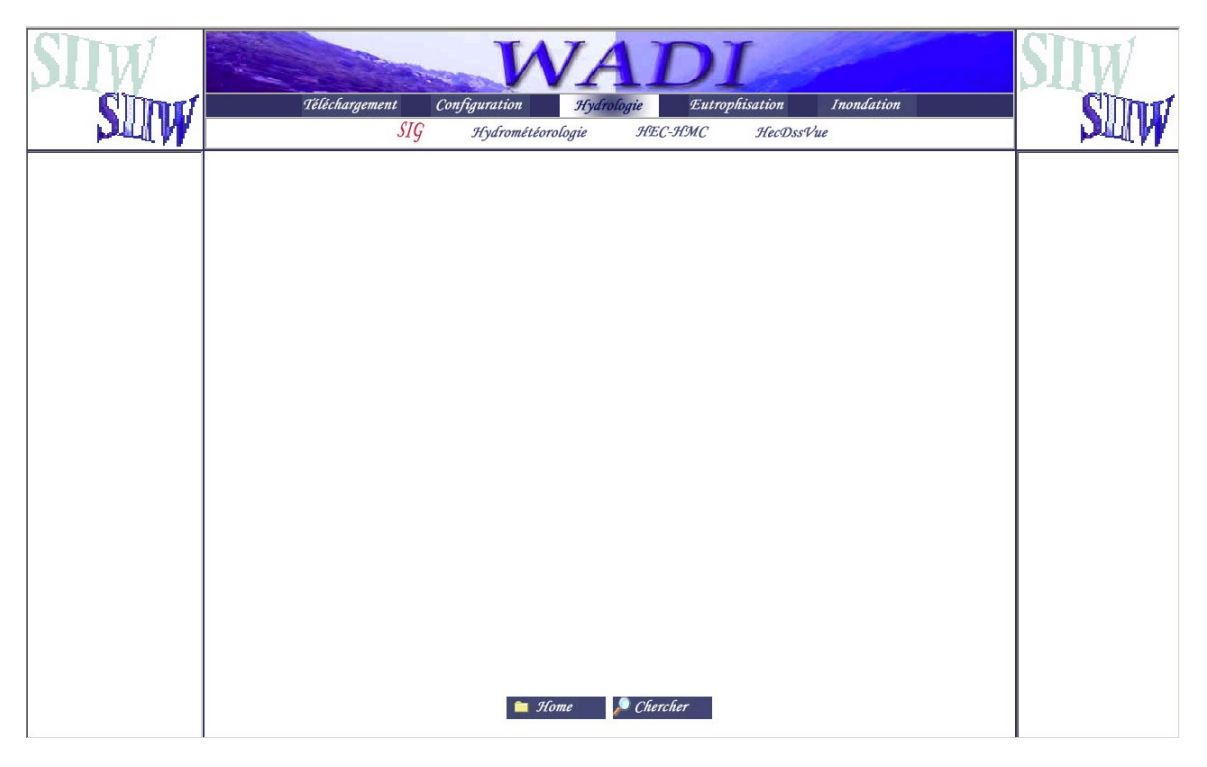

**Figure IV.1** : interface d'accueil de l'application hydrologique

## **IV.1 Préparation des entrées du modèle HEC-HMS**

La modélisation de la réponse d'un bassin versant soumis à un phénomène pluvieux sous le logiciel HEC-HMS [HEC-HMS-2002] est découpée en trois parties :

- la modélisation du bassin versant
- la modélisation de la météorologie

les spécifications particulières

Ce logiciel autorise ainsi d'utiliser différents types de méthodes pour la modélisation du bassin versant et de la pluviométries. La composante spécification permet de spécifier chaque cas par la date de début et de fin de la simulation et le pas de temps de la simulation.

#### **IV.1.1 Modélisation du bassin versant**

La modélisation d'un bassin versant consiste, en premier lieu, en un découpage de celui-ci en plusieurs sous-bassins versants élémentaires [HEC-HMS-2000], ensuite, spécifier les méthodes utilisées pour le calcul des infiltrations, de ruissellement et des écoulements souterrains.

La schématisation d'un bassin versant en sous bassins est réalisée à l'aide du logiciel HEC-GeoHMS. C'est une extension du système d'information géographique Arcview et du Spatial Analyst et qui a été développé comme un outil hydrologique géospatial pour les ingénieurs et hydrologues [HEC-GeoHMS-2003]. Cette extension produit un certain nombre d'entrées hydrologiques qui sont directement employées par HEC-HMS. Il assiste l'utilisateur pour l'évaluation des paramètres hydrologiques en fournissant des tables des caractéristiques physiques des cours d'eau et des sous-bassins. Elle permet en outre aux utilisateurs de visualiser l'information spatiale, les caractéristiques du bassin versant, de délimiter les sousbassins, les ruisseaux, etc.

Pour appeler Arcview, cliquer sur le bouton « SIG », la fenêtre d'accueil de Arcview s'affiche à l'écran ; ensuite l'utilisateur doit charger le logiciel HEC-GeoHMS (Figure IV.2) sous Arcview et le faire apparaître dans ses extensions, le Spatial Analyst est automatiquement chargé sous Arcview. Après cette procédure, de nouvelles barres d'outils propres à HEC-GeoHMS apparaîssent dans la fenêtre « Mainview » sous Arcview.

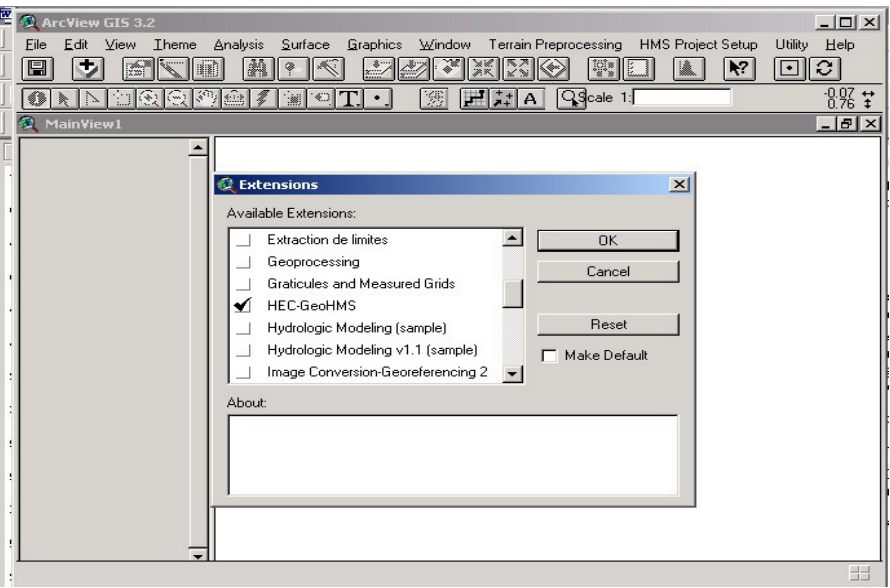

**Figure IV.2 :** Extension HEC-GeoHMS sous Arcview

Cette extension saisit comme données le MNT du bassin versant, qui parvient du SIG. En sortie de ce module on récupère l'ensemble des informations nécessaires à la modélis ation du bassin versant stockées dans des fichiers ASCII sous le format HEC-HMS.

La relation entre le SIG, le HEC-GeoHMS et le HEC-HMS est illustrée sur la figue IV.3 [HEC-GeoHMS-2003]. Le SIG permet la digitalisation des cartes géographiques et topographiques et leur traitement. De ce traitement, il en résulte une base de données

hydrologique spatiale qui se compose du MNT, du type du sol, de la couverture végétale, etc. Le HEC-GeoHMS opère dans le MNT via le logiciel Arcview pour réaliser une schématisation en sous-bassins du bassin. Les fonctionnalités du SIG et du modèle hydrologique sont séparées par la ligne indiquée par des tirets. Le HEC-GeoHMS assure le raccordement entre ces deux domaines ; il traduit ainsi l'information spatiale des SIG en une information hydrologique. Si les données radar de précipitations sont utilisées, l'utilisation des grilles de SHG ou de HRAP peut assurer un plus grand alignement et la compatibilité entre les précipitations et les grilles de chaque sous-bassin.

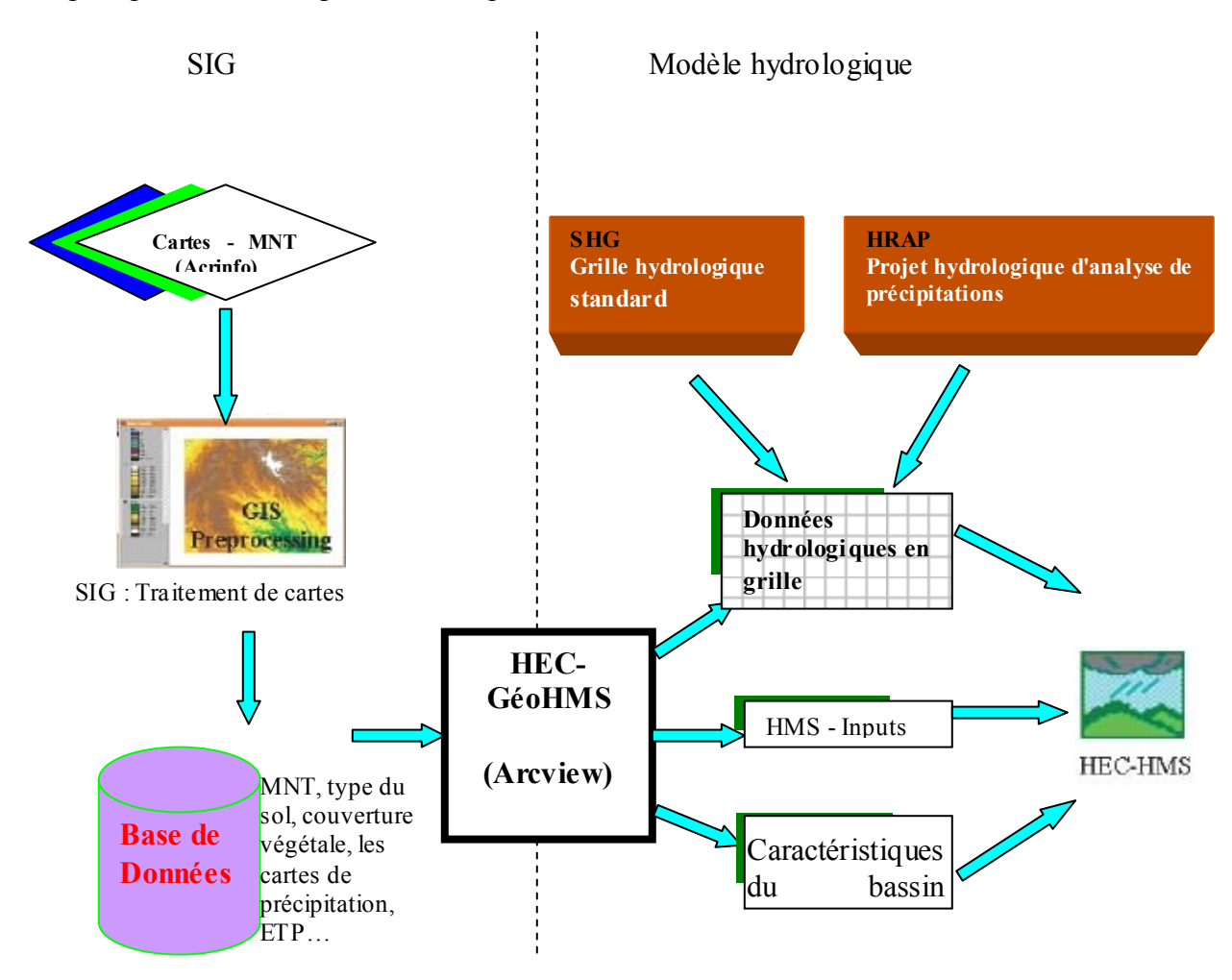

**Figure IV.3** : Vue d'ensemble du SIG et du modèle hydrologique

#### **i Procédure de schématisation du bassin versant**

Cette étape consiste en la réalisation d'un ensemble d'opérations permettant d'avoir vers la fin une schématisation de notre modèle de bassin, ces opérations sont [HEC-GeoHMS-2003] :

- 1- Pré-traitement du terrain : Il consiste en le chargement du Modèle Numérique du Terrain ;
- 2- Correction du MNT : Lors de la réalisation du MNT plusieurs erreurs ont été commises et qui sont dues essentiellement aux prélèvements et aux interpolations effectuées. Dans cette étape on procède à une correction du MNT par le remplissage

des dépressions en augmentant l'altitude des cellules au niveau du terrain environnant afin de déterminer le sens d'écoulement. Cette opération permettra à l'eau de couler à travers le paysage ;

- 3- Sens d'écoulement : Cette étape définit la direction de chaque cellule du terrain suivant les 8 directions possibles (nord-sud, est-ouest, nord-est, nord-ouest, sud-est et sudouest) ;
- 4- Accumulation de l'écoulement : cette étape détermine le nombre de cellules ascendantes (amont) s'écoulant dans une cellule donnée ;
- 5- Définition des cours d'eau : cette étape classifie toutes les cellules dont l'accumulation d'écoulement est plus grande qu'un seuil défini par l'utilisateur. Le seuil personnalisé par l'utilisateur doit représenter une surface : C'est la surface du plus grand sous bassin qu'on veut avoir ;
- 6- Segmentation des cours d'eau : cette étape divise les cours d'eau en des segments. Les segments ou les liens de cours d'eau sont les sections d'un cours d'eau qui relient deux jonctions successives ou une jonction et une sortie ;
- 7- Délimitation des sous-bassins: cette étape trace les limites des sous bassins ou les lignes de partage pour chaque segment du cours d'eau ;
- 8- Polygones des sous-bassins : cette étape convertit la représentation en grille des sous bassins en représentation vectorielle ;
- 9- Traitement des segments de cours d'eau : Cette étape convertit des ruisseaux de la représentation en grille en représentation vectorielle ;
- 10- Agrégation des lignes de partage : cette étape agrège les sous bassins à chaque confluence de ruisseaux. C'est une étape exigée et elle est exécutée pour tracer interactivement les sous bassins et relever les données extraites des étapes précédentes ; cette étape n'a aucune signification hydrologique.

Après que la schématisation du bassin versant est exécutée, les données extraites pour le modèle HMS sont produites et placées dans une autre vue appelée « vue de projet », ce qui permettra à l'utilisateur de mettre à jour les délimitations des sous bassins. Cette étape offre les possibilités de fusion de bassins, de subdivision de bassins, de fusion de cours d'eau et d'obtention de profils d'écoulement des cours d'eau.

Le logiciel HEC-GEOHMS donne aussi la possibilité de calculer les caractéristiques topographiques des cours d'eau et des sous-bassins. Ces caractéristiques sont : les longueurs des cours d'eau, les pentes, les centroïdes des bassins, longueur de plus long chemin d'écoulement et les centres des cours d'eau.

Les informations concernant les sous-bassins et les cours d'eau extraites dans cette étape seront enregistrées dans un fichier d'extension «.Basin ». C'est le fichier qui sera saisi par HEC-HMS lors de l'ouverture du modèle de bassin. Un deuxième fichier d'extension « .map » est créé et contient l'information géographique des frontières des sous-bassins et des cours d'eau.

# **ii Importation du modèle du bassin**

Une première étape consiste à ouvrir le logiciel HEC-HMS [HEC-HMS-2002] en cliquant sur le bouton « HEC-HMS » de l'interface « modèle hydrologique ». Pour importer le modèle du bassin, cliquer sur le menu déroulant « component/Basin model/Import » puis sélection le fichier « .basin » (figure IV.4).

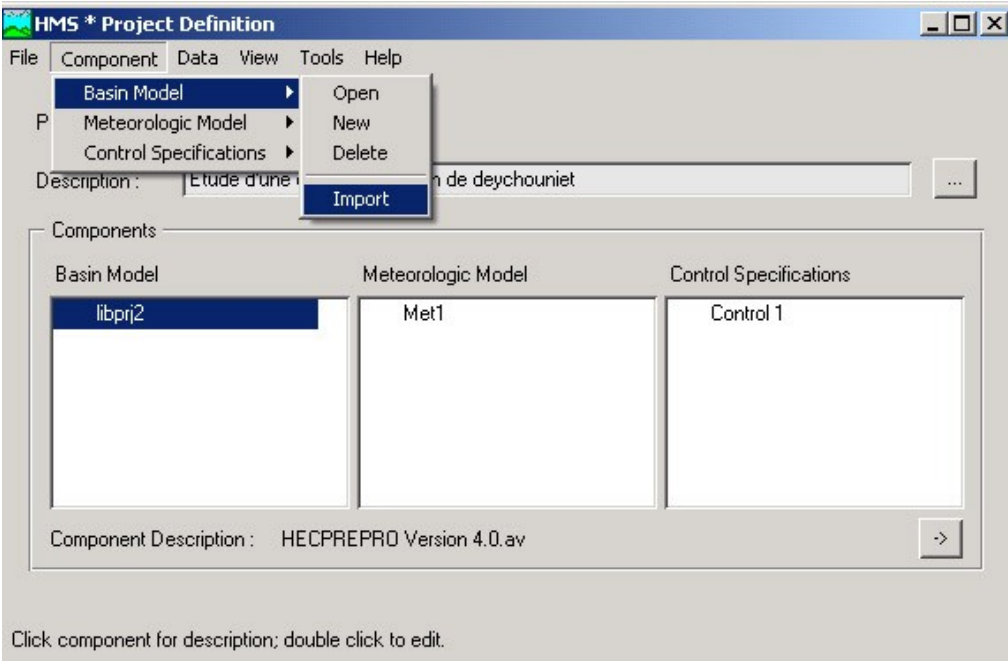

**Figure IV.4 :** Importation du modèle du bassin

Une fois que le modèle du bassin est importé sous l'interface HEC-HMS, nous devons spécifier les modèles à utiliser pour calculer le ruissellement, les infiltrations, les écoulements en rivière et l'évapotranspiration, et ce pour chaque élément composant le bassin versant.

Un élément peut être un sous bassin versant, un bief, un réservoir, etc. Chacun possède un éditeur qui permet de sélectionner les méthodes de calcul permettant de le modéliser, mais aussi d'entrer les données caractéristiques. Pour accéder à un éditeur d'élément, il suffit de double-cliquer avec le bouton gauche de la souris sur l'élément en question [BEIEE-2001] :

**- L'éditeur de sous bassins** (figure IV.5-1) :

Le fonctionnement hydrologique d'un sous bassin est caractérisé par seulement trois processus. A savoir les pertes, les ruissellements et les écoulements souterrains. L'utilisateur doit sélectionner un modèle pour chacun de ces processus grâce aux trois onglets de l'écran d'éditeur de sous bassin. Les différentes modélisations sont présentées au chapitre III.

#### **- L'éditeur de biefs** (figure IV.5-2):

Cet éditeur permet de choisir entre les différents modèles d'écoulements fluviaux dont les paramètres sont détaillés dans le chapitre III.

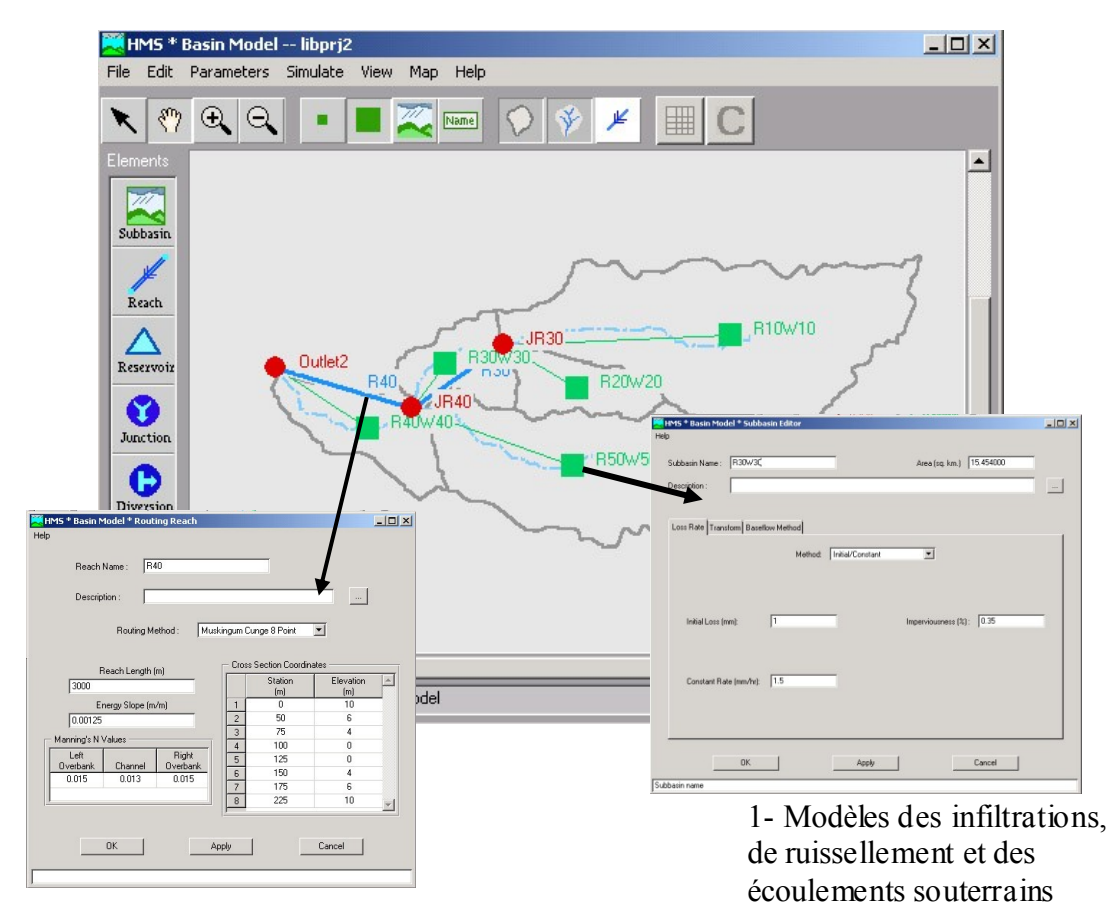

2- Modèle de transfert

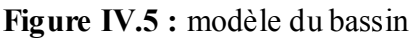

## **IV.1.2 Modélisation de la météorologie**

Les modèles météorologiques sont au même titre que le modèle de bassin indispensables à la simulation hydrologique. Ils regroupent les données des précipitations et d'évapotranspiration nécessaires au calcul de la réponse hydrologique du bassin versant à une pluie donnée [BEISEE-2001].

Diverses méthodes sont proposées pour modéliser un événement pluvieux, connu ou non. Les données météorologiques sont données par les services de la météorologie dans des fichiers à format libre ou dans des tableaux. Le HEC-HMS saisit toutes ces données à partir d'un fichier d'extension « .DSS » (Data Storage System). Ce fichier est écrit en binaire sous un format bien spécifique.

Pour introduire les données de précipitation dans HEC-HMS, on peut procéder de deux manières : manuellement en saisissant les données à partir du HEC-HMS ou moyennant le programme DSSUTL, qui nous permettra de transférer automatiquement les données dans ce fichier.

DSSUTL est un programme écrit en fortran, il est téléchargeable gratuitement avec sa documentation sur Internet à l'adresse suivante :

<http://www.hec.usace.army.mil/software/hec-dss/hecdss-commandpromptutility.htm>

Ce programme fournit les moyens d'exécuter des requêtes sur les données stockées dans le fichier DSS utilisé par HEC-HMS [HEC-DESSUTL-1995]. Ces requêtes incluent : tabuler, éditer, copier, renommer et supprimer les données. Le programme offre également les possibilités du formatage et du copiage des données dans un fichier séquentiel ASCII pour pouvoir le transférer sur un autre ordinateur ou l'utiliser par un autre programme ou une autre application.

#### **i Importation de données à partir d'un fichier ASCII**

L'importation de données consiste à les mettre sous le format approprié accepté par HEC-HMS. Les données du HEC-HMS sont arrangées dans un fichier binaire sous forme d'enregistrements. Pour les enregistrer dans le format adéquat, en utilise le programme DSSUTL. Le schéma d'importation de données est illustré sur la figure IV.6 c i-dessous.

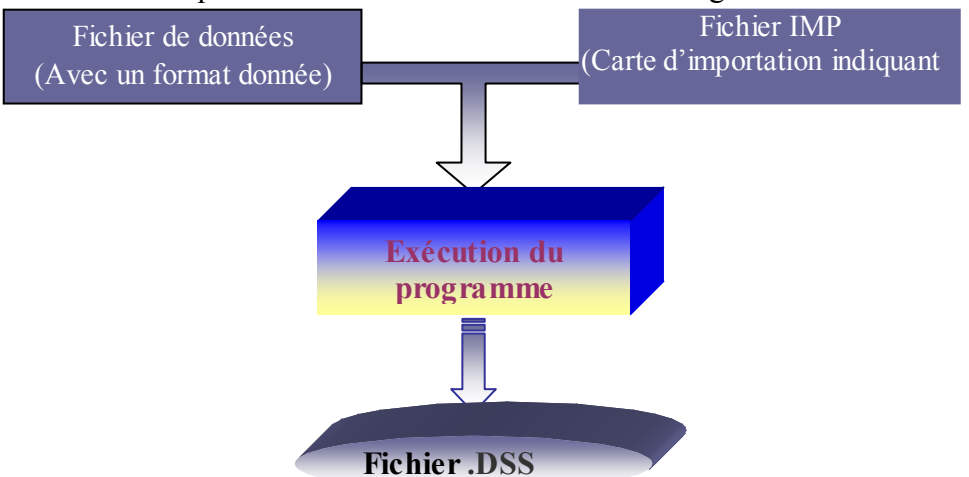

**Figure IV.6** : Schéma d'importation des fichiers de données avec DSSUTL

Pour exécuter le programme il suffit de l'appeler par son nom sous MSDOS, Le programme répond en demandant le nom du fichier. DSS à créer. Ensuite, on introduit les commandes de transfert de données, en commençant par saisir celles indiquant le format de lecture de données suivies par celle relative au nom du fichier de lecture.

En outre, les commandes peuvent être enregistrées dans un fichier séparé, appelé « carte » ; dans ce cas le programme fonctionne en mode "exploitation par lots". Pour exécuter le programme en utilisant une carte, introduire la commande suivante :

*DSSUTL INPUT = nom de fichier séparé*

Ci-dessous, nous donnons un exemple de commandes de transfert [HEC-DSSUTL-1995] :

Le nom du fichier à transférer est : "file.imp"

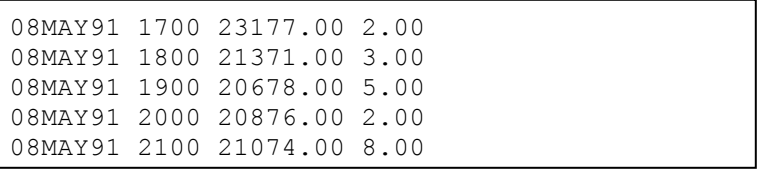

Le nom de fichier de commande séparé (cartes d'importation) utilisé est : "Commande.txt"

EXEMPLE EV FLOW=/ALLEGHENY//FLOW//1HOUR/OBS/ UNITS=CFS TYPE=INST-VAL EV STAGE=C=STAGE UNITS=FEET TYPE=INST-VAL EV PRECIP=C=PRECIP-INC UNITS=INCHES TYPE=PER-CUM EF [DATE] [TIME] [FLOW] [PRECIP] IMP FILE.IMP

La commande DOS à exécuter est la suivante :

ECHO > EXEMPLE.DSS DSSUTL INPUT = Commande.TXT

A la fin de l'exécution on récupère le fichier EXEMPLE.DSS où sont stockées les données du fichier « FILE.IMP ».

Pour lancer DSSUTL depuis l'interface SIIW, cliquer sur le bouton « météorologie », puis saisir les commandes de transfert dans la zone « carte d'importation ». Des commandes utilisées par défaut s'affichent automatiquement dans la zone de texte. Ensuite, cliquer sur le bouton « parcourir », une boite de dialogue apparaît, demandant à l'utilisateur de chercher le fichier qui contient les données à transférer. Puis cliquer sur le bouton lancer, pour commencer le transfert (figure IV.7). Le fichier résultant sera enregistré dans le répertoire indiquer dans la case « répertoire résultats ».

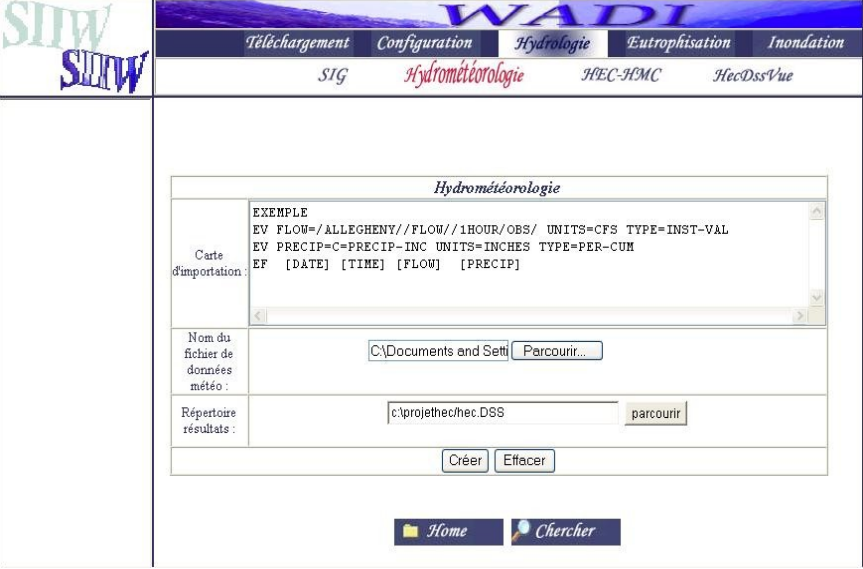

**Figure IV.7 :** interface d'importation des données météorologiques.

Il ne nous reste maintenant qu'à charger les données à partir du HEC-HMS. Ceci est possible en cliquant sur le menu « Data/Precipitation Gages… ». Une fenêtre Windows s'affiche à l'écran demandant à l'utilisateur de spécifier le mode d'introduction de données (figure

IV.8) : Soit via un fichier DSS externe, dans ce cas l'utilisateur choisit le fichier DSS où sont stockées les données des précipitations, soit par une saisie manuelle de données. Dans notre cas, nous utiliserons un fichier DSS externe.

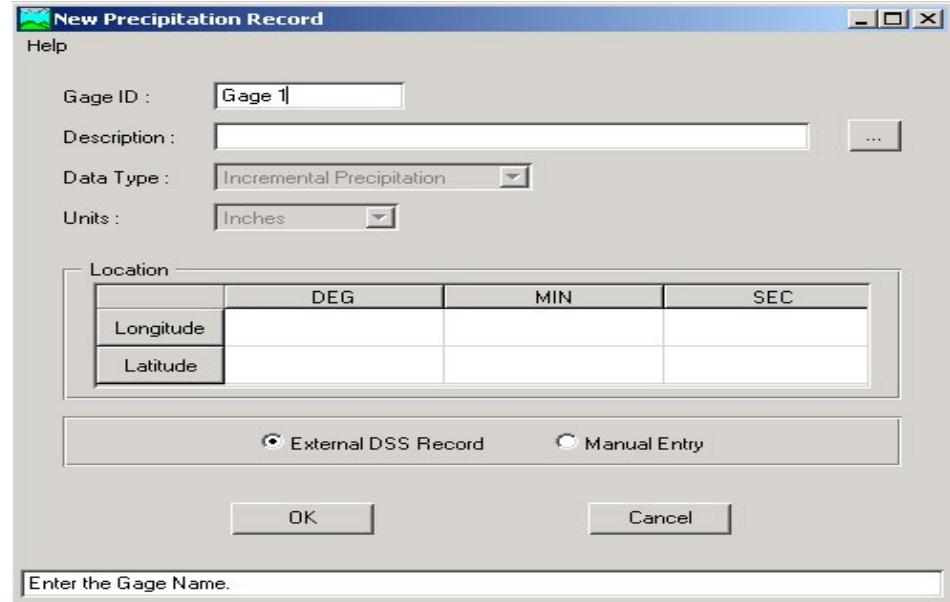

**Figure IV.8 :** Spécification du mode d'introduction de données météorologiques.

#### **ii Visualisation des données importées**

Il est désormais possible de visualiser l'histogramme des précipitations via l'interface HEC-HMS (exemple de la figure IV.9). L'intérêt de cette visualisation est de s'assurer que les résultats sont bien transférés. Pour ce faire, cliquer sur le menu déroulant « View/Graph » de la fenêtre « précipitation Gage Manager ».

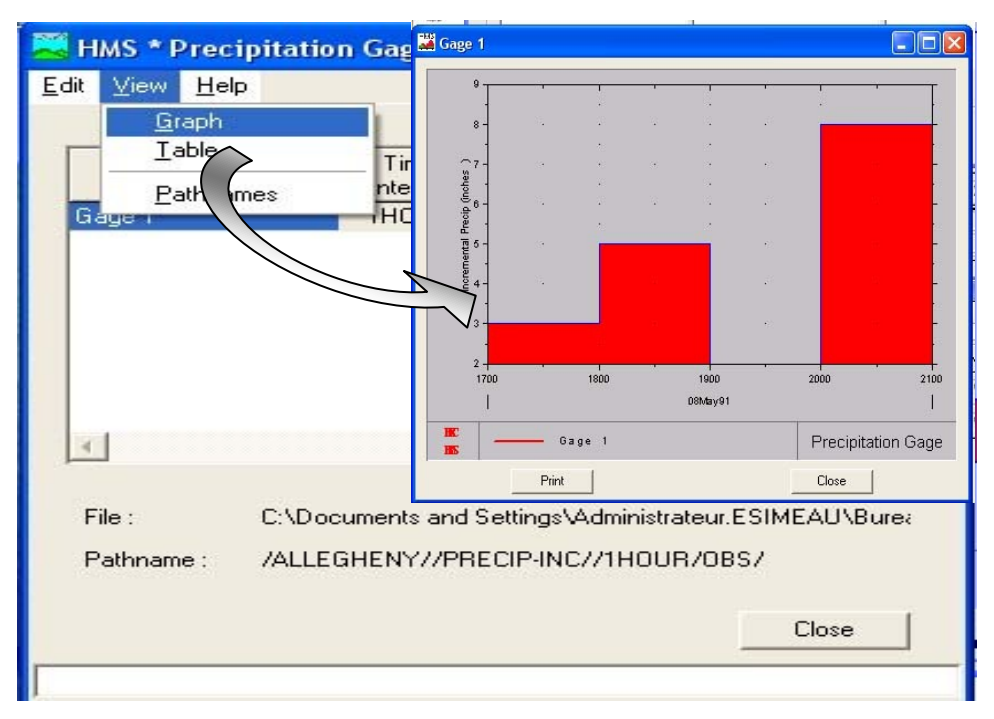

**Figure IIV.9 :** Visualisation de l'hyétogramme des précipitations.

Après avoir chargé les données des précipitations, on crée un nouveau modèle météorologique ; pour ce faire cliquer sur le menu déroulant « Edit-Météorologic Model/New) de la fenêtre d'accueil de HEC-HMS, l'écran modèle météorologique apparaît (figure IV.10) avec deux onglets : Précipitation et Evapotranspiration.

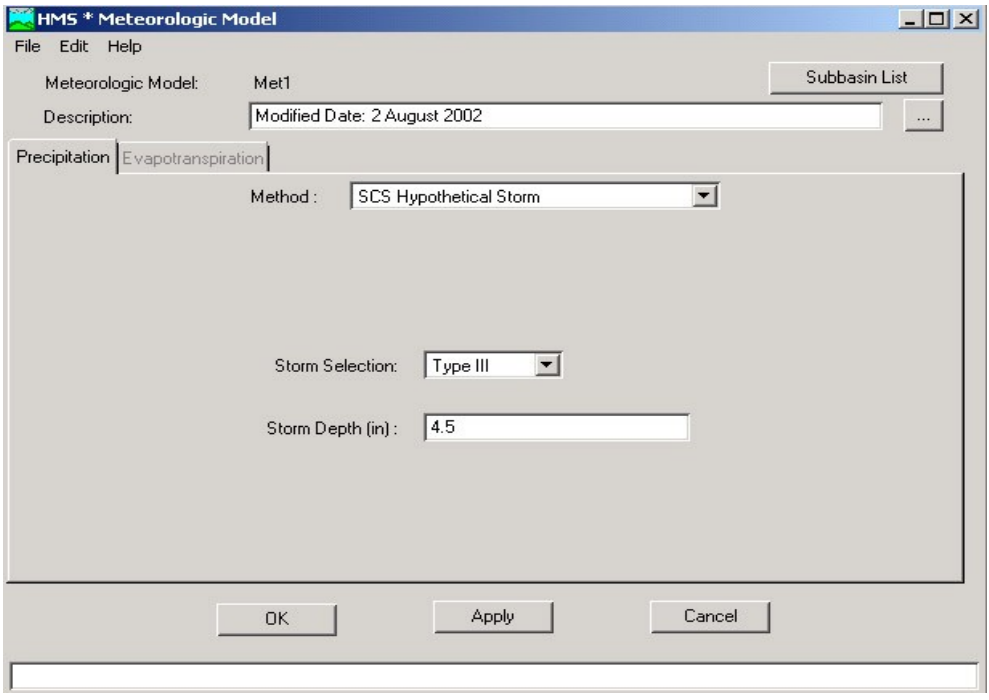

**Figure IV.10 :** modélisation hydrologique avec HEC-HMS

Il existe plusieurs modèles de précipitations disponibles dans HEC-HMS. L'utilisateur doit choisir un modèle dans la case « Method » de l'onglet « Precipitation », puis sélectionner les sous bassins auxquels il s'applique.

Dans l'onglet Evapotranspiration, on sélectionne « No Evapotranspiration » dans la majorité des cas. Le seul cas où l'on sélectionne « Monthly Average » est le cas où l'on a choisi le modèle de perte SMA [chapitre III].

#### **3) Paramètres de contrôle**

Les spécifications de contrôle sont la dernière composante indispensable pour effectuer une simulation. C'est à cette étape que l'on définit les instants de départ et de fin de la simulation ainsi que le pas de temps de calcul (figure IV.11). Les pas de temps peuvent varier entre 1 minute et 24 heures. HEC-HMS réalise une interpolation linéaire pour obtenir les valeurs correspondant à un multiple entier du pas de temps dans les données hydrométéorologiques [BEISEE-2001].

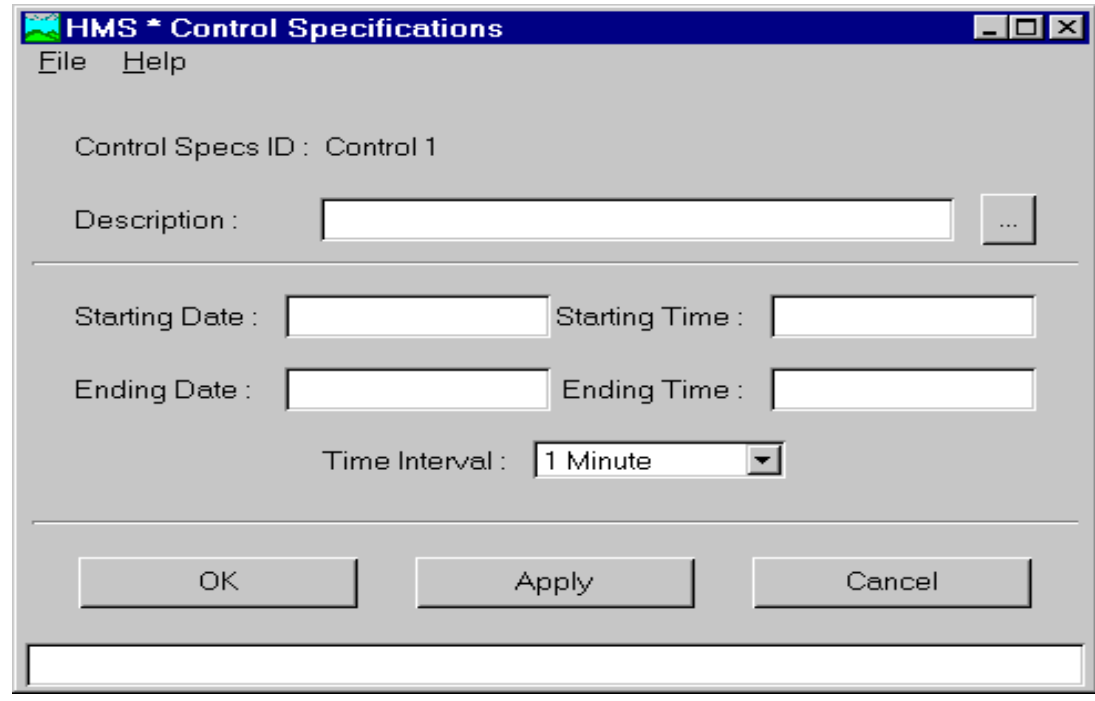

**Figure IV.11 :** spécifications de contrôle.

#### **IV.1.3 Simulation hydrologique et visualisation des résultats**

A présent toutes les trois parties indispensables à une simulation hydrologique sous HEC-HMS sont prêtes, il ne nous reste que le lancement de la simulation.

L'outil principal de cette partie est le **gestionnaire d'exécution** que l'on obtient à partir de l'écran « Basin Model ». L'exécution est lancée après avoir sélectionné un « Run ». Un Run est défini par un modèle de bassin, un modèle météorologique et une spécification de contrôle. Il est nécessaire de noter que dans un seul projet, on peut définir plusieurs modèles de bassin, modèles météorologiques et spécifications de contrôle, donc plusieurs « Run » [BIESEE95].

Les résultats peuvent être visualisés sous forme de tableaux ou de graphes à partir de l'écran des modèles de bassin ou en utilisant le logiciel HecDssVue. Cette partie sera présentée en détails dans le chapitre V, où nous donnerons des exemples d'illustration bien détaillés.

#### **Conclusion**

L'objectif hydrologique direct et atteint de cette application consiste à obtenir un hydrogramme de crue pour une pluviométrie donnée sur un bassin versant ; Au-delà de ce résultat, la motivation est de rendre cet hydrogramme exploitable par les codes numériques de simulation des crues à l'échelle hydraulique. En effet, c'est l'une des composantes principales qui définit les conditions aux limites de ces codes. L'hydrogramme de crue résultant sera enregistré dans un fichiers texte qui, à son tour, sera saisi directement par l'interface de configuration des modèles hydrodynamiques au sein du SIIW.

Néanmoins, il faut noter que l'une des difficultés, fréquemment rencontrée, dans des applications hydrologiques, est l'acquisition de données. En fait, on a recours à des données préfabriquées ou à des données hypothétiques pour passer les cas tests, et des fois même des applications concrètes ; clairement, ceci ne permet pas d'homologuer les résultats des

simulations inhérentes à ces données « virtuelles ». Dans le chapitre ci-après, nous donnons l'exemple d'un cas test sur le bassin versant de Nahr Beyrouth (bassin pilote du projet WADI), et où nous aborderons ce genre de problème qui ne doit pas être occulté par la validation « à caractère informatique » des interfaces réalisées.

## **CHAPITRE V : Application du modèle hydrologique sur le bassin versant de Nahr-Beyrouth**

#### **Introduction**

Le développement social et économique dans un bassin versant dépend étroitement des potentialités dudit bassin en ressources en eau à la fois en quantité et en qualité. Selon le type des besoins, la qualité exigée peut être très différente. En agriculture, les eaux brutes d'un bassin versant peuvent être utilisées sans aucun traitement ; néanmoins une qualité minimale est nécessaire. Alors que pour l'eau potable, ces mêmes eaux nécessitent un traitement préalable demandant d'abord un investissement important mais surtout en exploitation et gestion et maintenance de l'infrastructure mise en place. Les ressources en eau peuvent aussi être utilisées et réutilisées. Cette catégorie de ressources communément appelée non conventionnelle nécessite toujours des traitements très poussés. La composante souterraine de ces ressources en eau ne sera pas traitée dans le cadre de ce projet exclusivement dédié aux ressources en eau de surface. La connaissance des ressources en eau en tout point d'un bassin versant est d'un intérêt capital à la gestion optimale de ces ressources. Pour ce faire, l'usage d'un modèle hydrologique spatialisé s'impose. Les recherches au fil des années ont permis dans le monde de mettre en place des modèles qui ne diffèrent que par leur degré de précision lié à l'adéquation dans la reproduction des processus physiques entrant en jeu dans la transformation pluie-débit et du transport d'eau dans les cours d'eau. La famille des logiciels HEC, disponible sur Internet, a été utilisée pour évaluer les ressources en eau du bassin libanais de Nahr-Beyrouth. C'est le bassin versant choisi comme exemple d'application et de validation des interfaces modèle hydrologique-SIIW.

## **V.1 Description du bassin versant de Nahr-Beyrouth** [Wajdi-2002]

## **V.1.1 Situation géographique**

Le Nahr Beyrouth, fleuve côtier du Liban, draine un bassin d'environ 230 km2, de direction générale est-ouest, qui s'étend des crêtes de la haute chaîne de montagne du Liban jusqu'à la Méditerranée.

Le bassin versant s'inscrit à l'intérieur d'un rectangle de coordonnées [Wajdi-2002]:

Géographiques : Latitude Nord : 33°48 et 33°54 Longitude Est : 35°27 et 35°47

Ce bassin est montagneux, et il est limité au nord par le bassin du Nahr el Kelb, à l'est par celui du Litani, et au sud par le Nahr Damour. La surface drainée par le fleuve « Nahr Beyrouth » est constituée d'arêtes montagneuses à parois raides calcaires et marneuses, séparées par des vallées encaissées à fond étroit.

## **V.1.2 Caractéristiques climatologiques**

## **i Les précipitations**

Les vents du secteur Ouest amènent sur le Liban des masses d'air humide, et la plupart des pluies sont des pluies de relief déclenchées par l'ascendance forcée de ces masses d'air sur la montagne. Il n'y a exception que pendant le mois de septembre où une partie du littoral est plus arrosée que la montagne.

## **ii Températures**

Elles présentent d'importantes variations saisonnières : été chaud (le mois d'août est généralement le mois le plus chaud) et hiver froid (le mois de janvier est le mois le plus froid). En hiver, les températures diurnes sont peu élevées en montagne. Il convient d'attribuer un climat maritime assez franc à cette région où la barrière du Mont Liban arrête l'expansion des masses d'air venues d'Asie.

## **iii Humidité relative**

L'humidité reste assez élevée pendant toute l'année. En été, elle ne suffit pas à déclencher des pluies sur le territoire. La barrière de montagnes empêche le transport de l'air humide vers l'intérieur du pays. Il en résulte une humidité plus réduite sur les montagnes et dans l'intérieur.

## **iv Évaporation**

L'évaporation mensuelle présente le minimum en janvier (autour de 113 mm) et le maximum en septembre (environ 165 mm). La moyenne annuelle est de l'ordre de 1600 mm en moyenne, et elle varie entre 1200 et 2100 mm. On remarque que le maximum d'évaporation est décalé de presque un mois par rapport au maximum de température.

## **v Vents**

Des observations concernant la direction et la vitesse du vent ont été faites à Beyrouth depuis 1920 environ. La provenance prédominante des vents est le SO. Des vitesses au-dessus de 25 m/s sont assez rares. Un vent de vitesse 45 m/s, événement exceptionnel, a été déjà observe.

## **V.1.3 Caractéristiques hydrométriques**

## **i Débits mensuels**

Les moyennes mensuelles sur la période (1949 - 1973) de la station Deychounie sur le Nahr Beyrouth sont reportées sur les figures V.1.

L'écoulement dans le Nahr Beyrouth a lieu en moyenne entre les mois de novembre et de mai. De juin à octobre, on observe un débit presque nul. Les maxima correspondent surtout à la période janvier a mars, avec un débit moyen de l'ordre de 10 m3/s.

Les débits moyens mensuels extrêmes observés sont de 40 et 35 m3/s aux mois de janvier et mars.

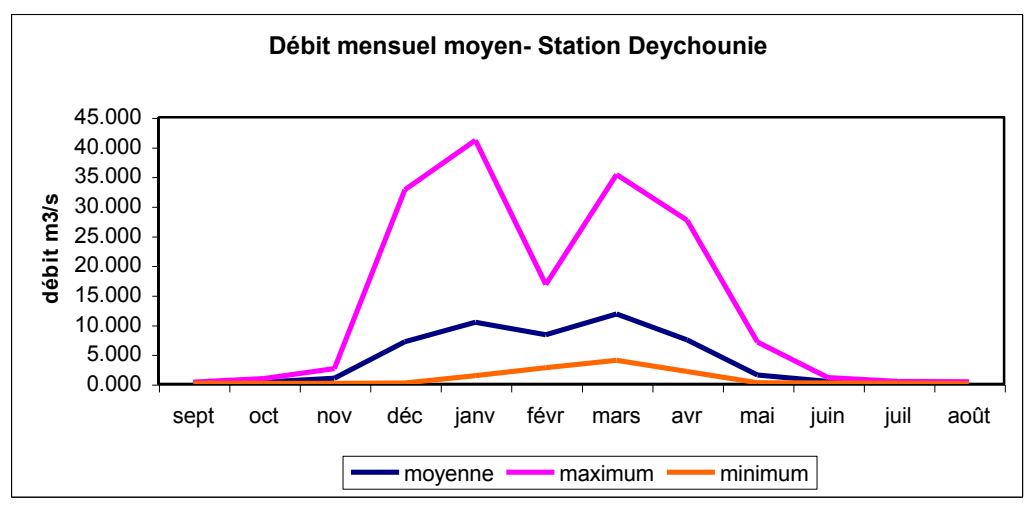

**Figure V.1 :** Débits moyens mensuels à la station Deychounie- Nahr Beyrouth

# **ii Débits annuels**

La « figure V.2 » donne les débits moyens annuels à la station de Deychounie. On remarque la très grande variabilité du régime hydrométrique. Le débit annuel moyen peut varier de 1,5 a 11,5 m3/s, mettant en évidence les problèmes que ceci pose au niveau de l'aménagement de ce cours d'eau.

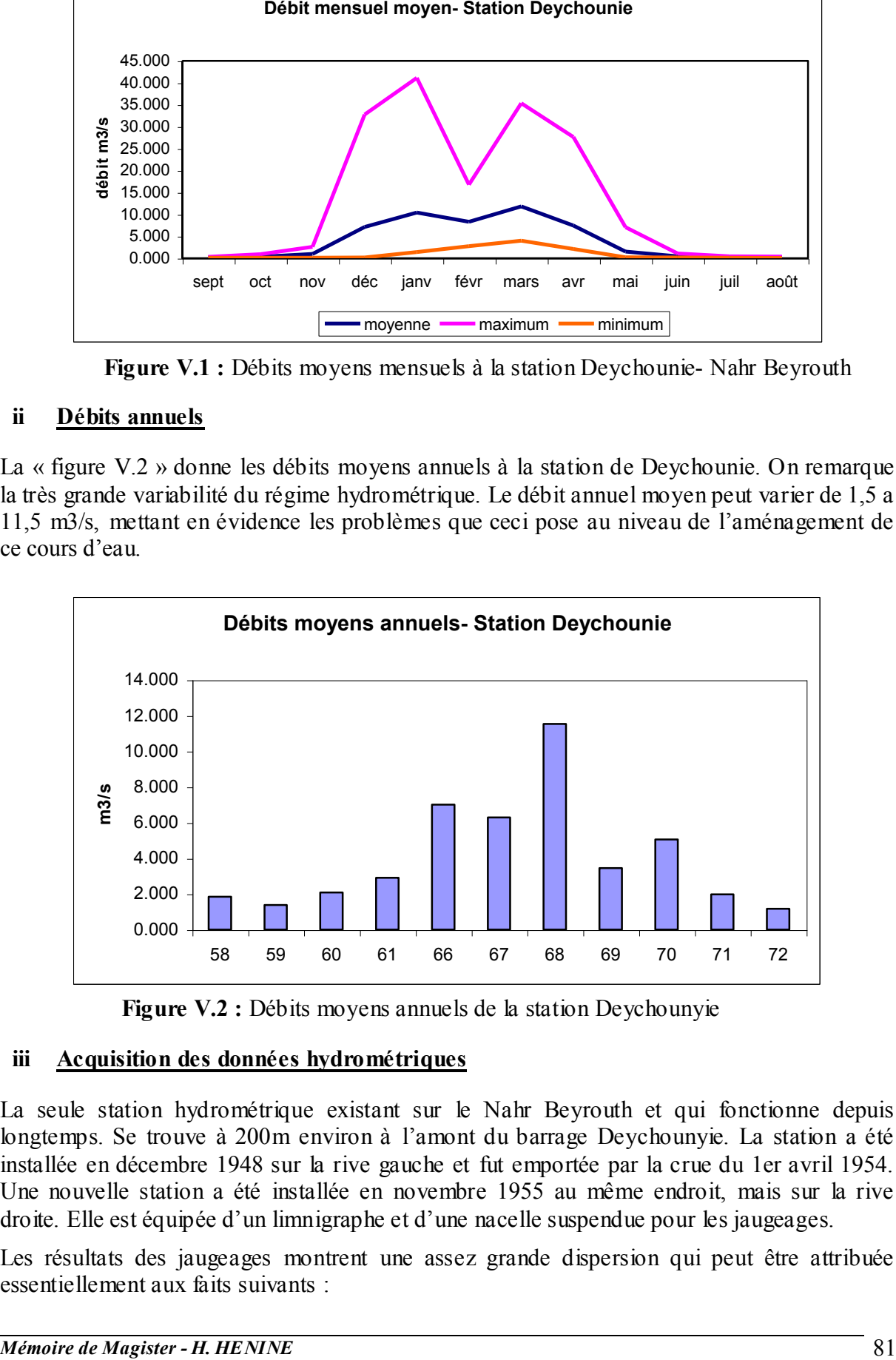

**Figure V.2 :** Débits moyens annuels de la station Deychounyie

# **iii Acquisition des données hydrométriques**

La seule station hydrométrique existant sur le Nahr Beyrouth et qui fonctionne depuis longtemps. Se trouve à 200m environ à l'amont du barrage Deychounyie. La station a été installée en décembre 1948 sur la rive gauche et fut emportée par la crue du 1er avril 1954. Une nouvelle station a été installée en novembre 1955 au même endroit, mais sur la rive droite. Elle est équipée d'un limnigraphe et d'une nacelle suspendue pour les jaugeages.

Les résultats des jaugeages montrent une assez grande dispersion qui peut être attribuée essentiellement aux faits suivants :

- Situation du limnigraphe due aux remous du barrage;
- Changements du lit du fleuve.

L'Office National du Litani (ONL) est en charge des stations limnigraphiques sur tout le territoire libanais. L'Office fournit pour toutes les stations les fichiers des débits journaliers moyens exprimés en m3/s (Tableau V.1). L'année hydrologique débute le 1 septembre de l'année en cours et se termine le 31 août de l'année suivante. Par ailleurs on trouve sur cette fiche les caractéristiques de la station, du bassin versant, ainsi que les accidents majeurs. Cette fiche fournit aussi les maximas, minimas et moyennes mensuelles.

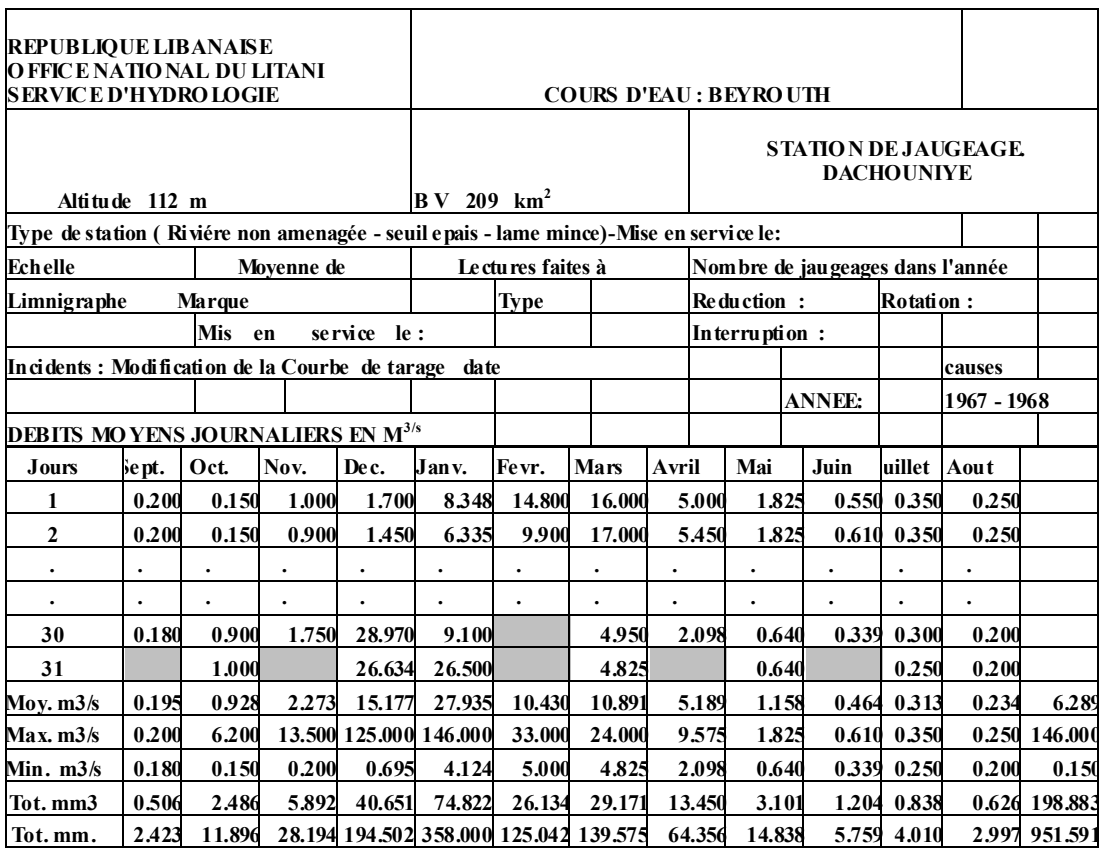

**Tableau V.1** : fiche des débits journaliers moyenne fournit par ONL

#### **V.1.4 Sols et végétation**

En général, les sols du Nahr Beyrouth consistent en sols de couverture de calcaire, avec de faibles surfaces de sols alluvionnaires. Les sols des parties supérieures sont d'habitudes peu profondes, situées sur des pentes modérées à raides. Le drainage de surface est moyen à excessif, suivant les caractéristiques des pentes. L'érosion a été active durant des siècles, avec comme résultat, de larges surfaces de roches nues avec un pauvre couvert végétal. Les sols non-cultivés sont occupés par des catégories d'arbres résistants ayant une bonne croissance.

## **V.1.5 Considérations environnementales**

Les renseignements relatifs au relief, le climat, la lithologie et l'hydrologie, permettent de dresser le cadre qui influence les considérations environnementales et le problème de transfert de pollution :

La proximité de la mer et de la montagne, la raideur des pentes et les formes

ramassées des unités fluviales ont un effet direct sur la vitesse de déplacement de l'eau. Ce qui voudrait dire que la réaction aux crues et à la pollution est très rapide. L'espace géographique étudié est, de ce fait, hyper-sensible.

- La densité de population est de l'ordre de 700 hab/km2. Beyrouth qui s'est étendue pour envahir le secteur littoral, les centres urbains qui se sont développés en secteur moyen, les grands villages d'estivage qui se sont érigés en secteur supérieur, toutes ces agglomérations ont eu des effets néfastes et parfois catastrophiques sur un milieu physique très fragile. L'utilisation massive de l'eau, la décharge inconséquente des ordures ménagères et les différentes activités touristiques, industrielles et agricoles, ont eu pour résultat la pollution des eaux superficielles et souterraines.
- L'intensité des pluies et les grands volumes d'eau reçus après les longs mois d'été font transiter dans les cours d'eau et dans le sous-sol toutes les saletés de la saison sèche, ce qui entraîne des conséquences graves sur les nappes et les sources.
- La prédominance des roches carbonatées perméables, et le degré poussé de karstification accentuent l'infiltration dans les couches géologiques, sans aucune possibilité d'épuration.

## **V.1.6 Hypsométrie du bassin versant**

Malgré les complications de sa structure géologique, la région du Nahr Beyrouth présente un relief simple. Un schéma topographique frappe au premier coup d'œil par le co ntraste entre une région montagneuse à courbes de niveau très découpées et un versant ou celles-ci s'ordonnent selon la direction SSO-NNE (Figure V.3 ).

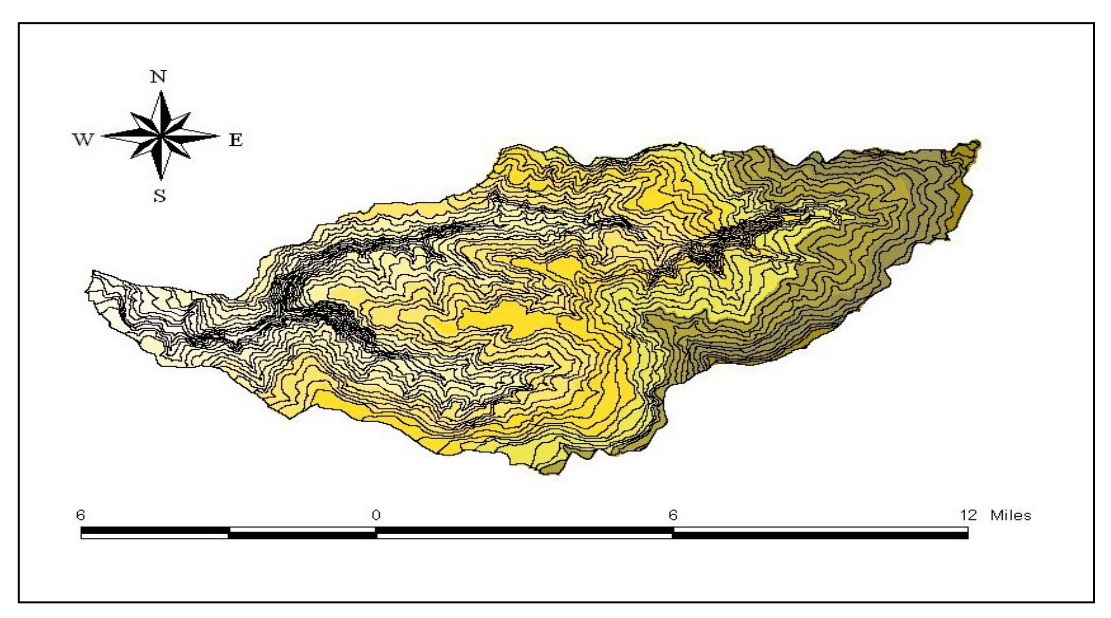

**Figure V.3 :** les courbes de niveau du bassin versant de Nahr-Beyrouth

Des vallées profondes descendant d'E en O dans la partie jurassique, du NE vers le SO ou de l'ENE vers l'OSO dans la partie crétacée, donnent à la région de Beyrouth une exceptionnelle rigueur de relief.

Les reliefs jurassiques ont un aspect trapu. Dans le crétacé, les versants plus doux, de pente régulière, se recoupent sur une ligne de crête étroite, à moins que ne subsiste un entablement calcaire cénomanien coiffant le relief. Ces contrastes s'expliquent par les différences de perméabilité des terrains ; les calcaires jurassiques ou cénomaniens, très perméables ont tendance à rester en relief, tandis que les terrains argilo-sableux du crétacé inférieur se prêtent assez uniformément à la sculpture par les eaux de ruissellement.

La courbe hypsométrique du bassin du Nahr Beyrouth se présente alors comme indiqué sur la figure suivante.

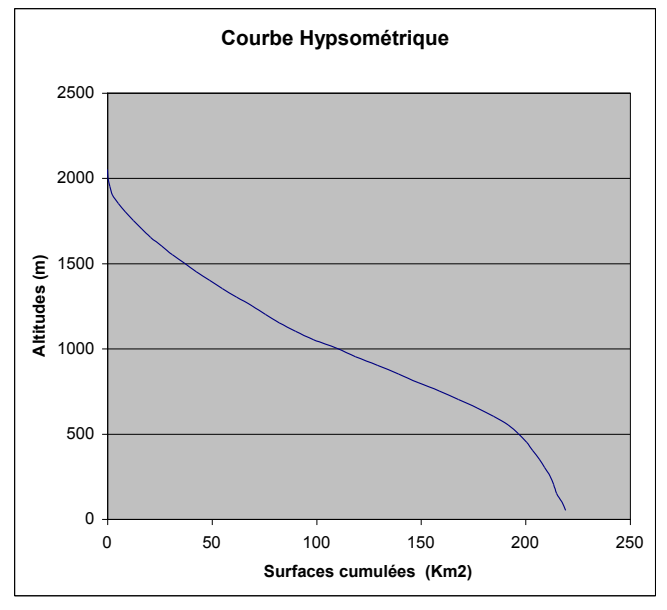

**Figure V.4** : Courbe hypsométrique du Nahr Beyrouth

## **V.2 La Modélisation Hydrologique du bassin versant de Nahr-Beyrouth**

#### **Généralités**

Dès la fin des années 1940, les hydrologues se préoccupèrent de développer des modèles de calcul mathématique des relations entre pluies et débits sur les bassins versants de façon à pouvoir prédire l'impact d'évènements spécifiques sur les écoulements. Si l'usage de ces modèles hydrologiques, traités manuellement à l'origine, demeura longtemps laborieux, l'utilisation de l'informatique, à partir de 1967, permit de notables progrès dans la conception et le calcul de ces modèles hydro-pluviométriques.

A partir des années 1980, les hydrologues ont utilisé des modèles de plus en plus diversifiés pour répondre au mieux à des demandes variées. Des modèles « couplés », combinant les écoulements souterrains et ceux de surface, ont amélioré la connaissance de la ressource en eau à l'échelle d'un bassin comme d'une région.

Aujourd'hui, l'ingénieur ou l'hydrologue s'oriente de plus en plus vers des modèles qui intègrent la composante spatiale (Systèmes d'Information Géographique) vu que les systèmes naturels étudiés sont si complexes qu'il est nécessaire de les représenter schématiquement par un modèle [Ouazar-2002].

HEC-HMS est le modèle hydrologique choisi pour évaluer les ressources en eau en tout point du bassin versant.

## **V.2.1 Préparation des entrées du modèle HEC-HMS**

#### **i Création du modèle du bassin sous Arcview**

Pour créer le modèle du bassin, nous utilisons l'extension HEC-GeoHMS et spatial analyst sous Arcview.

La principale donnée pour cette extension est le modèle numérique du terrain (MNT), le traitement se fait en deux étapes :

- 1. Un prétraitement du MNT qui permet de faire une subdivision du bassin versant en plusieurs sous-bassins.
- 2. L'extraction des informations nécessaires pour le modèle hydrologique HEC-HMS et les enregistrer sous le format appropri2.

#### **a- Le prétraitement du MNT**

La Première étape du prétraitement consiste à charger le MNT de la région du bassin versant de Nahr-Beyrouth dans le SIG. Un script Avenue nous permet de délimiter uniquement le MNT contenu à l'intérieur du bassin versant (figure V.5). Cette démarche limite le traitement du MNT avec le HEC-GeoHMS au bassin versant en question sans tenir compte des bassins versants adjacents.

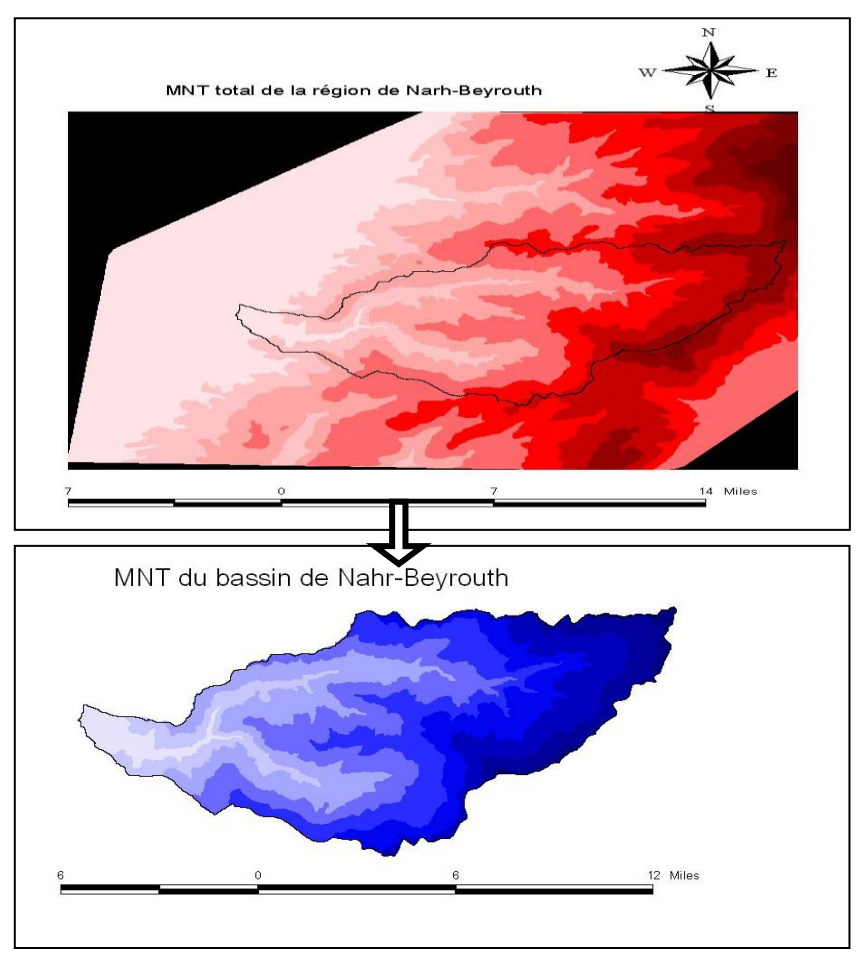

**Figure V.5** : Délimitation du MNT du bassin versant de Nhre-Beyrouth

L'étape suivante consiste en un traitement du MNT avec le HEC-GeoHMS. Les principales fonctions de cette étape sont les suivantes :

1- Correction du MNT par le remplissage des dépressions en augmentant l'altitude des cellules au niveau du terrain environnant afin de pouvoir déterminer le sens d'écoulement (Figure V.6) ;

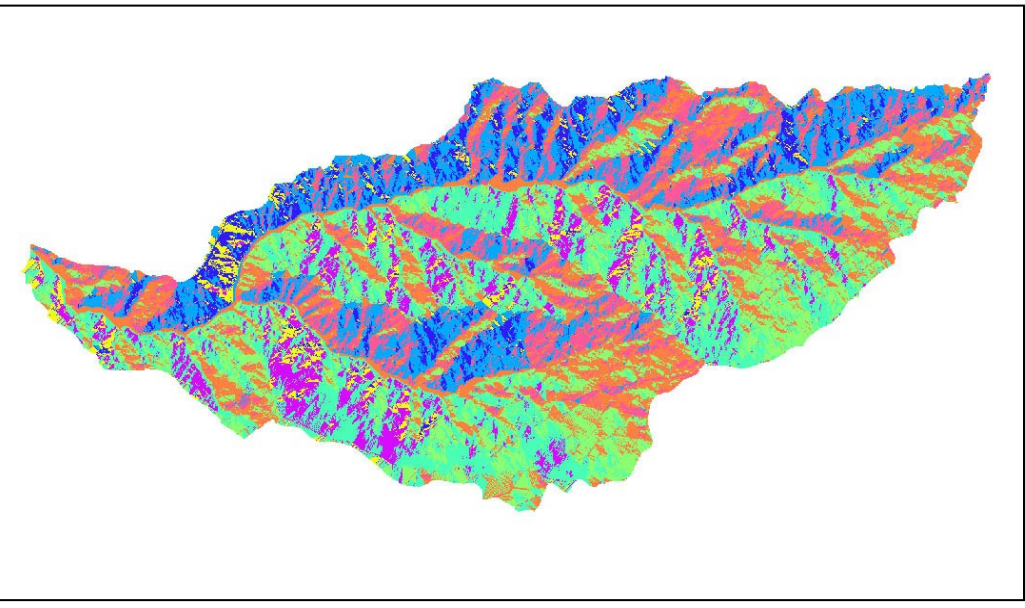

**Figure V.6 :** Correction des erreurs du MNT

2- Définition du sens d'écoulement suivant les huit directions possibles (nord-sud, est-ouest, nord-est, nord-ouest, sud-est et sud-ouest) (figure V.7 ) ;

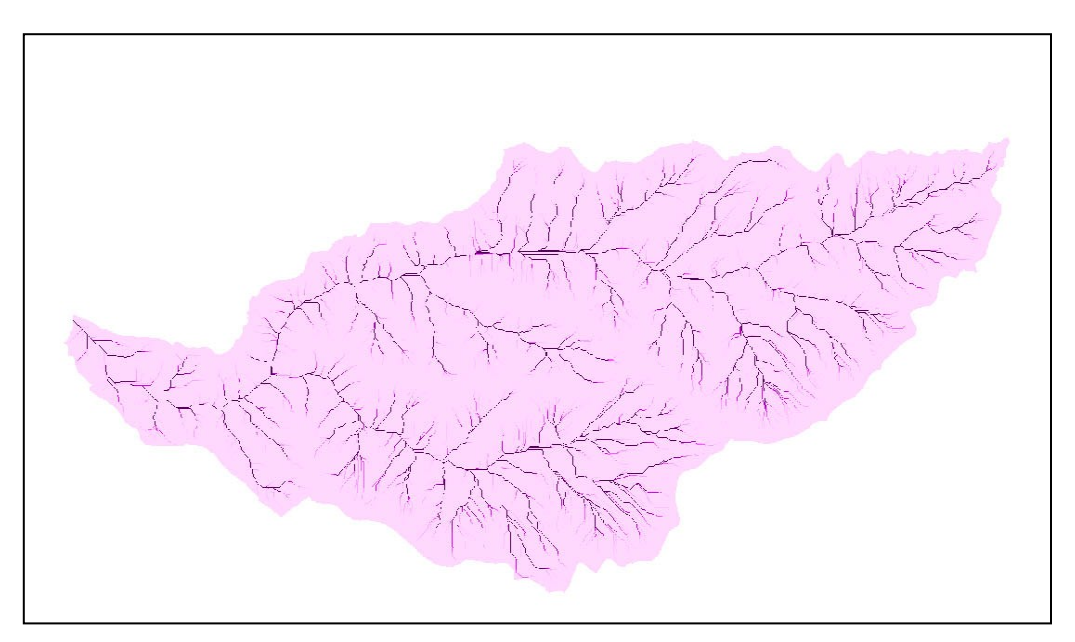

**Figure V.7 :** le sens de l'écoulement

3- Définition des cours d'eau : cette étape classifie toutes les cellules dont l'accumulation d'écoulement est plus grande qu'un seuil donné (figure V.8) ;

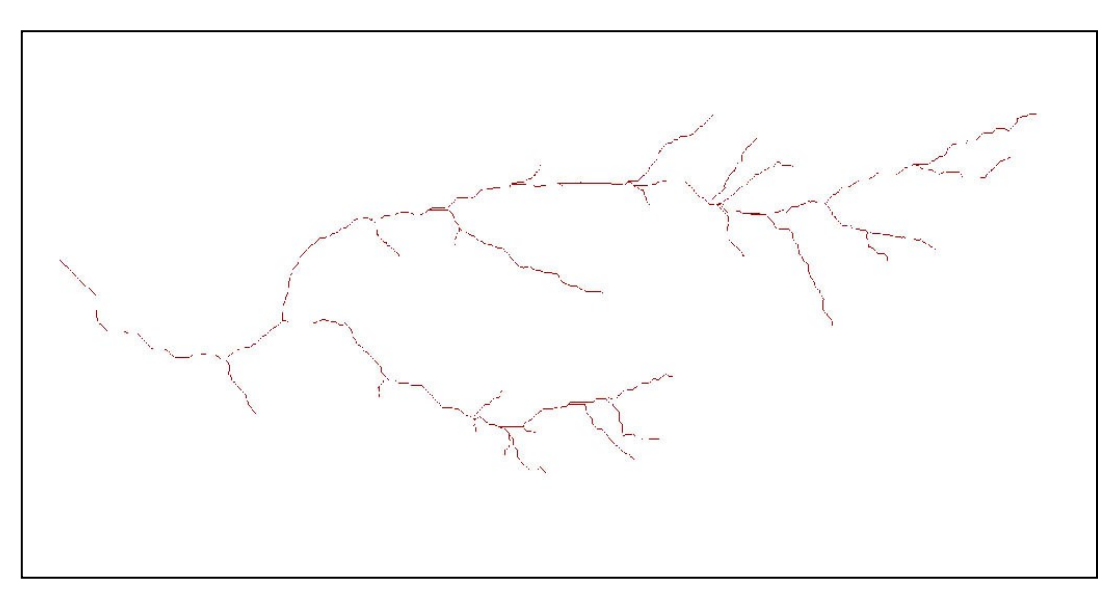

**Figure V.8 :** les cours d'eau

4- Délimitation des sous-bassins : Cette étape trace les limites des sous-bassins ou les lignes de partage pour chaque segment de cours d'eau (figure V.9).

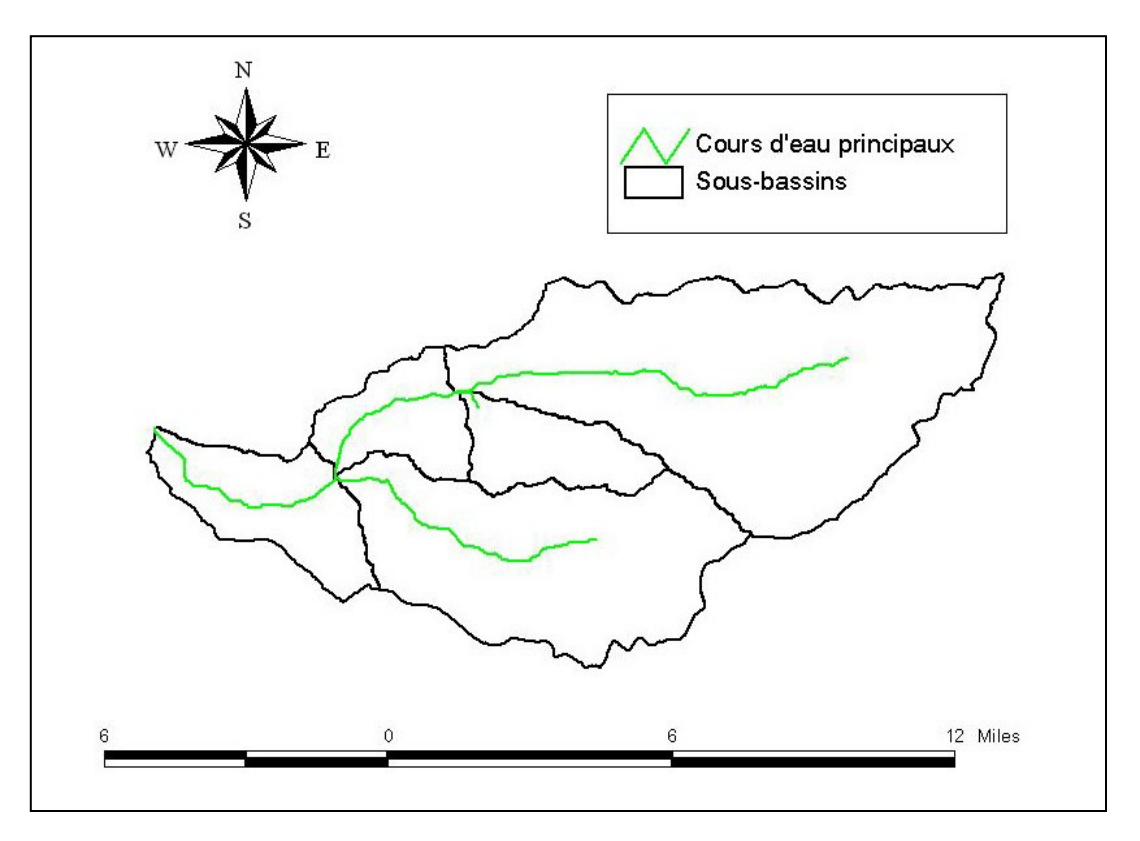

**Figure V.9 :** les sous-bassins versants et les cours d'eau principaux

Une fois que le prétraitement du MNT est parachevé, et les sous bassins sont bien déterminés, on passe à l'extraction des informations nécessaires à partir de la base de données précédente (les sous-bassins et les cours d'eau).

# **b- Établissement des éléments hydrologique du bassin**

Les éléments hydrologiques du bassin sont :

- Les sous-bassins ;
- Les biefs ;
- Les jonctions.

Cette étape consiste à :

Lancer un nouveau projet : Permet de définir un nouveau projet et créer un annuaire qui va contenir toutes les données extraites et les fichiers créés.

Générer la vue de projet : Permet de générer une vue de projet (Project-view), après que l'utilisateur aurait défini la zone d'étude donnant l'exutoire du bassin (figure V.10).

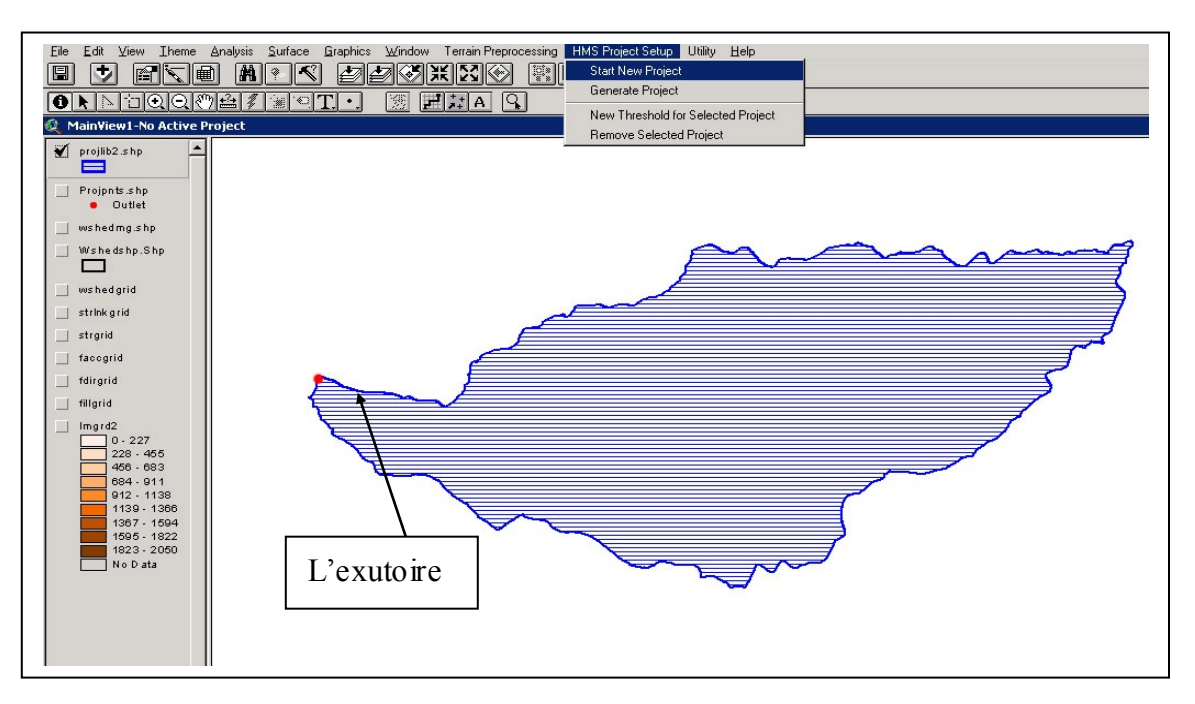

**Figure V.10 :** Lancement d'un nouveau projet HMS

## **c- Traitement des sous bassins**

Après que le pré-traitement du terrain est exécuté dans la vue principale, les données extraites de la vue principale pour le modèle HMS sont produites et placées dans la vue de projet, ce qui permettra à l'utilisateur de mettre à jour les délimitations des sous bassins. Cette étape offre les possibilités de fusion de bassins, de subdivision de bassins, de fusion de cours d'eau et d'obtention de profils en long des cours d'eau.

**Caractéristiques des sous-bassins et des cours d'eau :** Le logiciel HEC-GEOHMS donne la possibilité de calculer les caractéristiques topographiques des cours d'eau et des lignes de partage. Ces caractéristiques sont utiles pour comparer les bassins entre eux et pour estimer les paramètres des modèles hydrologiques. Les caractéristiques physiques des cours d'eau et des lignes de partage sont stockées dans des tables d'attributs. En effet, Ces caractéristiques

*Mémoire de Magister - H. HENINE* 88

sont : les longueurs des cours d'eau ; les pentes ; les centroïdes des bassins ; Longueur de plus long chemin d'Ecoulement et Les centres des cours d'eau (figure V.11).

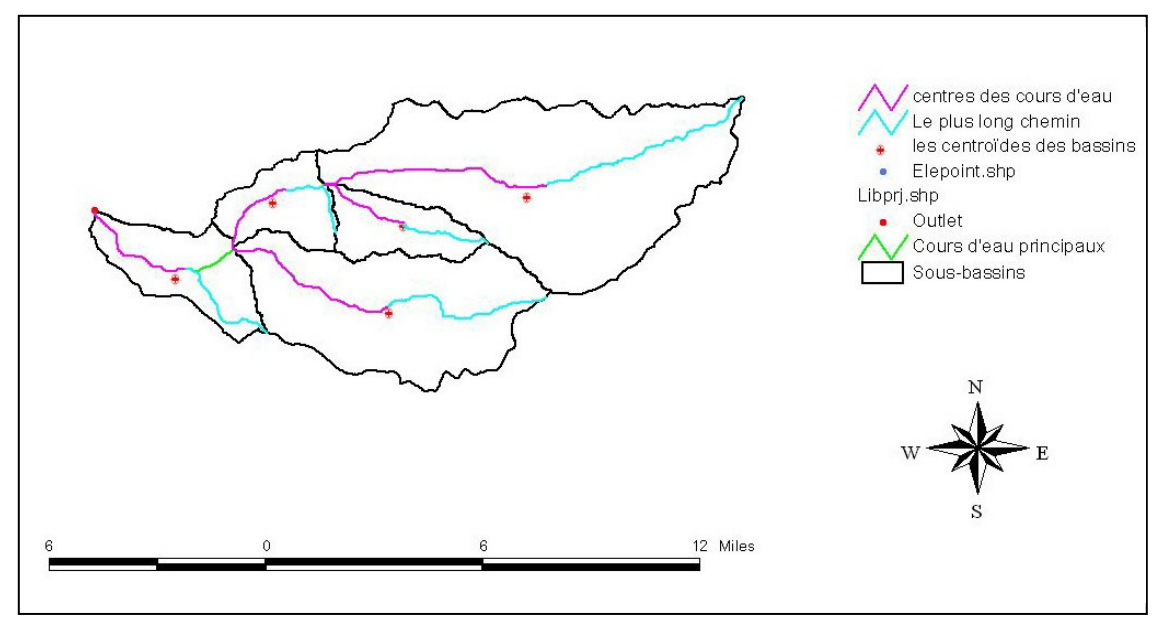

**Figure V.11 :** Caractéristiques des sous-bassins et des cours d'eau

**Contrôle des données de HMS :** Cette étape examine toutes les données pour s'assurer de l'uniformité de la description de la structure hydrologique du modèle. Par exemple, le programme vérifie si les noms des biefs, des sous bassins et de l'exutoire sont uniques. En outre, le programme vérifie que les cours d'eau et les centres des bassins sont contenus dans les sous bassins et que les cours d'eau sont reliés aux points appropriés.

**Le schéma du modèle de bassin :** Le schéma du modèle de bassin est la représentation du modèle hydrologique du bassin et de ses éléments (biefs, jonctions….) et leurs connectivités (figure V.12).

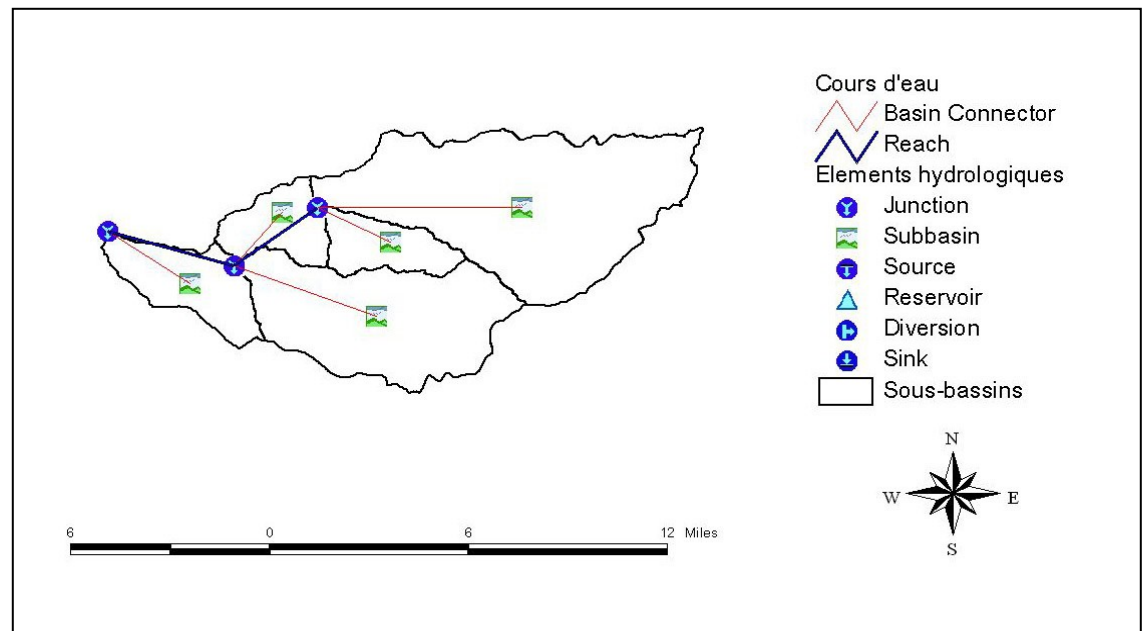

**Figure V.12 :** Schématisation du modèle du bassin

**Ajout des coordonnées :** à cette étape, on assigne des coordonnées géographiques aux éléments hydrologiques dans des tables des attribues. Cette opération permet l'exportation des données du système d'information géographique (format ASCII) vers un format nonapproprié tout en préservant l'information géospatiale (figure V.13).

| 蹬            |       | <b>Attributes of hmspoint.Shp</b> |               |      |               |              |                  |
|--------------|-------|-----------------------------------|---------------|------|---------------|--------------|------------------|
| <b>Shape</b> | Numid | Datr Name                         | Name          | Type | Canvasy       | Canyas)'     | <b>Elevation</b> |
| Point        |       |                                   | Outlet1       |      | $-333736.000$ | $-31645,900$ | 53.000           |
| Point        |       | 4 Dutlet1                         | <b>B40W40</b> | 8    | -329723.782   | $-34218118$  | 150.000          |
| Point        |       | 5:BA0                             | JR40          |      | $-327606.000$ | $-33355.900$ | 200.000          |
| Point        |       | 3:JBA0                            | R30W30        | 8    | $-325238.010$ | -30723.890.  | 304,000          |
| Point        |       | $6$ $R30$                         | JR30          |      | $-323566.000$ | $-30515.900$ | 400,000          |
| Point        |       | $2$ i JR30                        | R20W20        | 8    | $-320006.000$ | $-32182.763$ | 701.000          |
| Point        |       | HJR30                             | <b>B10W10</b> | 8    | $-313622.604$ | -30492.504   | 850,000          |
| Point        |       | $5$ : JR40                        | R50W50        | 8    | -320694.705   | $-35864.565$ | 550,000          |

Figure V.13 : Coordonnées des différents éléments du modèle du bassin

Le Fichier carte de fond (fichier.map) : Ce fichier comprend l'information géographique des frontières des sous bassins et les alignements des cours d'eau dans un fichier texte de format ASCII qui peut être lu par HMS.

## **d- Importation du modèle de bassin dans HEC-HMS**

Les deux fichiers ainsi crées sont importés dans HEC-HMS et servent pour la création du modèle du bassin, le résultat d'importation est illustré dans la (figure V.14).

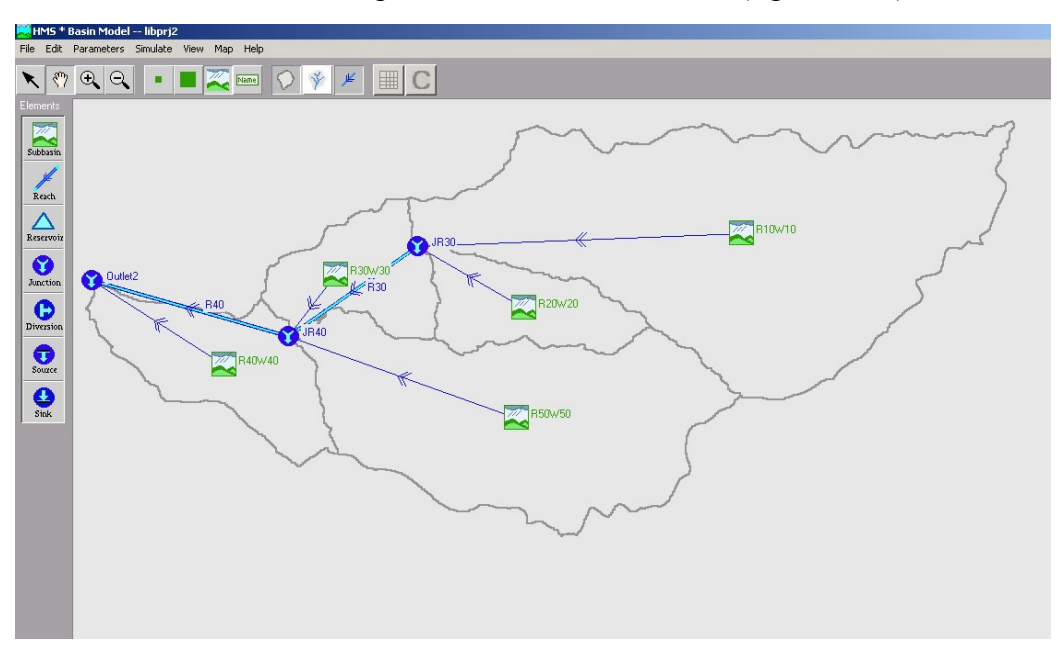

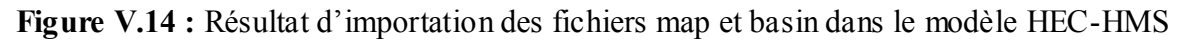

## **ii Evénements pluvieux**

La difficulté rencontrée dans cette étape est de s'acquitter d'évènements bien caractérisés puisque le modèle HEC-HMS exige des données instantanées de débits et de pluies. Puisqu'on ne dispose pas de données horaires des pluies, on a utilisé une pluie hypothétique dont la distribution est donnée par l'utilisateur.

Cette méthode permet à l'utilisateur de définir la hauteur et le type de la distribution de la pluie avec une courbe du type [HEC-HMS-2000] [Ouazar-2002]:

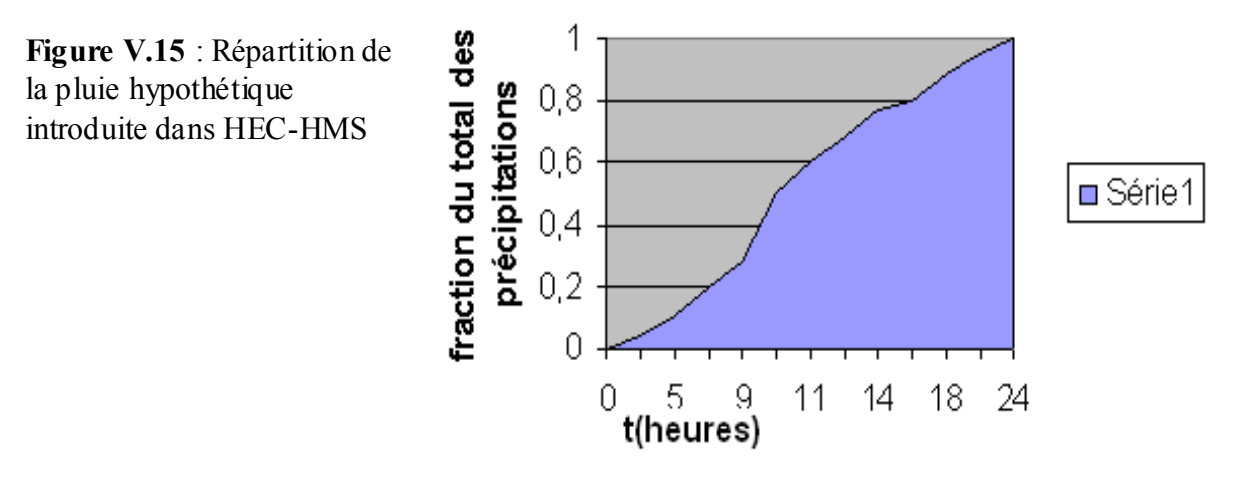

Une fois que les entrées du modèle sont déterminées, il est nécessaire de procéder au choix des modèles à utiliser pour la simulation hydrologique dans le bassin de Nahr-Beyrouth ainsi qu'à la détermination des différents paramètres propres à chaque modèle.

## **iii Estimation des paramètres physiques :**

La procédure de schématisation du bassin de Nahr-Beyrouth, conduit aux résultats de calcul des grandeurs physiques des différents bassins et biefs dans des tables (figure V.16 et V.17).

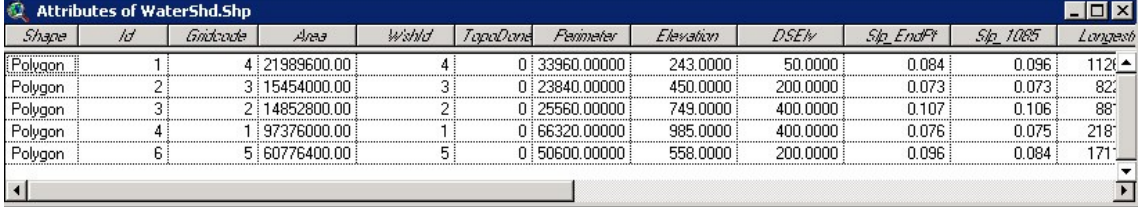

**Figure V.16** : Caractéristiques physiques des différents sous bassins

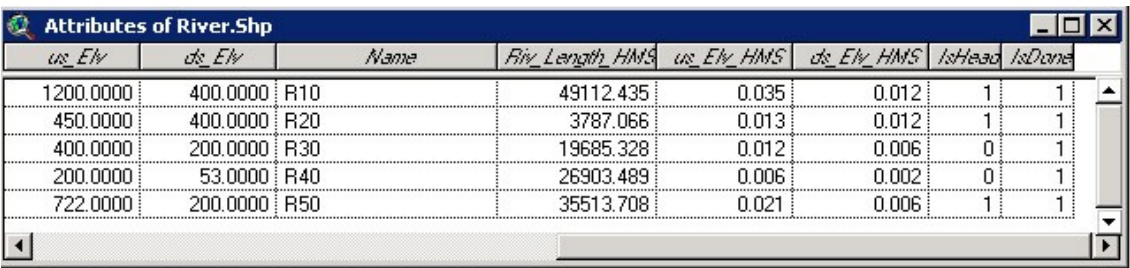

**Figure V.17** : caractéristiques physiques des différents biefs

## **a- Estimation des paramètres théoriques de Muskingum :**

Pour les paramètres théoriques (K et X de Muskingum ; le décalage et le coefficient de Snyders), ils sont estimés en respectant l'intervalle de variation de chacun d'entre eux. On note que ces paramètres sont essentiellement déterminés par calage [Ouazar-2002].

#### **b- Estimation des autres paramètres : pertes initiales et taux des pertes constantes**

Ils dépendent essentiellement du type des sols et du type du couvert végétal. Par occupation de sol, on sous-entend la couverture végétale ainsi que le type du sol constituant les sous bassins de Nahr-Beyrouth.

Pour pouvoir estimer ces paramètres, nous avons mis au point un script Avenue qui permet de caractériser chacun des sous bassin élémentaire en différents types d'occupation du sol. Il détermine la superficie de chaque type de sol combiné à la couverture végétale. Ensuite, le module détermine la valeur du paramètre par pondération de surface.

Comme on ne dispose pas de cartes numérisées de l'occupation des sols numérisés, on a estimé les différents paramètres par la méthode empirique suivante :

- Le taux de pertes initiales =  $1\%$  de la pluie totale ;
- Le taux de pertes constantes :
	- Partie supérieure  $= 0.35$  cm/h;
	- Partie inférieure  $= 0.8$  cm/h.

#### **V.2.2 Simulation hydrologique du bassin de Nahr Beyrouth**

Pour pouvoir simuler le comportement du bassin versant par le modèle HEC-HMS, il est nécessaire de passer par les trois étapes suivantes [HEC-HMS]:

- Modélisation des sous-bassins : elle consiste à introduire les différents paramètres calculés précédemment pour chacun des sous bassin (les pertes et le ruissellement);
- Modélisation météorologique : dans cette étape on spécifie la hauteur totale et la distribution de la pluie ;
- Contrôle est spécification : on définit les instants de départ et de la fin de la simulation ainsi que le pas du temps de calcul.

#### **i Résultat de la simulation**

Les résultats peuvent être visualisés de deux manières :

- En utilisant le logiciel HecDssVue : Ce logiciel nous permet de visualiser soit dans des tableaux ou dans de graphes les données enregistrées dans le fichiers DSS (Base de données de HEC-HMS). L'avantage de ce logiciel est qu'il nous permet aussi d'enregistrer les résultats de la visualisation dans des fichiers ASCII afin qu'ils puissent être lus par les modules de pré-traitement des modèles hydrodynamiques.
- En utilisant l'écran du modèle de bassin en chaque élément de bassin (les jonctions et les sous-bassins) sous forme :
	- De graphe (**graph)** ;
	- De tableau récapitulatif des résultats (**summary table**) ;
	- De tableau relatif aux résultats calculés à chaque pas de temps (**Time Series Table**).

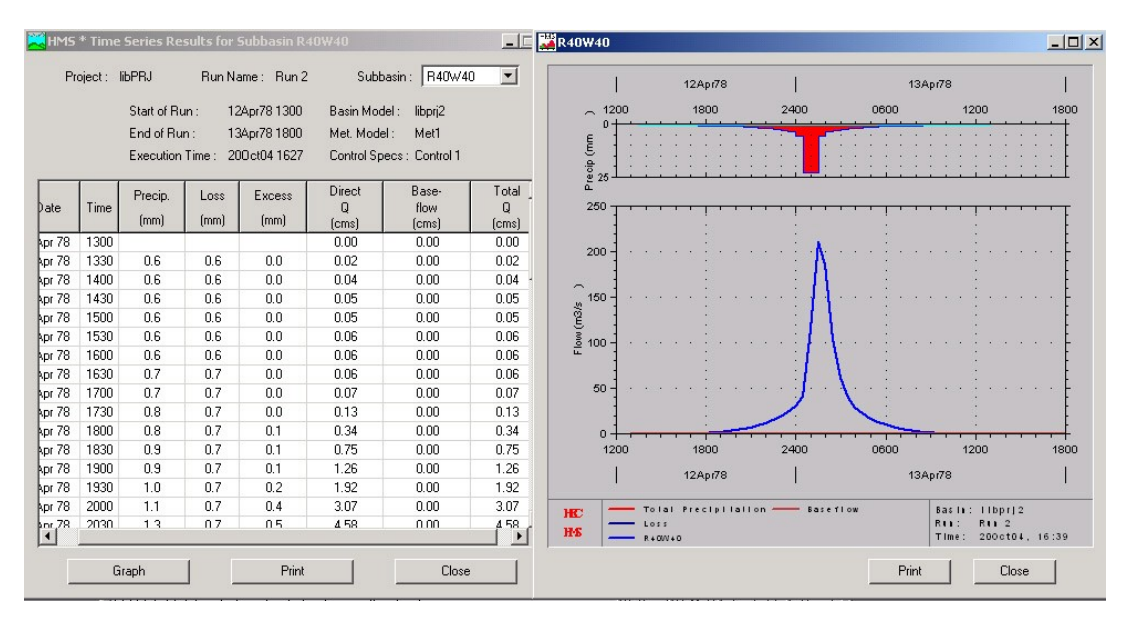

# **a- Cas du dernier sous-bassin** (Figure V.18)

**Figure V.18:** visualisation de l'hydrogramme de crue produite par le dernier sous-bassin

Ce graphe représente l'hydrogramme de crue calculé pour le dernier sous-bassin présenté à titre d'illustration. Notons que l'écoulement souterrain est représenté par une droite confondue avec l'axe des abscisses puisqu'on n'en a pas tenu compte. Pour les autres sousbassins, des graphes de même genre peuvent être produits. On présente enfinle tableau récapitulatif des résultats de simulation (Figure V.19)

| Project:                             | libPRJ          |              | Run Name: Run 2                         | Subbasin:                                   | R40W40              |              |
|--------------------------------------|-----------------|--------------|-----------------------------------------|---------------------------------------------|---------------------|--------------|
|                                      | Start of Run:   |              | 12Apr78 1300                            | Basin Model:                                | libpri <sub>2</sub> |              |
|                                      | End of Run:     |              | 13Apr78 1800                            | Met. Model:                                 | Met1                |              |
|                                      | Execution Time: |              | 200 ct04 1627                           | Control Specs:                              | Control 1           |              |
|                                      |                 |              |                                         |                                             |                     |              |
| Peak Discharge :                     | 209.82          | (cms)        |                                         | Date/Time of Peak Discharge: 13 Apr 78 0130 |                     |              |
| Peak Stage:                          |                 |              |                                         |                                             |                     |              |
| Total Precipitation :<br>Total Loss: | 114.3<br>33.6   | [mm]<br>[mm] | Total Direct Runoff:<br>Total Baseflow: |                                             | 80.7<br>0.0         | [mm]<br>[mm] |

**Figure V.19 :** tableau récapitulatif des résultats de la simulation

# **b- Cas de l'exutoire**

Une attention particulière sera accordée à la jonction qui se situe en bas du bassin versant, il s'agit de l'exutoire. Au niveau de l'exutoire on récupère l'hydrogramme de crue produit par le bassin versant entier. L'hydrogramme obtenu pour notre cas d'application est le suivant (Figure V.20) :

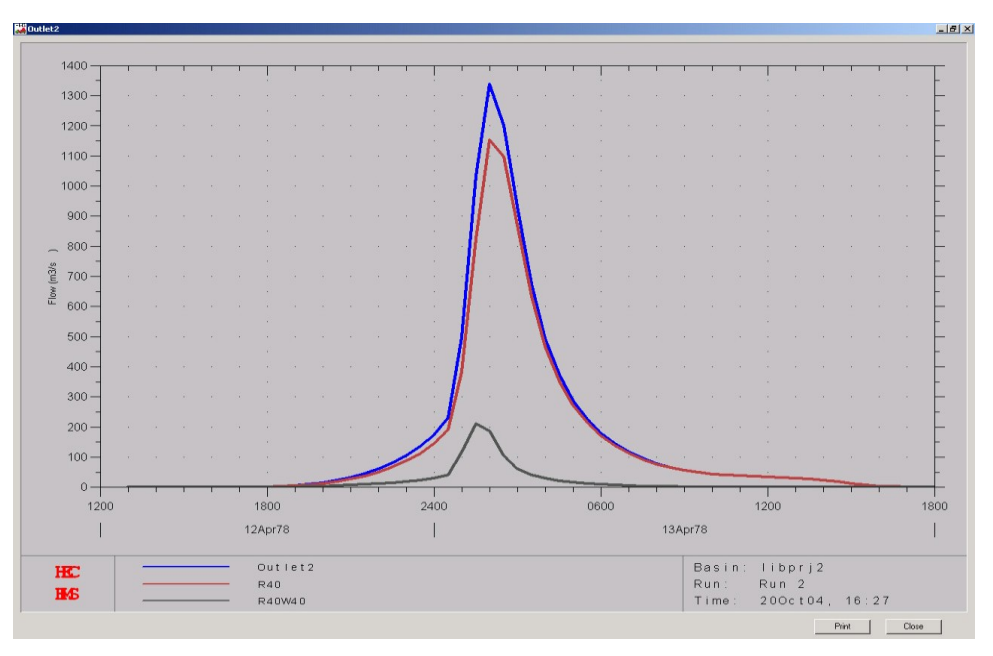

**Figure V.20 :** l'hydrogramme de crue calculé au niveau de l'exutoire du bassin versant de Nahr-Beyrouth

## **ii Visualisation des résultats sous HecDssVue**

Pour visualiser les résultats de la simulation ainsi que les données, on charge le fichier d'extension « .DSS » depuis la fenêtre d'accueil de HecDssVue. Tous les enregistrements (enregistrement de données et résultats) contenus dans ce fichier s'affichent sur l'écran de la fenêtre principale dans une table (figure V.21).

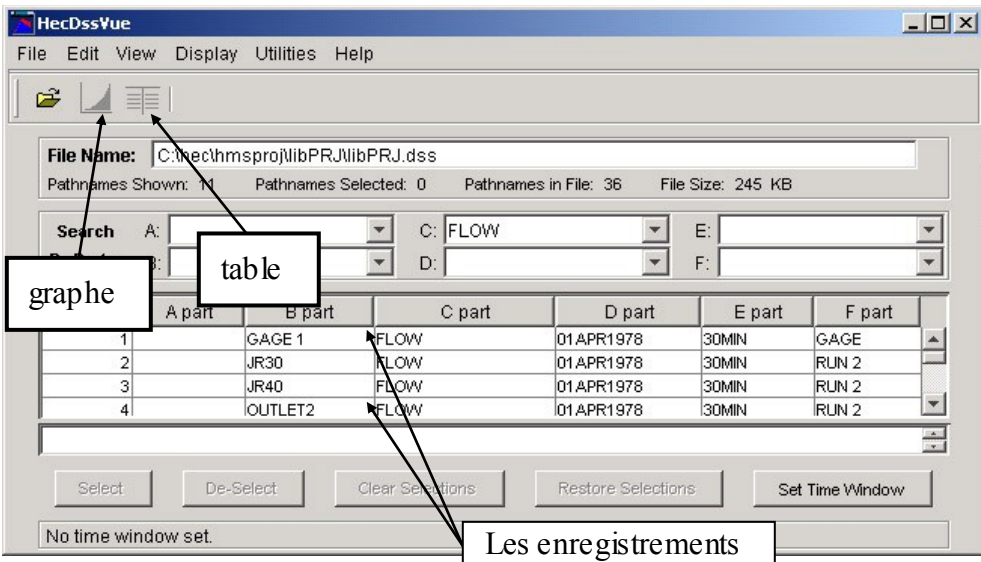

**Figure V.21 :** visualisation du fichier de données d'extension DSS

## **a- Visualisation de la pluie simulée**

Pour visualiser la pluie simulée, on doit sélectionner « PRECIP-INC » dans le cadre « C » de la fenêtre principale. On choisit un enregistrement afficher sur la table puis on clique sur le

bouton « Graphe ». La visualisation de la pluie simulée pour le bassin versant de Nahr-Beyrouth donne le graphe suivant (Figure V.22) :

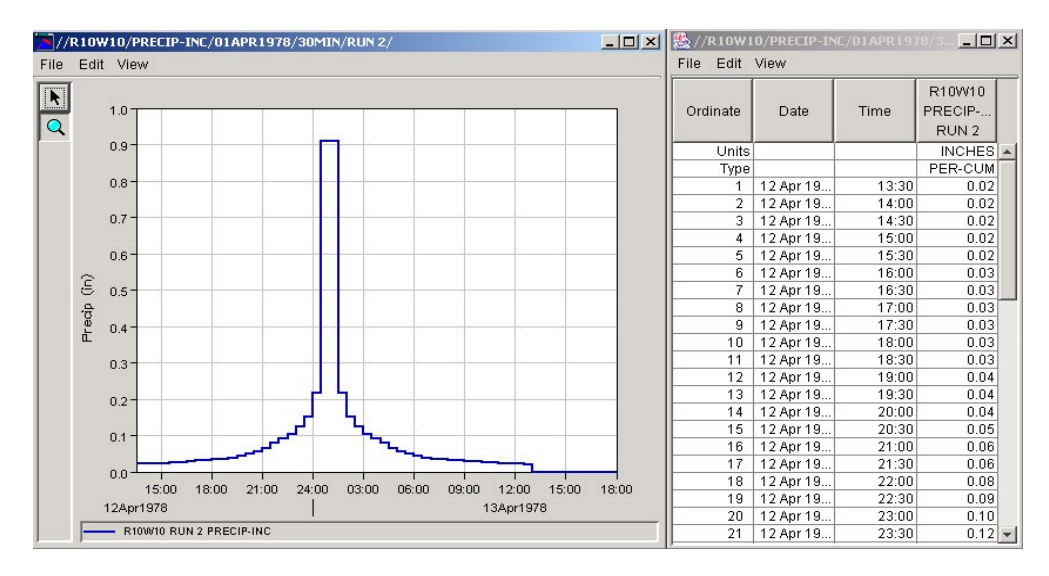

**Figure V.22 :** l'hyétogramme de la pluie simulée

## **b- Visualisation de l'hydrogramme de crue résultant**

On procède de la même manière que la visualisation de la pluie, en précisant « FLOW » dans le bloc « C ». La visualisation de l'hydrogramme de crue calculé au niveau de l'exutoire du bassin donne la courbe suivante (Figure V.23) :

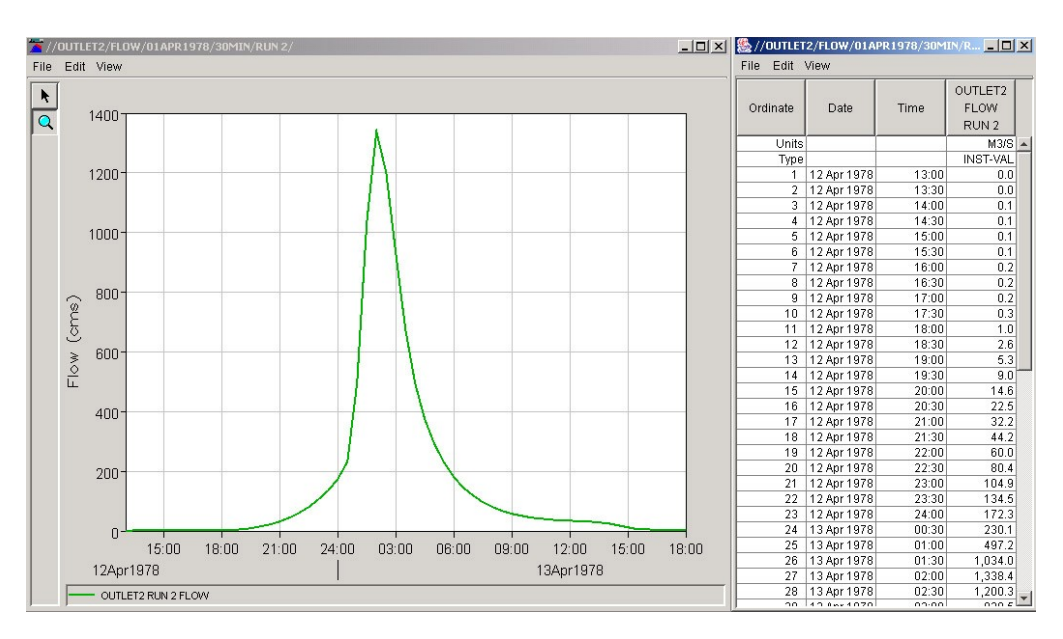

**Figure V.23 :** visualisation de l'hydrogramme de crue sous HecDssVue

Les résultats ainsi obtenus peuvent être enregistrés dans des fichiers textes exploitables en aval par les modèles de simulation numérique. Pour ce faire, cliquer sur le menu « file/export » et saisir le nom du fichier à enregistrer.

#### **Conclusion**

Cette étude, relativement simple, a été réalisée avec l'hypothèse d'une précipitation hypothétique ; si on ne tient pas compte de la qualité intrinsèque des résultats obtenus sur le plan hydrologique, le couplage entre le modèle hydrologique et le modèle hydrodynamique est parfaitement assuré au sein du système intégré. En effet, on a validé le concept consistant à utiliser les modèles hydrologiques pour générer un hydrogramme de crue à l'exutoire d'un bassin versant directement exploitable par les codes hydrodynamiques. La qualité des résultats hydrodynamiques dépend intimement de la pertinence et de la précision des modèles hydrologiques en amont : Ceci est un vivier de recherche à explorer dans la suite de cette étude.
## **Conclusion Générale**

Dans le cadre du projet WADI, l'idée motrice consiste dans le développement d'une infrastructure pérenne, ouverte et modulaire pour la réalisation d'un Système d'Information Intégré sous Web (SIIW) rassemblant les outils d'aide à la prise de décision pour le traitement des problèmes liés à l'eau. Dans une bonne partie de ce travail, l'effort s'était porté sur le suivi de la partie interactive du SIIW. Sous ce volet nous avons développé une application de type client/serveur pouvant lancer et gérer des fonctionnalités opérationnelles utilisant l'ensemble des outils nécessaires à la simulation numérique d'une crue à l'échelle d'un cours d'eau et au contrôle du phénomène d'eutrophisation des retenues, à savoir les outils de maillage (EMC2, YAMS, MESH2DTO3D, Bibliothèque Modulef), les outils de simulation numérique (FESWMS, ST-VENANT et Navier-Stokes) et les outils de visualisation (MEDIT, VISU, SMS et Arcview). D'autre part, cette étude s'est focalisée sur l'intégration du modèle hydrologique HEC-HMS au sein de cette infrastructure. Ce modèle à été choisi après une étude bibliographique des modèles et des logiciels les plus courants et disponibles dans le domaine public.

L'une des difficultés de la modélisation hydrologique avec HEC-HMS est celle de la préparation de ses données, tels que le modèle du bassin et le modèle météorologique. Cette étape a nécessité l'intervention du SIG (Système d'Information Géographique) avec ses extensions (3D Analyst et HEC-GeoHMS) pour générer le modèle du bassin, et un utilitaire appelé DSSUTL permettant le transfert de données sous le format ASCII vers le format DSS, bien spécifique au modèle HEC-HMS.

L'acquisition de données nécessaire est l'un des problèmes les plus cruciaux dans la modélisation hydrologique des bassins versants. Dans notre cas d'études nous avons eu recours à des données préfabriquées de certains paramètres du modèle du bassin, tels que les coefficients de pertes estimés intuitivement à partir des cartes papiers d'occupations des sols et une pluie hypothétique dont la distribution est définie par l'utilisateur. Toutefois, ce genre de problème ne doit pas être occulté par la validation « à caractère informatique » des interfaces réalisées. En effet, on a validé le concept consistant à utiliser les modèles hydrologiques pour générer un hydrogramme de crue à l'exutoire d'un bassin versant, qui sera utilisé comme condition initiale des codes hydrodynamiques.

La problématique des crues est un phénomène persistant qui ne cesse de faire des ravages sur tout le globe. Ce sujet ne peut être clôturé puisqu'il s'agit d'une thématique qui de part sa nature, est assez complexe à cerner. En effet, la modélisation des écoulements à surface libre reste un domaine à défricher tant du point de vue de la modélisation physique que de celui de la représentation ou de la simulation numérique. La qualité des résultats hydrodynamiques dépend intimement de la pertinence et de la précision des données en amont.

Le couplage Modèle hydrologique/Modèle hydrodynamique au sens large et des méthodes de simulation numérique, en particulier, devrait permettre une meilleure compréhension de cette thématique. En effet, pour disposer d'un jeu de données permettant de prescrire des conditions aux limites et initiales pour les modèles hydrauliques utilisés dans le SIIW, à savoir le FESWMS et ST VENANT, la tache n'est pas évidente et elle est à la base de nombreuses réflexions de recherche à entreprendre.

L'objectif à terme de ce type d'études est de développer des modèles numériques 2D dans le calcul de la fonction de transfert au niveau d'un cours. Cela nous permettra de récupérer non seulement les hydrogrammes de crue à l'entrée du cours d'eau mais aussi les apports latéraux,

généralement négligés dans la modélisation hydrodynamique. Ceci est un vivier de recherche à explorer.

## **Références**

[BECHCHI-2004] M. BECHCHI, F. DABAGHI, Réalisation et implémentation du SR2I dans un Système d'Information Intégré sous Web WADI (S2IW) - Application aux ressources hydriques. Mémoire du Master Recherche Informatique, septembre 2004.

[BEISEE-2001] Bureau d'Etudes Industrielles Sciences de l'Eau et Environnement (BEISEE), Ecrêtage des crues de la Lèze par implantation d'ouvrages hydrauliques, INP-Toulouse, 2001. [http://www.enseeiht.fr/hmf/travaux/CD0001/travaux/optsee/bei/2/g20/pa01.htm.](http://www.enseeiht.fr/hmf/travaux/CD0001/travaux/optsee/bei/2/g20/pa01.htm)

[DABAGHI-2000] F. DABAGHI, WADI Project Program, 2000.

[Dabaghi-2001-a] F. DABAGHI, D. OUAZAR, ESIMEAU, Final research report, rapport D.30, 2001.

[Dabaghi-2001-b] F. DABAGHI, D. OUAZAR, P. PRASTACOS, Integrated Information System for Modelling and Management of Water Resources: Concept and Architecture; J. of Systems Analysis Modelling Simulation - SAMS, 2001.

[Dabaghi-2003-a] F. DABAGHI, D. OUAZAR, N. SOUISSI, Water resources modelling and simulation software: an integrated approach, Proceeding of the 22 nd IASTED International Multi-Conference on Applied Informatics (AI 2003), 2003.

[Dabaghi-2003-b] F. DABAGHI, N. SOUISSI, Integration of heterogeneous data and tools for managing hydric phenomena and processes, Proceeding of 5th IFIP-International Symposium on Environmental Software Systems, May 2003.

[Dabaghi-2003-c] F. DABAGHI, A. GHARBI et N. SOUISSI, "Ressources en Eau et les STIC: Résultats, Tendances et perspectives", Proceeding du 2nd WADI-Workshop et - Actes du 1er TAM-TAM (« Tendances pour les Applications des Mathématiques » Tunisie – Algérie – Maroc), avril 2003.

[DABAGHI-2004-a] F. DABAGHI, H. HENINE, M. BECHCHI, An Adaptive Web Integrated Information System for Water Resources Modelling and Management, ERCIM Meetings, Crete-Greece, May 2004.

[DABAGHI-2004-b] F. DABAGHI, H. HENINE, M. BECHCHI, Planning and Management Tools for Sustainable Development, Rapport D5.3 WADI, December 2004.

[DABAGHI-2004-c] F. DABAGHI, A. EL KACIMI, A. TAIK, B. NAKHLE, H. HENINE, N. GUELMI, C. KADA KLOUCHA, Flood Forecasting and Flood Wave Propagation Modeling, Rapport D4.2 WADI, August 2004.

[Djeddour-2001] M. DJEDDOUR, Couplage d'un système d'information géographique avec un modèle numérique quasi-tridimensionnel des écoulements à surface libre, PFE ENP Algérie, INRIA France, 2001.

[DHI03] DHI WATER & ENVIRONMENT, MIKE BASIN, A Versatile Decision Support Tool For Integrated Water Resources Management Planning, Tutorial, DHI Denmark 2003.

[ESRI-1995] ESRI, ArcView, GIS The Geographic Information System for Everyone, 1995.

[Gaume-2000] E. GAUME, Hydrologie: Cycle de l'eau et modélisation pluie-ébit, ENPC-CEREVE, Novembre 2000.

[Graf-1993] H. GRAF WALTER & M. S. ATLINAKAR, Hydraulique fluviale, Tome 1, Traité de Génie Civil de l'Ecole Polytechnique Fédérale de Lausanne, 1993.

[Bedient-1988] P. B. Bedient & W. C. Huber, Hydrology and floodplain analysis. Library of Congress Cataloging-in-Publication Data. 1988.

[HEC-DSSUTL-1995] Hydrologic Engineering Center, Data Storage System Utility Program DSSUTL, User's Manual, March 1995.

[HEC-GeoHMS-2003] Hydrologic Engineering Center, Geospatial Hydrologic Modelling Extension, User's Manual, December 2003.

[HEC-HMS-2000] Hydrologic Engineering Center, Hydrologic Modelling System HEC-HMS, Technical Reference Manual, March 2000.

[HEC-HMS-2002] Hydrologic Engineering Center, Hydrologic Modelling System HEC-HMS, Applications Guide, December 2002.

[Hellweger-1997] F.HELLWEGER, D. MAIDMENT, HECPREPRO, Master thesis. The university of Texas at Austin, TX. 1997 <http://www.ce.utexas.edu/prof/maidment/gishydro/ferdi/research/hecprepro/hecprepro.html>

[Henine-2002] H. HENINE, Interfaces conviviales via l'Intégrateur ESIMEAU entre un SIG et des modèles numériques de simulation. PFE, INRIA-ENP, 2002.

[IDER-2004] K. IDER, Modélisation hydrologique d'un cours d'eau- Application à Oued Soummam- Magister, INRIA-ENP, 2004.

[Llamas-1993] J. LLAMAS, Hydrologie générale, Gaëtan Morin éditeur, 1993.

[Littlewood-2003] I. G. Littlewood, K Down, J. R. Parker & D. A. Post, IHACRES, Catchment-scale rainfall- Streamflow Modelling, The Australian National University, September 2003.

[Maftei-2002]C. P. MAFTEI, Etudes concernant les écoulements superficiels modélisation spatialisée de l'écoulement sur le bassin versant de Voinesti-Roumanie, Mai 2002

[Maison-2000] P. MAISON, Un modèle hydrologique de suivi de la pollution diffuse en bassin versant (approche mécaniste simplifiée de la zone saturée), (Thèse INP Toulouse-France), 2000.

[Morin] G. MORIN, Le modèle hydrologique CEQUEAU, exemple d'utilisation, INRS-EAU, Université du Québec.

[Mouelhi-2001] S. MOUELHI, Vers une chaîne cohérente de modèles pluie-débit conceptuels globaux aux pas de temps pluriannuel, annuel, mensuel et journalier (Thèse, Ecole Nationale de Génie Rural des Eaux et des Forêts, France), 2001.

[Nakhlé-2000] B. NAKHLÉ, Modélisation numérique des écoulements d'eau à frontière libre, (Mémoire de DEA ESIB-Liban, INRIA-France), 2000.

[Ouazar-2002] D. OUAZAR, P. PRASTACOS & N. WAJDI, Watershed characterization, potential reservoir sites inventory and development of a geographical information system database, Report D1.1 WADI, EMI Maroc, December 2OO2.

[Réméniéras-1986] G. REMENIERAS, L'hydrologie de l'ingénieur, 2ème édition, Eyrolles, 1986.

[Saltel-1995] E. SALTEL & F. HECHT, EMC2 Un logiciel d'édition de maillage de contours bidimensionnels INRIA, Rocquencourt, France, 1995.

[Souissi-2001] N. SOUISSI, Mise en place d'un système intégré lançant et gérant des tâches à travers le Web, (PFE EMI-Maroc, INRIA-France), 2001.

[Souissi-2003-a] N. SOUISSI ET F. DABAGHI, SIIW-WADI : Un Système d'Information Intégré sous WEB pour la Modélisation des Ressources en Eau, Poster, Actes du 1er TAM-TAM (« Tendances pour les Applications des Mathématiques » Tunisie – Algérie – Maroc), Avril 2003.

[Souissi-2003-b] N. SOUISSI, F. DABAGHI ET H. HENINE, Etude de la propagation des ondes de Crues via le Système d'Information Intégré WADI, Actes du 1er TAM-TAM (Tendances pour les Applications des Mathématiques, Tunisie – Algérie – Maroc), Avril 2003.

[Souissi-2003-c] N. SOUISSI ET F. DABAGHI, Integration of heterogeneous data and tools for monitoring and forecasting hydrous phenomena and processes, Proceedings of the 5th IFIP-International Symposium on Environmental Software Systems, May 2003.

[Talamali-2002] S. TALAMALI, L'hydrodynamique des rivières et les systèmes d'information géographique, (Thèse de Magister, ENP-Algérie, INRIA-France), octobre 2002.

[FESWMS-1991] U.S. Departement of transpotation FESWMS: Finite Element Surface Water modelling System Two Dimensional Flow in Horizontal Plane, Users Manuel, Virginia, 1991.

[Vauclin-1991] M. VAUCLIN & G. VACHAUD, Modélisation des écoulements d'eau dans le milieu naturel : approche déterministe ou stochastique ? Institut de mécanique de Grenoble, 1991

[Violet-1998] P. VIOLLET, J. CHABARD, P. ESPOSITO & D. LAURENCE, Mécanique des fluides appliquée, écoulements incompressibles dans les circuits, canaux et rivières autour de structures et dans l'environnement, édition 1998.

[Wajdi-2002] N. WAJDI, Hydroclimatological Data Base Management system, Report D2.1 WADI, ESIB Liban, Mars 2002.